# Systemhandbuch

Multimediasystem dirigon planen und installieren

72.DIRIGON-D.1407/140812

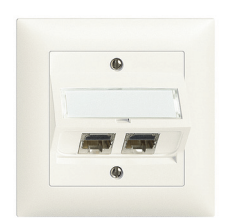

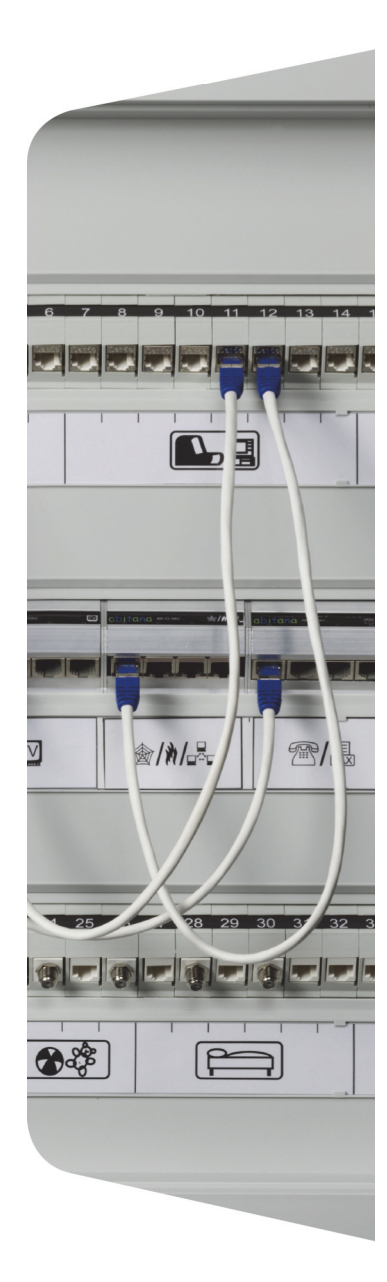

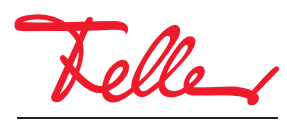

by Schneider Electric

dirigon und EDIZIO sowie das dazugehörige Logo sind eingetragene Marken der Feller AG

Alle Rechte, auch die Übersetzung in fremde Sprachen, vorbehalten. Ohne schriftliche Einwilligung des Herausgebers ist es nicht gestattet, das Dokument oder Teile daraus in irgend einer Form, mit Hilfe irgend eines Verfahrens zu kopieren, zu vervielfältigen oder zu verteilen oder unter Verwendung elektronischer Systeme zu übertragen. Technische Änderungen vorbehalten.

# INHALT

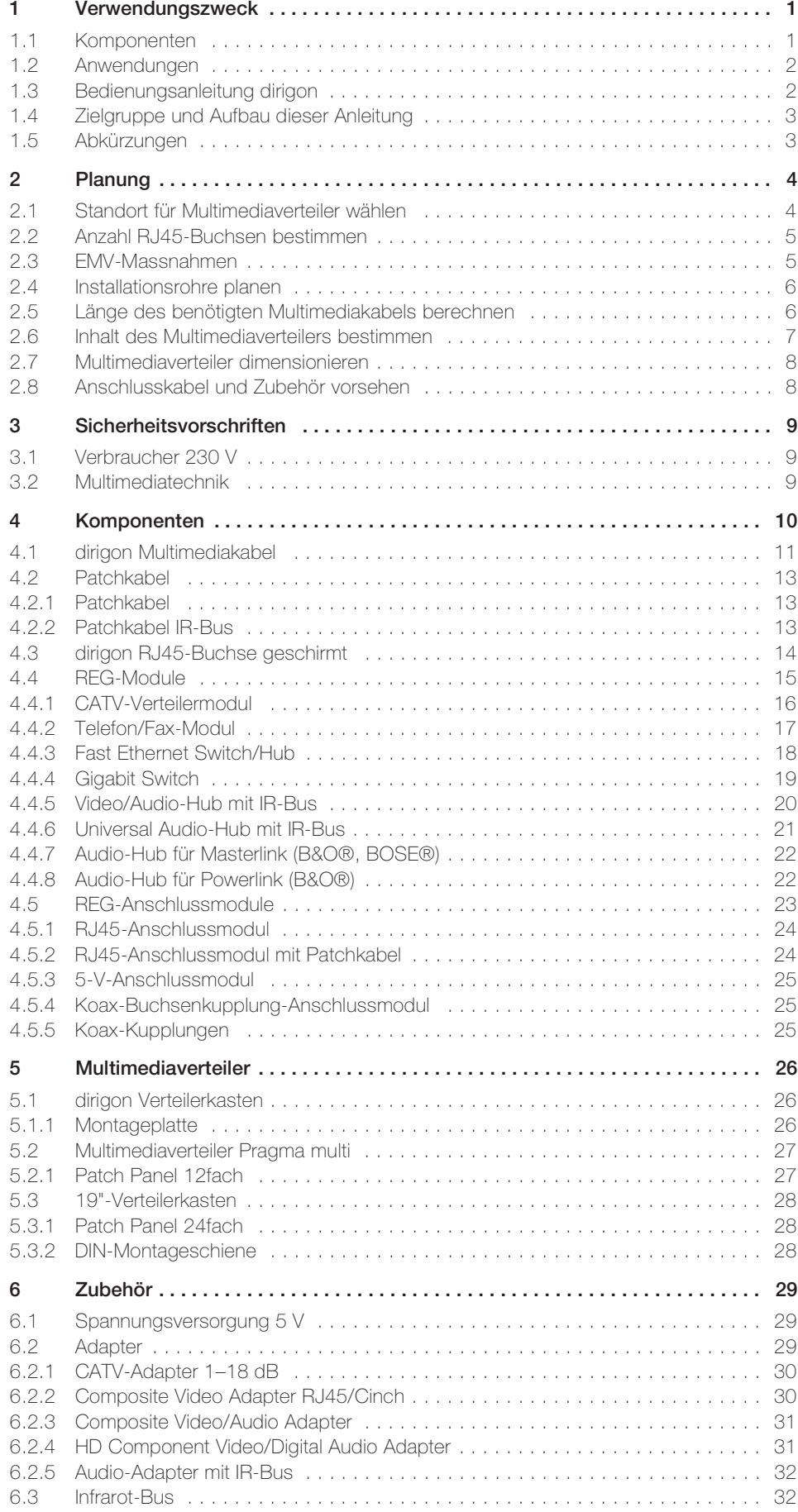

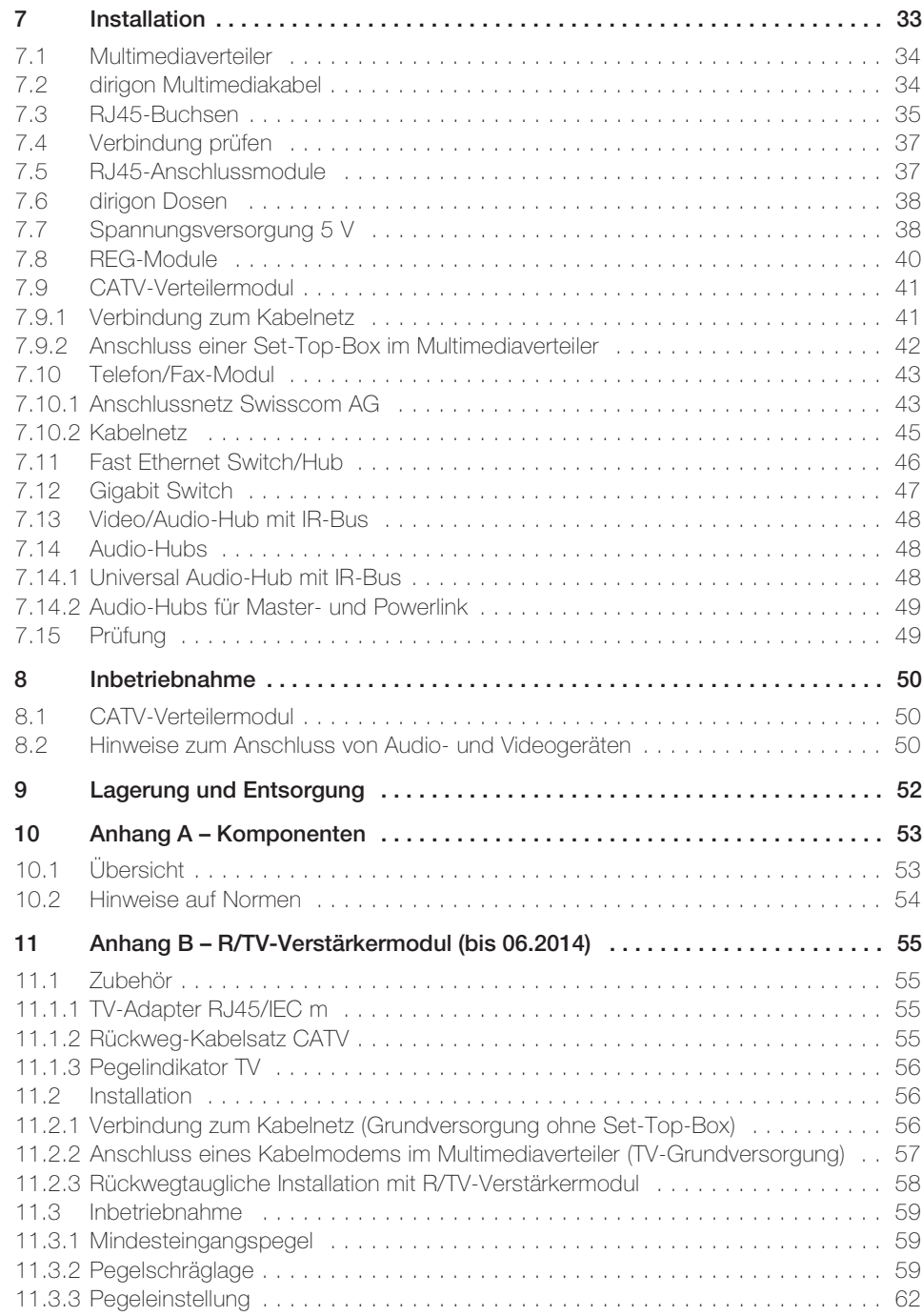

# <span id="page-4-0"></span>1Verwendungszweck

Die universell einsetzbare dirigon Multimediadose mit bekannten, genormten RJ45-Buchsen bildet das Herzstück des dirigon Multimediasystems. An die RJ45-Buchsen in den dirigon Dosen werden sämtliche Mediendienste wie Radio/TV, Audiosysteme, Telefon/Fax, Internet oder Computernetzwerk angeschlossen. In Verbindung mit einer einfachen, sternförmigen Verkabelung (Klasse E), die im zentralen Multimediaverteiler mündet, hat der Endkunde jederzeit die Möglichkeit, seine Räume flexibel zu nutzen.

# <span id="page-4-1"></span>1.1 Komponenten

Das dirigon Multimediasystem ist klar strukturiert und besteht aus wenigen Komponenten. Das geschirmte dirigon Hochfrequenz-Multimediakabel verbindet jede RJ45-Buchse in den dirigon Dosen mit seinem Gegenstück (REG-Anschlussmodul aufgeschnappt auf Hutschiene oder RJ45-Buchse in Patch Panel) im zentralen Multimediaverteiler. Zentrale Dienste der Medienanbieter wie Telefon, Internet, Kabelfernsehen aber auch z.B. Musik aus der eigenen Stereoanlage werden zu den REG-Modulen im Multimediaverteiler geführt. Patchkabel verbinden die REG-Module mit den RJ45-Buchsen (REG-Anschlussmodule/Patch Panel) und verteilen somit die unterschiedlichen Dienste auf die Räume. Die Endgeräte werden mit ihren üblichen Kabeln an die dirigon Dosen angeschlossen. Für Geräte, die über keine RJ45-Schnittstelle verfügen (z.B TV, Stereoanlage etc.) gibt es verschiedene Adapter.

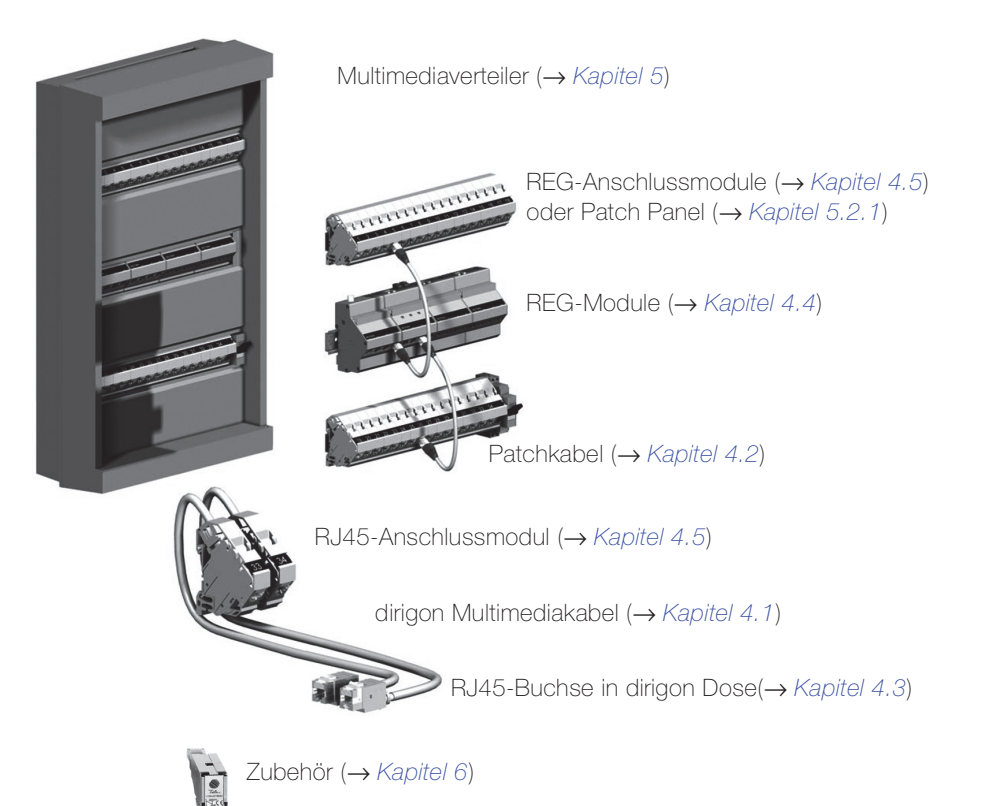

# 1.2 Anwendungen

[Fig. 1](#page-5-2) zeigt eine typische Multimedia-Installation. Die modulare Bauweise sowie die einfache Integration von Zusatzgeräten ermöglichen bei der Konzeption des dirigon Multimediasystems grosse Freiheit.

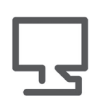

Besuchen Sie uns im Internet. Unter www.feller.ch finden Sie eine ständig wachsende Anzahl Ideen möglicher Variationen und Installationstipps.

<span id="page-5-0"></span>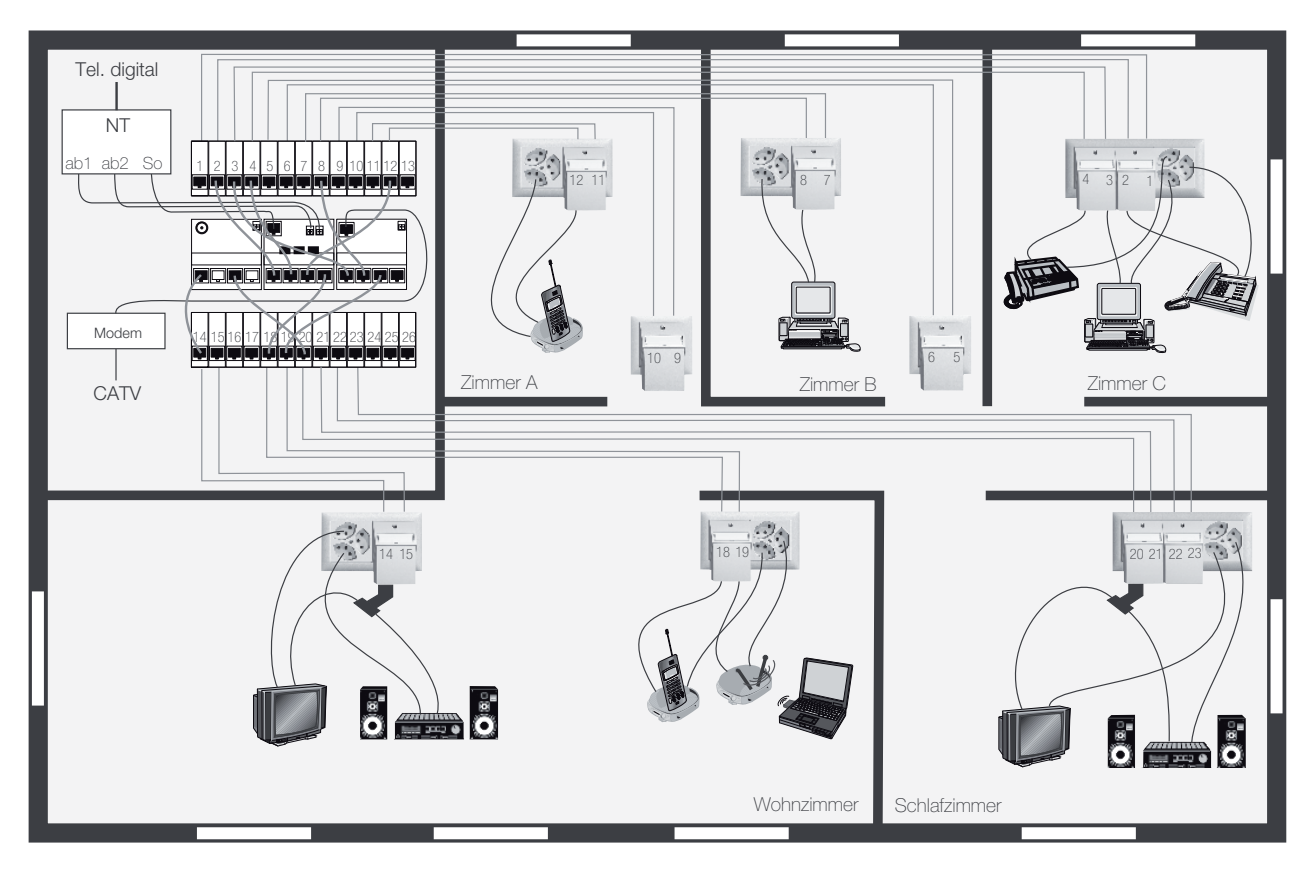

<span id="page-5-2"></span>Fig. 1 Typische Multimedia-Installation

# <span id="page-5-3"></span>1.3 Bedienungsanleitung dirigon

<span id="page-5-1"></span>

Zusätzlich zu diesem Systemhandbuch gibt es noch die Bedienungsanleitung Multimediasystem dirigon zuhause nutzen für den Endbenutzer (74.DIRIGON-D...). Diese erläutert ihm die einzelnen Komponenten im Multimediaverteiler sowie die verschiedenen Adapter und das Zubehör, die er für den Anschluss von Endgeräten benötigt.

Bitte geben Sie Ihrem Kunden zusammen mit den Adaptern und dem Zubehör auch eine Bedienungsanleitung ab.

# <span id="page-6-0"></span>1.4 Zielgruppe und Aufbau dieser Anleitung

Dieses Systemhandbuch wendet sich an Elektroplaner und -installateure, die dirigon planen und installieren, sowie an technisch interessierte Architekten und Bauherren (Kapitel 1–6).

• [Kapitel 1 "Verwendungszweck"](#page-4-0) gibt Ihnen einen Überblick über dirigon und den Aufbau des Systemhandbuchs.

• [Kapitel 2 "Planung"](#page-7-2) gibt Ihnen einen einfachen Leitfaden, wie Sie zusammen mit dem Bauherrn die Installation planen können.

- [Kapitel 3 "Sicherheitsvorschriften"](#page-12-3)
- weist Sie auf die einzuhaltenden Sicherheitsvorschriften hin.
- [Kapitel 4 "Komponenten"](#page-13-1) beschreibt die Funktion der einzelnen Komponenten detailliert.
- [Kapitel 5 "Multimediaverteiler"](#page-29-3) zeigt Ihnen, wo Sie die dirigon Komponenten einbauen können.
- [Kapitel 6 "Zubehör"](#page-32-3) beschreibt die einzelnen Adapter und anderes Zubehör.
- [Kapitel 7 "Installation"](#page-36-1) erläutert die einzelnen Installationsschritte.
- [Kapitel 8 "Inbetriebnahme"](#page-53-3) erklärt die Inbetriebnahme des CATV-Verteilermoduls.
- [Kapitel 9 "Lagerung und Entsorgung"](#page-55-1) gibt Hinweise zur Lagerung und Entsorgung der Komponenten.
- [Kapitel 10 "Anhang A Komponenten"](#page-56-2) enthält eine tabellarische Übersicht der Komponenten und listet die referenzierten Normen auf. Die Normen werden im Text referenziert.
- [Kapitel 11 "Anhang B R/TV-Verstärkermodul \(bis 06.2014\)"](#page-58-4) enthält Informationen zu dem bis 06.2014 gelieferten dirigon R/TV-Verstärkermodul, welches ab 07.2014 durch das CATV-Verteilermodul ersetzt wurde.
- Am Ende dieses Systemhandbuchs finden Sie eine Tabelle, die Ihnen bei der Planung der Anzahl zu installierender RJ45-Buchsen für jeden Raum hilft. Machen Sie sich Kopien oder laden Sie sich ein PDF ab dem Internet unter www.feller.ch herunter.

# <span id="page-6-1"></span>1.5 Abkürzungen

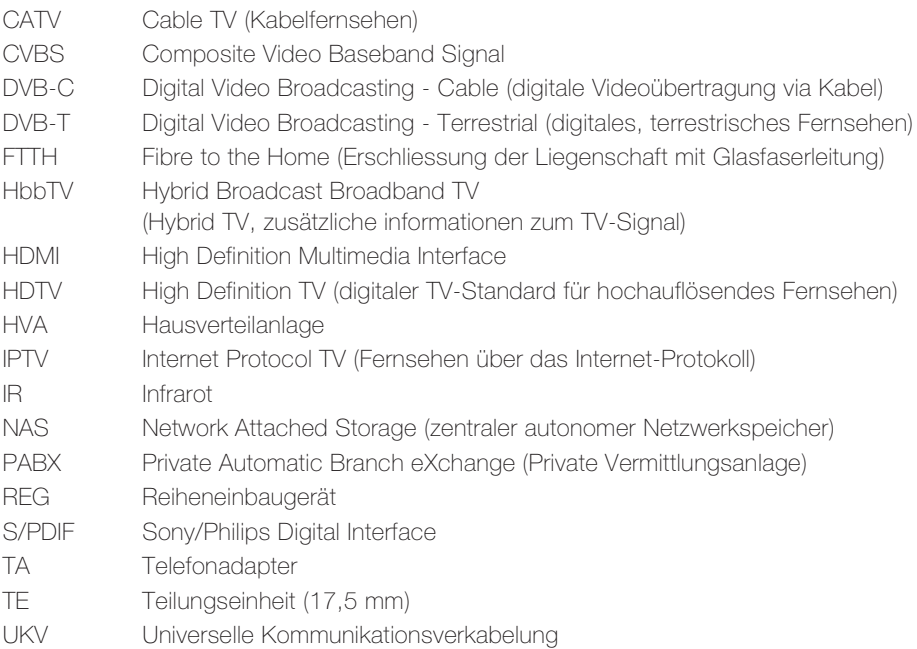

# <span id="page-7-2"></span>2 Planung

Dieses Kapitel gibt Ihnen einen einfachen Leitfaden, wie Sie zusammen mit dem Elektroplaner, dem Bauherrn und dem Architekten die Installation planen können.

<span id="page-7-0"></span>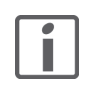

Bevor Sie mit der erstmaligen Planung einer UKV beginnen, sollten Sie die [Kapitel 4](#page-13-1) bis [Kapitel 6](#page-32-3) studieren, um sich mit den einzelnen Komponenten von dirigon vertraut zu machen. Studieren Sie auch die verschiedenen Installationsbeispiele, die Sie im Internet unter www.feller.ch im Download-Bereich finden.

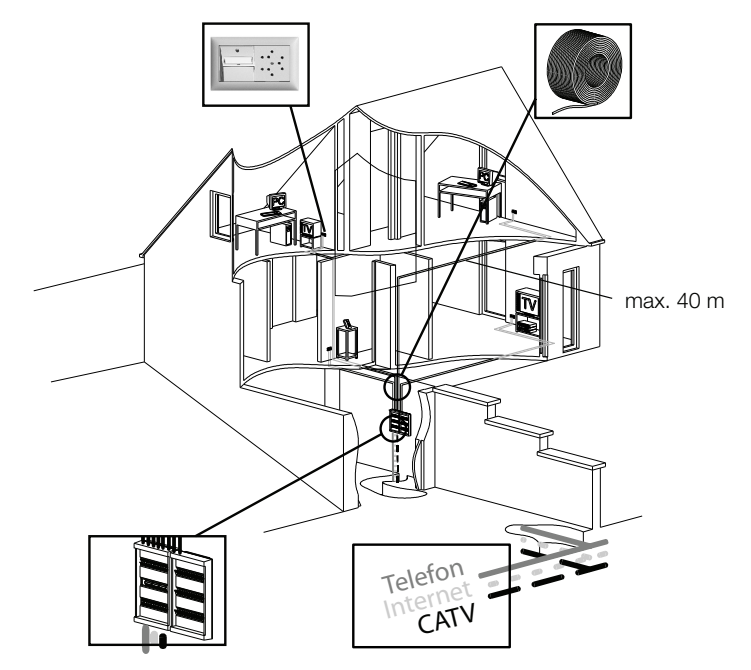

# <span id="page-7-1"></span>2.1 Standort für Multimediaverteiler wählen

Wählen Sie einen geeigneten Standort für den Multimediaverteiler. Ziehen Sie dazu folgende Punkte in Betracht:

- nahe beim Hausmittelpunkt in einer Werkzeugkammer, beim Hauptverteiler im Sicherungsraum, einem Lager, der Garage, im Keller etc.
- leichter Zugang für Techniker des Telefon- oder Kabelnetzbetreibers
- einfache Verlegung des dirigon Multimediakabels in alle Etagen und Räume. Maximale Kabellänge: 40 m

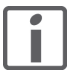

Achten Sie darauf, dass im oder in unmittelbarer Nähe des Multimediaverteilers genügend Platz für ev. weitere Geräte (z.B. Set-Top-Boxen, Modems, SAT-Receiver etc.) zur Verfügung steht.

# 2.2 Anzahl RJ45-Buchsen bestimmen

<span id="page-8-0"></span>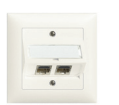

Bestimmen Sie die Anzahl RJ45-Buchsen, die Sie in jedem Raum installieren wollen. Aus praktischen Gründen empfehlen wie Ihnen, zwei RJ45-Buchsen pro dirigon Dose zu verwenden:

- Listen Sie alle Kommunikations- und Unterhaltungsbedürfnisse auf. Wir empfehlen Ihnen sehr, die doppelte Anzahl RJ45-Buchsen vorzusehen, als dass für heutige Anwendungen benötigt werden. Die Anzahl der netzwerkfähigen Geräte wird in der nächsten Zukunft ein enormes Wachstum erfahren. Dies wird einerseits durch die online-Verfügbarkeit von Musik, Nachrichten, Filmen etc. im Internet gefördert. Andererseits wird die eingebettete Netzwerkelektronik in Konsumgütern und Elektro-Haushaltgeräten immer breitbandfähiger, um Anwendungen wie Ferndiagnose, Fernwartung oder Pay-per-Use-Systeme zu realisieren.
- Füllen Sie die Anzahl der einzelnen RJ45-Buchsen, die Sie für jeden Raum vorsehen, in die Tabelle, die Sie am Ende dieser Anleitung finden. Diese Tabelle gibt Ihnen in drei Ausbaustufen auch eine Empfehlung betreffend der Anzahl:
	- Basis: minimal benötigte Anzahl Anschlussmöglichkeiten, ohne zukünftige Anwendungen zu berücksichtigen.
	- Komfort: Anzahl Anschlussmöglichkeiten, die einem typischen Haushalt einen ausreichenden informationstechnischen Komfort bieten.
	- Flexibel: jeder Raum im Haus bietet genügend Möglichkeiten, um für alle informationstechnischen Anforderungen genügend Reserveanschlüsse zur Verfügung zu stellen.
- Sollen aus Kostengründen vorerst nur die benötigte Anzahl RJ45-Buchsen installiert werden, so sehen Sie zumindest genügend Leerrohre (→ [Kapitel 2.4](#page-9-0)) mit Blindabdeckungen vor, die Sie später mühelos nachrüsten können.

Die RJ45-Buchsen können in Feller Kommunikationsdosen und in die Feller Bodendose BDV eingebaut werden.

# 2.3EMV-Massnahmen

Das vollabgeschirmte dirigon Multimediasystem ist einerseits hervorragend geschützt gegen die Einstrahlung von Störsignalen und sendet andererseits keine störenden Signale ab, die andere Systeme beeinflussen können.

Damit diese Eigenschaften voll zum Tragen kommen, müssen Sie Vorkehrungen treffen, die bei der Planung beginnen, bei der Installation umgesetzt und im Betrieb beachtet werden müssen.

<span id="page-8-1"></span>Zusammenspiel Stromversorgung mit dirigon Die 230-V-Stromversorgung und das dirigon Multimediasystem sind nicht unabhängig voneinander, denn sie werden über die Endgeräte miteinander verbunden: Direkt über den Schutzleiter (PE-Leiter) der Steckdose und den Schirm des Multimediakabels oder über eine kapazitive Kopplung zwischen dem dirigon Multimediasystem und dem Stromversorgungsnetz.

TN-S-System ist erste Wahl Das TN-S-System für die Stromverteilung mit getrennten Neutral- und Schutzleiter in der gesamten Installation ist erste (und eigentlich einzige) Wahl für einen sicheren und störungsfreien Betrieb von dirigon.

> In einem korrekt umgesetzten TN-S-System mit 5 Leitern fliessen im PE-Leiter keine Betriebsströme, sondern maximal Filter-Ableitströme.

Die direkte (galvanische) Verbindung zwischen den Neutralleitern (N) und den Schutzleitern (PE) darf nur in einem Punkt erfolgen: Dem Einspeisepunkt z.B. im Hausverteilkasten. Dieser Punkt wird mit dem Potentialausgleich (PA), der «Erde» des Gebäudes verbunden (Fundamenterder). Unter «Erde» versteht man eine Referenzleitung/-klemme, die gegenüber der Umgebung, d.h. dem Erdboden des Gebäudes, keine Spannung aufweist.

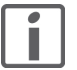

Beachten Sie, dass es Geräte gibt, die intern eine PE-N-Verbindung aufweisen. Dies wird offensichtlich, wenn am Einspeisepunkt ein Strom auf dem PE-Leiter gemessen wird: diese Verbindungen sind zu trennen!

## Planung

Anbindung an den Potentialausgleich Eine ideale Situation ergibt sich in einem geschirmten System wie dirigon, wenn der Kabelschirm des dirigon Multimediakabels auf beiden Seiten mit einer HF-mässig idealen «Erde» verbunden ist.

> Ohne zusätzlichen Aufwand wird der Kabelschirm des dirigon Multimediakabels im Multimediaverteiler durch Aufschnappen der RJ45-Anschlussmodule auf die Hutschiene korrekt mit dem PA verbunden, wenn die Hutschienen an den PA angeschlossen wurden. Dies ist schon ein guter Schutz gegen Einstrahlungen und Abstrahlung von Störsignalen.

> Auf der Dosenseite wird in der UKV-Praxis meistens darauf verzichtet, einen «Erde-Leiter» mitzuziehen und die RJ45-Buchse daran anzuschliessen, so dass der Schirm beidseitig verbunden wird.

Massnahmen bei der Installation Wenn immer möglich sollten Sie die Leitungen der 230-V-Verteilung und die dirigon Multimediakabel in getrennten Rohren verlegen. Dies ergibt eine gute kapazitive und induktive Entkopplung.

> Zudem müssen Sie (wie oben beschrieben) eine direkte Verbindung vom Multimediaverteiler zum Potentialausgleichs-Punkt in der Hausinstallation vorsehen, die an den Hutschienen befestigt wird.

> Wenn Sie die RJ45-Buchsen in den dirigon Dosen ebenfalls an den PA anschliessen, so müssen Sie auch die Erde-Leiter sternförmig ab dem Multimediaverteiler führen (Ausnahme: vermaschte Erdleiter im Gebäude).

# 2.4 Installationsrohre planen

Um das dirigon Multimediakabel möglichst problemlos einziehen zu können, sollten Sie folgende Punkte bei der Planung der Installationsrohre beachten:

<span id="page-9-0"></span>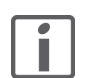

- Achten Sie darauf, möglichst direkte Verbindungen herzustellen.
- Verwenden Sie nach Möglichkeit Installationsrohre 2 x M20, M32 oder grösser.
- Verwenden Sie Installationsrohre des Typs KRF bzw. KRFW und vermeiden Sie nach Möglichkeit Rohre des Typs KRFG.
- Halten Sie bei Biegungen einen Mindestradius von 62 mm ein.

# 2.5 Länge des benötigten Multimediakabels berechnen

<span id="page-9-1"></span>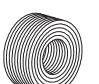

- Messen und summieren Sie die jeweiligen Strecken von jeder (einzelnen) RJ45-Buchse zum Multimediaverteiler. Benutzen Sie dazu die Tabelle im Anhang.
- Addieren Sie für jede einzelne Verbindung ca. 1 m dazu, um den Anschluss bei der RJ45-Buchse und im Multimediaverteiler einzuberechnen.

# <span id="page-10-0"></span>2.6 Inhalt des Multimediaverteilers bestimmen

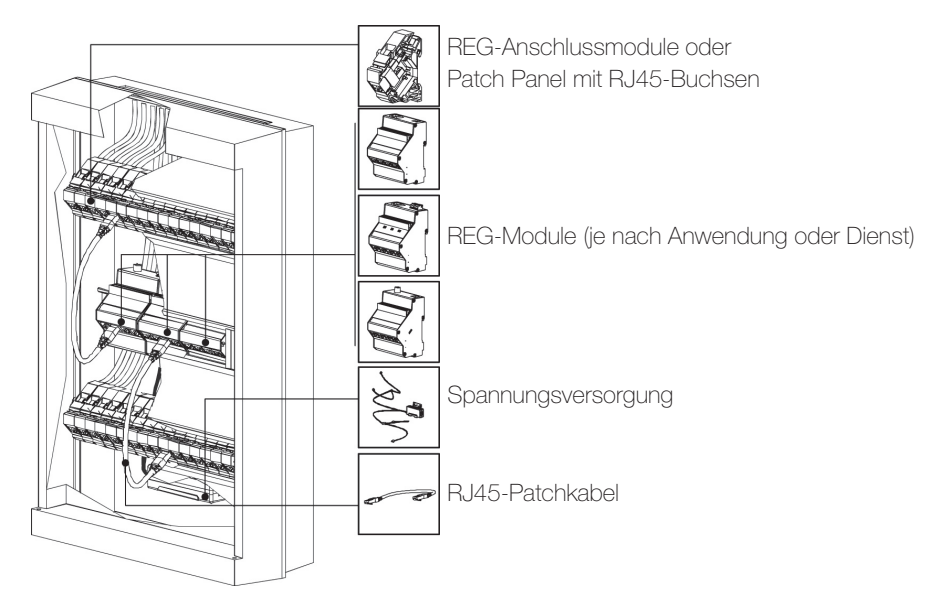

- RJ45-Buchsen Die Anzahl der RJ45-Anschlussmodule im Multimediaverteiler oder der RJ45-Buchsen im Patch Panel entspricht dem Total der einzelnen RJ45-Buchsen, die Sie im Haus installieren.
	- Pro verdeckter Port eines REG-Moduls, der an die Frontseite geführt wird, muss ein RJ45-Anschlussmodul mit Patchkabel vorgesehen werden.
	- REG-Module Bestimmen Sie die für den aktuellen Ausbau erforderlichen Module. Im Internet unter www.feller.ch finden Sie verschiedene typische Installationsbeispiele.
		- Beachten Sie, dass für bestimmte Anschlüsse (z.B. CATV-Verteilermodul) spezifisches Material benötigt wird (Details [siehe auch Kapitel 7 "Installation"](#page-36-1)).
- Spannungsversorgung Pro vier REG-Module, die an die Spannungsversorgung angeschlossen werden müssen, benötigen Sie eine Spannungsversorgung 5 V.
	- Werden noch andere Geräte im Multimediaverteiler untergebracht (z.B. DSL-, Kabeloder FTTH-Modem, Set-Top-Boxen, NAS etc.), so benötigen Sie eine separate Steckdosenleiste.
- Leitungsschutzschalter Zum Ein- und Ausschalten diverser aktiver Komponenten empfiehlt sich die Installation eines Leitungsschutzschalters oder einer schaltbaren Steckdosenleiste.
	- RJ45-Patchkabel Für jede Verbindung zwischen zwei RJ45-Buchsen und/oder REG-Modulen benötigen Sie ein dirigon Patchkabel. Diese sind in den Längen 45, 60 und 75 cm erhältlich. Rechnen Sie Reserven ein.

# 2.7 Multimediaverteiler dimensionieren

<span id="page-11-0"></span>

Wählen Sie die Grösse des Multimediaverteilers. Wir empfehlen Ihnen, genügend freien Platz für Erweiterungen und neue Funktionen des dirigon Multimediasystems vorzusehen:

- Jedes REG-Anschlussmodul hat eine Breite von 1 TE, jedes REG-Modul eine von 4 TE (Ausnahme Gigabit Switch: 8 TE).
- Mischen Sie wenn möglich REG-Anschlussmodule und REG-Module nicht auf einer Schiene. Ordnen Sie die REG-Anschlussmodule unten und oben, die REG-Module in der Mitte an, um möglichst kurze Patchkabel verwenden zu können.
- Erstellen Sie ein Beschriftungskonzept.
- Rechnen Sie Platz für separate Steckdosenleisten und Montageplatten (für zusätzliche Geräte wie z.B. DSL-, Kabel- oder FTTH-Modem, ISDN-NT1+2ab etc.) ein.
- Sehen Sie in unmittelbarer Nähe des Multimediaverteilers genügend Platz für ev. weitere Geräte (z.B. Set-Top-Boxen, SAT-Receiver etc.) vor oder verwenden Sie den dirigon Verteilerkasten mit Montageplatte und 2 Hutschienen TH35 à 18 TE.
- dirigon Verteilerkästen sind in den Grössen für 36, 54 und 72 TE (mit 2, 3 oder 4 Hutschienen TH35 à 18 TE) oder 36 TE (mit 2 Hutschienen à 18 TE) inkl. Montageplatte erhältlich.
- Alternativ empfehlen wir den Einsatz des Multimediaverteilers Pragma multi von Schneider Electric (Schweiz) AG. Für die Montage der Anschlüsse verwenden Sie das Patch Panel 12fach für Pragma multi.
- Es kann auch jeder handelsübliche 19"-Verteilerkasten verwendet werden. In diesen können beliebig viele Hutschienen für 24 TE (entspricht 6 REG-Modulen) und Patch Panel für 24 RJ45-Buchsen eingebaut werden.

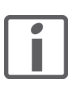

Achten Sie darauf, dass zwischen Türe und REG-Modulen genügend Platz für die Patchkabel vorhanden ist (→ [Kapitel 4.5](#page-26-1)).

# 2.8 Anschlusskabel und Zubehör vorsehen

<span id="page-11-1"></span>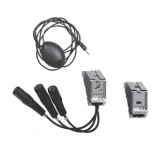

Je nach Anwendung müssen für den Anschluss von Geräten entsprechende Adapter und Zubehör verwendet werden:

- Jedes TV-Endgerät, das an das dirigon Multimediasystem angeschlossen wird, benötigt einen CATV-Adapter 1–18 dB und ein handelsübliches Koaxialkabel.
- Jedes Radiogerät benötigt für den Anschluss an einen CATV-Adapter 1–18 dB eine handelsübliche Koaxial-Doppelkupplung IEC f-f.
- Jede Audioquelle mit Line-Level-Ausgang wird mit dem Audio-Adapter mit IR-Bus und handelsüblichem Kabel mit 3,5-mm-Klinkenstecker oder Y-Adapterkabel Cinch auf 3,5-mm-Klinke angeschlossen.
- Geräte mit SCART-Schnittstelle (Decoder-Boxen, DVD-Player etc.) werden mit Composite Video/Audio Adapter und RJ45-Kabel angeschlossen.
- Geräte mit Component Video Buchsen (YUV, YPbPr oder YCbCr) werden mit HD Component Video/Digital Audio Adapter und RJ45-Kabel angeschlossen.
- Für jede raumübergreifende Fernbedienung wird ein Infrarot-Bus, bestehend aus IR-Empfänger und IR-Sender, und ggf. ein Patchkabel IR-Bus benötigt.
- Jeder Computer und jedes Peripheriegerät wird mit RJ45-Anschlusskabel angeschlossen.
- B&O®- bzw. BOSE®-Equipment wird je nach Anwendung mit dem entsprechenden Anschlusskabel angeschlossen. Anderes Multiroom-Equipment wie Revox®, Sonos® etc. wird mit RJ45-Anschlusskabel angeschlossen.
- Jedes Telefon, jeder Fax etc. wird mit RJ45-Kabel angeschlossen.
- Für Geräte mit anderen Schnittstellen (HDMI, DVI, VGA, USB etc.) sind im Fachhandel entsprechende Line Extenter oder Baluns erhältlich, die mit RJ45-Kabeln angeschlossen werden können.

# <span id="page-12-3"></span>3 Sicherheitsvorschriften

# 3.1 Verbraucher 230 V

<span id="page-12-1"></span><span id="page-12-0"></span>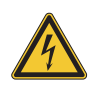

Diverse Komponenten (u.a. Spannungsversorgung 5 V, Leitungsschutzschalter) im Multimediaverteiler werden an das elektrische Hausinstallationsnetz von 230 V AC angeschlossen. Diese Spannung kann beim Berühren tödlich wirken. Eine nicht fachgerechte Montage kann schwerste gesundheitliche oder materielle Schäden verursachen.

Die Komponenten dürfen nur von einer Elektrofachkraft an das elektrische Hausinstallationsnetz angeschlossen oder von diesem getrennt werden. Eine Elektrofachkraft ist eine Person, die auf Grund ihrer fachlichen Ausbildung, Kenntnisse und Erfahrungen sowie ihrer Kenntnis der einschlägigen Normen die ihr übertragenen Arbeiten beurteilen und mögliche Gefahren durch Elektrizität erkennen kann.

Die Angaben und Anweisungen in den entsprechenden Anleitung müssen zur Vermeidung von Gefahren und Schäden stets beachtet werden.

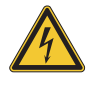

Vor dem Arbeiten an den eingebauten Komponenten muss die Zuleitung über die vorgeschaltete Sicherung spannungslos gemacht werden. Installation nur durchführen, wenn elektrische Spannungslosigkeit sichergestellt ist (Kontrolle mit Messgerät).

Da die Anschlüsse an die Komponenten in jedem Fall als spannungsführend zu betrachten sind, muss die Niederspannungs-Installationsnorm (NIN) SEV 1000 betreffend Trennen von Energieverbrauchern eingehalten werden.

# 3.2Multimediatechnik

<span id="page-12-2"></span>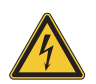

Eine nicht fachgerechte Montage in einer Umgebung mit Niederspannungserzeugnissen (230 V AC) kann schwerste gesundheitliche oder materielle Schäden verursachen.

Die Geräte dürfen nur von einer Elektrofachkraft montiert, angeschlossen oder entfernt werden. Eine Elektrofachkraft ist eine Person, die auf Grund ihrer fachlichen Ausbildung, Kenntnisse und Erfahrungen sowie ihrer Kenntnis der einschlägigen Normen die ihr übertragenen Arbeiten beurteilen und mögliche Gefahren durch Elektrizität erkennen kann.

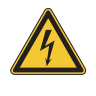

Die Installation der Geräte in Kombination mit einem Niederspannungsgerät (Netzanschluss) nur dann durchführen, wenn elektrische Spannungslosigkeit sichergestellt ist (Kontrolle mit Messgerät).

Die Installation ist nach der geltenden Niederspannungs-Installationsnorm (NIN) SEV 1000 vorzunehmen.

ACHTUNG: Bei Kombination mit Niederspannungsgeräten ist auf die richtige Trennung gegenüber dem entsprechenden Kleinspannungsnetz (SELV, PELV, FELV) gemäss NIN zu achten.

<span id="page-13-1"></span>4 Komponenten

<span id="page-13-0"></span>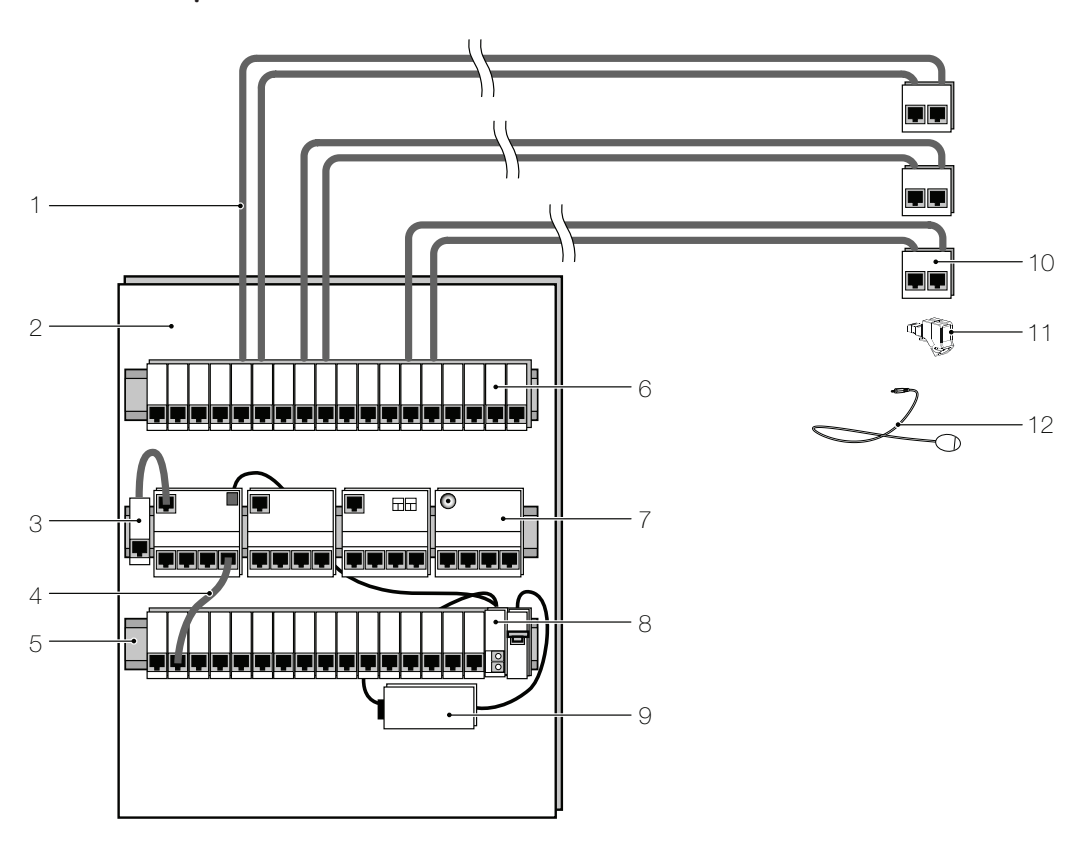

Fig. 2 dirigon Komponenten (Übersicht)

- 1 dirigon Multimediakabel (→ [Kapitel 4.1](#page-14-0))
- 2 Multimediaverteiler  $(\rightarrow$  [Kapitel 5](#page-29-3))
- 3 RJ45-Anschlussmodul mit Patchkabel (→ [Kapitel 4.5.2](#page-27-1))
- 4 Patchkabel  $(\rightarrow$  [Kapitel 4.2](#page-16-0))
- 5 Hutschiene TH35
- 6 RJ45-Anschlussmodule (→ [Kapitel 4.5.1](#page-27-0)) oder Patch Panel mit RJ45-Buchsen (→ [Kapitel 5.2.1](#page-30-2), [Kapitel 5.3.1](#page-31-3)).
- 7 REG-Modul  $(\rightarrow$  [Kapitel 4.4](#page-18-0))
- 8 5-V-Anschlussmodul (→ [Kapitel 4.5.3](#page-28-0))
- 9 Spannungsversorgung 5 V (→ [Kapitel 6.1](#page-32-4))
- 10 dirigon Dose mit RJ45-Buchsen ( $\rightarrow$  [Kapitel 4.3](#page-17-0))<br>11 Diverse Adapter ( $\rightarrow$  Kapitel 6.2)
- 11 Diverse Adapter ( $\rightarrow$  [Kapitel 6.2](#page-32-5))<br>12 Infrarot-Bus Komponenten ( $\rightarrow$  K
- 12 Infrarot-Bus Komponenten (→ [Kapitel 6.3](#page-35-2))

Eine Übersicht aller Komponenten und Artikelnummern finden Sie in [Kapitel 10.1](#page-56-3).

# <span id="page-14-0"></span>4.1 dirigon Multimediakabel

<span id="page-14-1"></span>Das dirigon Hochfrequenz-Multimediakabel verbindet die einzelnen Räume mit dem Multimediaverteiler. Es ist für Breitbandanwendungen bis 1000 MHz und alle im dirigon Multimediasystem vorkommenden Signaltypen geeignet. An jedem Kabelende befindet sich eine geschirmte RJ45-Buchse (→ [Kapitel 4.3](#page-17-0)). Das Kabel besteht aus einem Foliengesamtschirm sowie vier individuell foliengeschirmten Aderpaaren. Die vier Paare zusammen ermöglichen Hochgeschwindigkeits-PC-Netzwerke mit bis zu 1000 Mbps (Gigabit Ethernet).

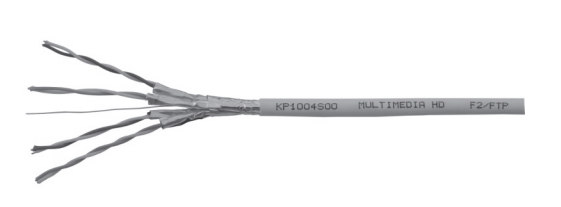

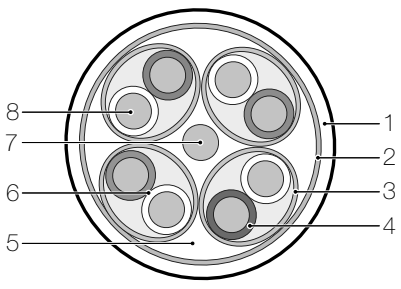

- Fig. 3 Multimediakabel (1120-KP1004S00x)
	- 1 Kabelmantel halogenfrei, flammwidrig
	- 2 Doppelte Schirmfolie
	- 3 Schirmfolie
	- 4 Foam-Skin-PE-Isolierung
	- 5 4 geschirmte Paare
	- 6 Verdrilltes Aderpaar (Twisted-Pair)
	- 7 Beilaufdraht
	- 8 Kupferleiter AWG 23
- Eigenschaften Geschirmtes symmetrisches Datenkabel F2/FTP, 4-paarig, paarverseilt
	- Übertrifft die Spezifikationen der Cat. 6
	- Hervorragende elektrische Eigenschaften, geringe Signal-Laufzeitunterschiede zwischen den einzelnen Aderpaaren (low skew)
	- Geeignet für RGB-Übertragung (nicht codiertes Analog-Videosignal mit den Auszügen Rot, Grün, Blau)
	- Anwendungen: Breitband-CATV (DVB-C und DVB-T), Audio/Video, Telefonie, 1 GB/s Ethernet bis 100 m, 10 GB/s Ethernet bis 50 m

# Die in den HVA-Richtlinien von swisscable geforderten Pegel für die Empfangsgeräte werden eingehalten.

# Mechanische Eigenschaften

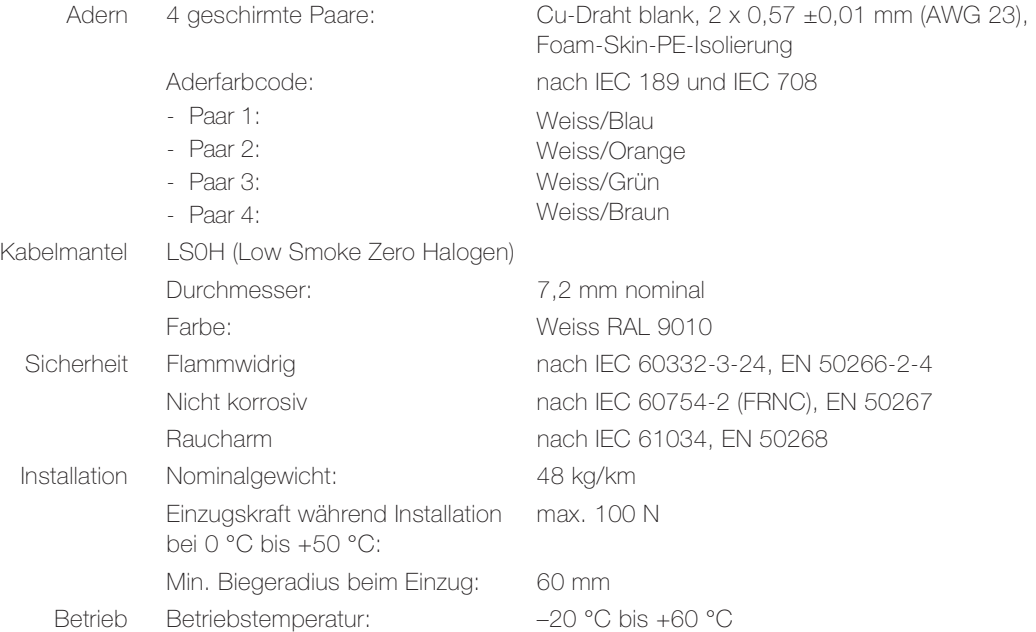

# Elektrische Eigenschaften

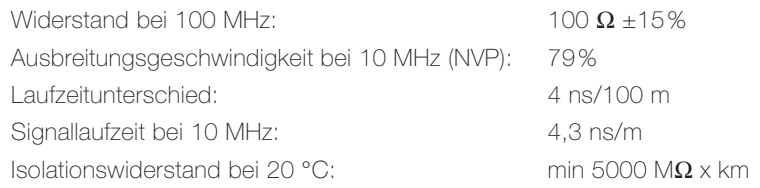

# Übertragungseigenschaften

Entspricht Cat. 6: IEC 61156-5, EN 50288-5-1, EIA/TIA 568 Class E permanent link: ISO/IEC 11801 (2-2009), EN 50173-1 (2009) TV Abschirmungsgrad: EN 50083 Einhaltung der Störaussendung: EN 55022 Class B Störfestigkeit: EN 55024

# <span id="page-16-3"></span>4.2 Patchkabel

# <span id="page-16-1"></span><span id="page-16-0"></span>4.2.1 Patchkabel

<span id="page-16-5"></span>Das Patchkabel verbindet im Multimediaverteiler die einzelnen REG-Module und/oder RJ45- Buchsen miteinander und stellt somit die Verbindungen zu den einzelnen Räumen her. Es verfügt über zwei RJ45-Stecker, hat dieselben Eigenschaften wie das dirigon Multimediakabel und ist somit für alle im dirigon Multimediasystem vorkommenden Signaltypen geeignet.

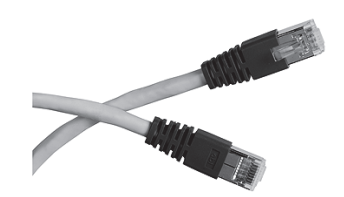

Fig. 4 Patchkabel (1120-PC1002Sxx)

- Eigenschaften Frequenzbereich: 0–1000 MHz
	- Schirmdämpfung: > 75 dB (EN 50083-2 Class A)
	- Das Kabel gibt es in verschiedenen Längen:

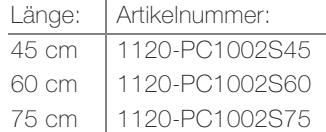

<span id="page-16-2"></span>Entspricht ISO/IEC 60603-7, ISO/IEC 11801, ISO/IEC 15018

# 4.2.2 Patchkabel IR-Bus

<span id="page-16-4"></span>Das Patchkabel mit integriertem 5-V-Anschlusskabel verbindet im Multimediaverteiler diejenigen RJ45-Buchsen miteinander (Punkt-zu-Punkt-Verbindung), die für die Verbindung zwischen zwei Composite Video/Audio Adaptern (→ [Kapitel 6.2.3](#page-34-2)) oder zwischen zwei Audio-Adaptern mit IR-Bus (→ [Kapitel 6.2.5](#page-35-3)) (wenn nur das IR-Signale übertragen wird) benötigt werden. Das 5-V-Kabel wird mit dem 5-V-Anschlussmodul (→ [Kapitel 4.5.3](#page-28-0)) verbunden. Es liefert die Stromversorgung für die in den Adaptern integrierten Videoverstärker und den IR-Bus.

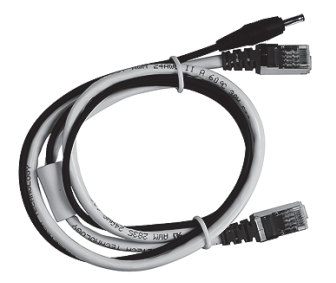

Fig. 5 Patchkabel IR-Bus (1120-PC1008S65)

- Eigenschaften Frequenzbereich: 0–1000 MHz
	- Schirmdämpfung: > 75 dB (EN 50083-2 Class A)
	- Kabellänge: 65 cm

Entspricht ISO/IEC 60603-7, ISO/IEC 11801, ISO/IEC 15018

# <span id="page-17-0"></span>4.3 dirigon RJ45-Buchse geschirmt

<span id="page-17-1"></span>Die geschirmte dirigon RJ45-Buchse ist die Schnittstelle zum Multimediasystem. Dank der hohen Abschirmwirkung eignet sie sich für alle Telefonie-, Daten-, Radio/TV- und Audio/Video-Anwendungen. Eine Norm-Farbcodierung im Klemmdeckel gewährleistet eine zuverlässige Installation und dank den Schneidklemmkontakten ist das dirigon Multimediakabel rasch angeschlossen. Die Keystone-Haltevorrichtung der RJ45-Buchse sorgt für sicheren Halt in der dirigon Dose bzw. im RJ45-Anschlussmodul (→ [Kapitel 4.5.1](#page-27-0)) oder im Patch Panel 12fach für Multimediaverteiler Pragma multi (→ [Kapitel 5.2.1](#page-30-2)) bzw. Patch Panel 24fach für 19"-Verteilerkasten (→ [Kapitel 5.3.1](#page-31-3)).

Die RJ45-Buchse ist ein Zinkdruckguss-Verbinder mit 360°-Schirmung, der ohne spezielles Werkzeug angeschlossen werden kann. Die Aufschaltung der Leiter und die Schirmverbindung vom Kabel zum Gehäuse ist durch eine Zentralverschraubung sichergestellt. Deutliche Positionsmarkierungen für Deckel und Gehäuse sowie 90°- und 180°-Abgang erleichtern die Montage. Die ausserordentlichen Schirm- und Übertragungseigenschaften unterstützen 10/100/1000 Base-T- (0–250 MHz) und CATV-Anwendungen (5–1006 MHz). Erfüllt die Anforderungen an die Klasse E permanent link (Cat. 6 nach ANSI/TIA 568-C.2).

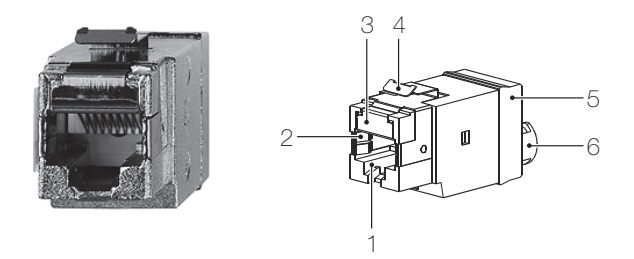

- Fig. 6 RJ45-Buchse geschirmt (1120-1.S00)
	- 1 Vollgeschirmtes Zinkdruckguss-Gehäuse (RJ45)
	- 2 Doppelte Schirmkontaktierung zu RJ45-Stecker (beidseitig)
	- 3 Zusätzlicher Schirmkontakt auf der Oberseite für 360°-Schirmung mit RJ45-Stecker
	- 4 Keystone-Haltevorrichtung
	- 5 Druckgussdeckel mit 360° umlaufender Schirmkontaktierung und Zentralverschraubung für gleichzeitige Leiteraufschaltung und Schirmkontaktierung
	- 6 Kabelabgangöffnung 90°/180° für sicheren 360°-Schirmabgriff
- Patch Panel Die RJ45-Buchse kann als Alternative zum RJ45-Anschlussmodul im Multimediaverteiler in Patch Panel (→ [Kapitel 5.2.1](#page-30-2), [Kapitel 5.3.1](#page-31-3)) eingebaut werden.

# Mechanische Eigenschaften

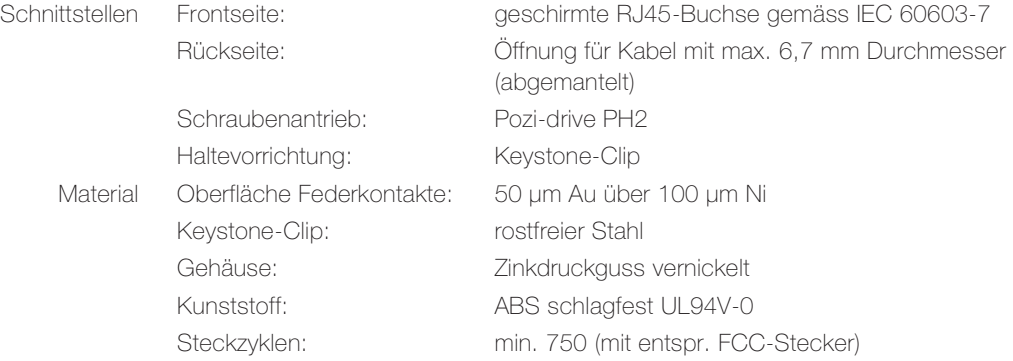

# Elektrische Eigenschaften

| Frequenzbereich:                   | 0–1006 MHz                   |
|------------------------------------|------------------------------|
| Schirmdämpfung:                    | > 70 dB (EN 50083-3)         |
| Kontaktwiderstand:                 | $< 20 \text{ m}$             |
| Ohmscher Widerstand:               | $<$ 0.1 $\Omega$             |
| Gleichstrombelastung:              | 1,5 A                        |
| Isolation:                         | $>$ 500 M $\Omega$ /100 V DC |
| Betriebstemperatur:                | $-10$ °C bis 60 °C           |
| Lagertemperatur:                   | $-40$ °C bis 68 °C           |
| rel. Feuchtigkeit:                 | 10-90% RH                    |
| erfüllt im Link Klasse E (250 MHz) |                              |

Entspricht ISO/IEC 60603-7, ISO/IEC 11801, ISO/IEC 15018, EN 50173, EN 50083-3, EIA/TIA 568B, UL-zertifiziert

# Die in den HVA-Richtlinien von swisscable geforderten Pegel für die Empfangsgeräte werden eingehalten.

# <span id="page-18-0"></span>4.4 REG-Module

<span id="page-18-1"></span>Die REG-Module verteilen die verschiedenen Mediendienste wie Radio/TV, Audiosysteme, Telefon/Fax, Internet oder Computernetzwerk auf mehrere dirigon Dosen. Dabei werden die Signale am Eingang (z.B. von einer Audioquelle in einem Raum, dem Kabelfernsehnetz, einem Modem etc.) an vier Ausgänge (z.B. Endgeräte in verschiedenen Räumen) verteilt (Punkt-zu-Mehrpunkt-Verbindung).

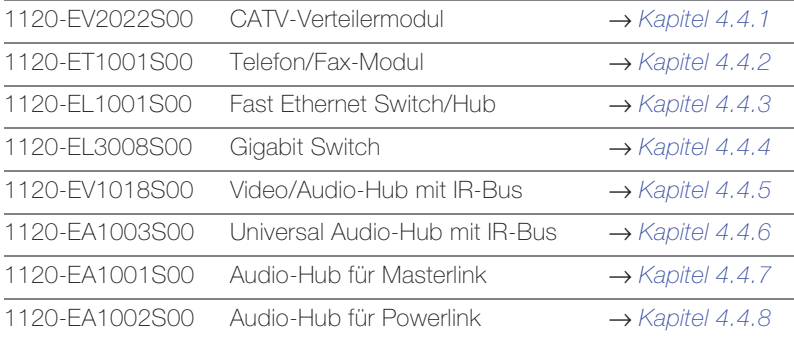

# Allgemeine Eigenschaften

- Vollgeschirmtes Aluminium-DIN-Modul, lüfterlose Kühlung
- Effiziente EMV-Abschirmung
- Montage auf Hutschiene TH35 (nach DIN EN 60715)
- 4 TE Breite (DIN 43880) (Ausnahme Gigabit Switch: 8 TE)
- Dimensionen: Höhe 110 mm, Breite 72/162 mm, Tiefe 65 mm
- Minimale Patchtiefe (siehe [Fig. 16](#page-26-2)): 35 mm
- Betriebstemperatur: 0 °C bis 40 °C

# <span id="page-19-0"></span>4.4.1 CATV-Verteilermodul

<span id="page-19-1"></span>Das CATV-Verteilermodul verteilt analoge und digitale Radio- und TV-Signale an bis zu 4 Endgeräte oder Set-Top-Boxen. Es ist rückwegfähig, so dass interaktive Radio/TV-Anwendungen wie TV/Video-on-Demand etc. genutzt werden können.

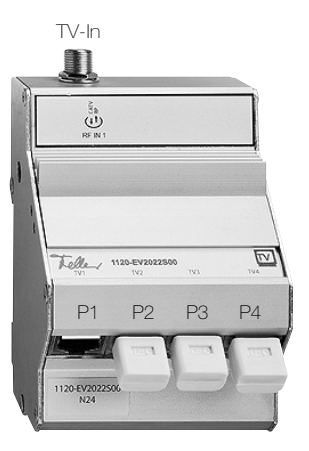

Fig. 7 CATV-Verteilermodul (1120-EV2022S00)

- Eigenschaften F Koaxialanschluss (Eingang) gem. IEC 6119-24 für Breitband-CATV DVB-C und DVB-T
	- 4 geschirmte RJ45-Buchsen (Ausgänge)
	- Umfasst drei RJ45-100 Ω-Abschlusswiderstände für unbenutzte Ausgänge
		- Direkter interaktiver Rückweg (Docsis)

# Technische Daten

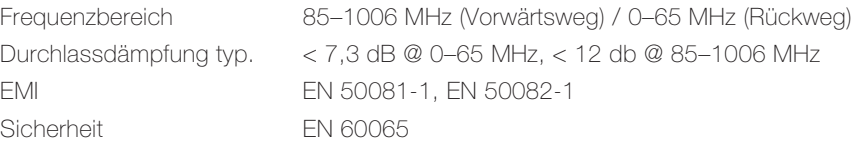

- Anschluss Für den Anschluss von Geräten muss dem Endbenutzer folgendes Zubehör (→ [Kapitel 6.2.1](#page-33-2)) in entsprechender Anzahl abgegeben werden:
	- 1120-AC2022S00: CATV-Adapter 1–18 dB

# Vorentzerrer

Zwischen Breitbandverstärker und CATV-Verteilermodul wird, abhängig vom längsten verleg-ten dirigon Multimediakabel, ein Vorentzerrer installiert (→ [Kapitel 7.9](#page-44-2)). Dieser kompensiert durch passive Vorentzerrung (positive Schräglage) im Vorwärtsweg bei gleichzeitig sehr kleiner Dämpfung im Rückweg die Dämpfungseigenschaften des dirigon Multimediakabels.

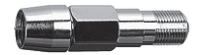

Fig. 8 Vorentzerrer: < 23 m (1120-FF2010S65) / 23–40 m (1120-FF2015S65)

- Eigenschaften F Koaxialanschluss (Eingang) gem. IEC 6119-24 für Breitband-CATV DVB-C und DVB-T
	- F Koaxialanschluss (Ausgang) gem. IEC 6119-24 zum Anschluss CATV-Verteilermodul

# Frequenzdynamik

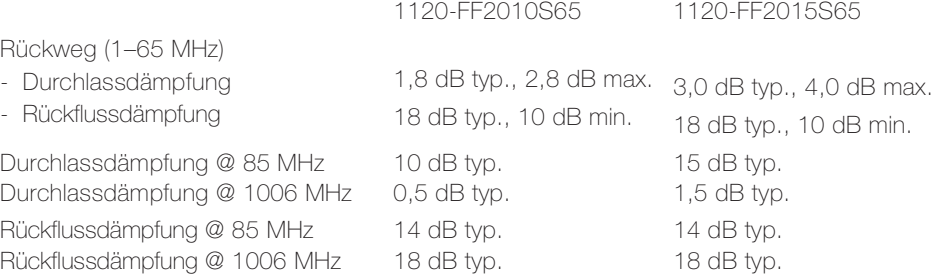

# <span id="page-20-0"></span>4.4.2 Telefon/Fax-Modul

<span id="page-20-1"></span>Das passive Telefon/Fax-Modul verteilt ankommende Telefonsignale (analog oder digital) auf bis zu 4 Telefone, Faxgeräte oder analoge Modems. Es können eine analoge Linie, ein ISDN-Abschlussgerät (ISDN-NT1+2ab) oder auch ein Kabelmodem angeschlossen werden. Interne Verbindungen zwischen den Endgeräten sind nicht möglich (keine PABX-Funktionalität).

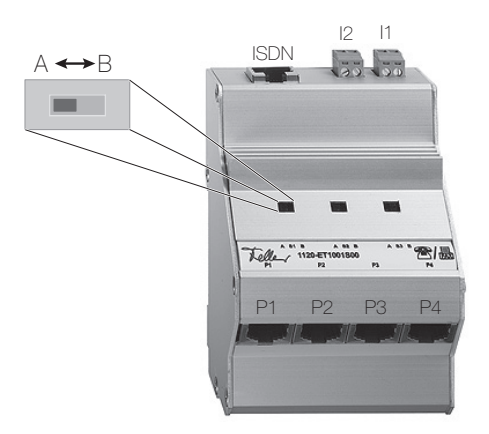

Fig. 9 Telefon/Fax-Modul (1120-ET1001S00)

Eigenschaften • 2 analoge Eingänge (I1 und I2, Schraubklemmen)

- 1 digitaler Eingang (ISDN, RJ45)
- 4 geschirmte RJ45-Buchsen (Ausgänge)
- Passive Verteilung von Ein- zu Ausgängen
- Priorität für Fax einstellbar

Entspricht ISO/IEC 60603-7, ISO/IEC 11801, ISO/IEC 15018, EN 50173

Ports und DIP-Switches Mit den drei DIP-Switches auf der Vorderseite des Moduls wird das Telefon/Fax-Modul für die entsprechende Installation konfiguriert (→ [Kapitel 7.10](#page-46-2)). Auf der Oberseite befinden sich die Anschlüsse für die ankommenden Linien. Diese sind wie auch die DIP-Switches nur zugänglich, wenn die Frontabdeckung im Multimediaverteiler entfernt wird. Die vier Ausgänge auf der Frontseite müssen gemäss der Konfiguration mit den entsprechenden Endgeräten verkabelt werden.

Anschluss Der Anschluss von Endgeräten an die dirigon Dosen erfolgt mit RJ45-Kabel.

# <span id="page-21-0"></span>4.4.3 Fast Ethernet Switch/Hub

<span id="page-21-2"></span>Der Plug-and-Play Fast Ethernet Switch/Hub verbindet bis zu 5 Computer/Peripheriegeräte zu einem Fast Ethernet Netzwerk. Als Peripheriegerät kann auch ein externes Modem/Router angeschlossen werden, so dass alle anderen angeschlossenen Geräte auf das Internet zugreifen können. Der Fast Ethernet Switch/Hub erkennt automatisch die angeschlossenen Geräte und wählt die höchstmögliche Kanalgeschwindigkeit (10 oder 100 Mbps), die Port-Polarität (MDI/MDIX) und den Übertragungsmodus für jedes einzelne Gerät.

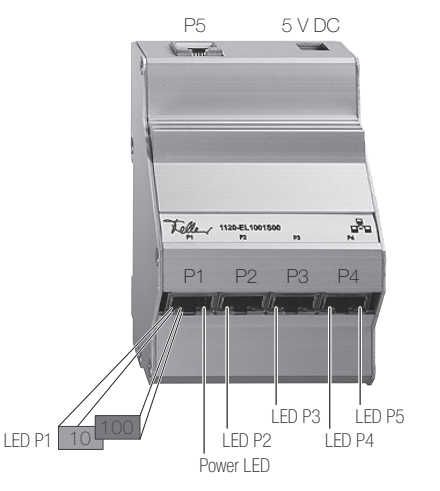

<span id="page-21-1"></span>Fig. 10 Fast Ethernet Switch/Hub (1120-EL1001S00)

- Eigenschaften 5 geschirmte RJ45-Buchsen (5 Ports 10/100 Mbps)
	- 10/100 Mbps Auto-Negotiation mit Status-LED
	- keine Cross-over-Patchkabel nötig (Autosensing)
	- MDI/MDIX
	- Plug-and-Play-Installation
	- Speisung: 5 V DC mit der Spannungsversorgung 5 V (1120-PS1001S00)

# Entspricht IEEE 802.3i 10Base-T Ethernet, IEEE 802.3u 100Base-TX Fast Ethernet

Ports und LEDn Die LEDn ([Fig. 10](#page-21-1)) zeigen an, ob am entsprechenden Port ein Gerät angeschlossen ist und mit welcher Kanalgeschwindigkeit es betrieben wird (Grün: 100 Mbps / Orange: 10 Mbps). Der Port P5 ist nur zugänglich, wenn die Frontabdeckung im Multimediaverteiler entfernt wird. Er kann mit dem RJ45-Anschlussmodul mit Kabel (1120-DC1006S00) zur Frontseite geführt werden  $(\rightarrow$  [Kapitel 7.11](#page-49-1)).

Anschluss Der Anschluss von Computern/Peripheriegeräten an die dirigon Dosen erfolgt mit Patchkabel.

# <span id="page-22-0"></span>4.4.4 Gigabit Switch

<span id="page-22-1"></span>Der Plug-and-Play Gigabit Switch verbindet bis zu 8 Computer/Peripheriegeräte zu einem Gigabit Ethernet Netzwerk. Der Gigabit Switch erkennt automatisch die angeschlossenen Geräte und wählt die höchstmögliche Kanalgeschwindigkeit (10, 100 oder 1000 Mbps), die Port-Polarität (MDI/MDIX) und den Übertragungsmodus für jedes einzelne Gerät. Er erfasst den Link Status und die Kabellänge und passt den Stromverbrauch entsprechend an.

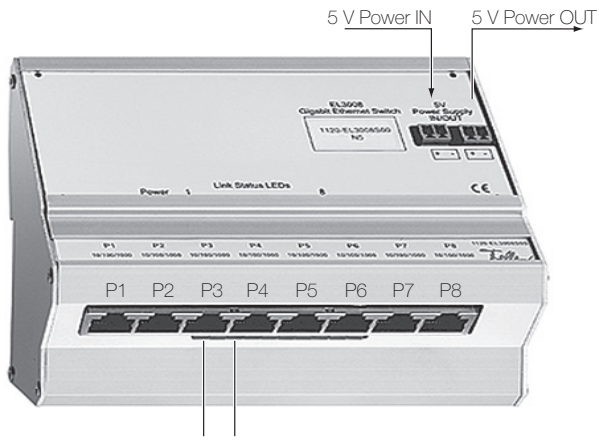

Power LED Link Status LEDs P1...P8

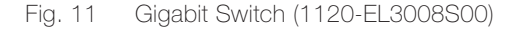

- Eigenschaften 8 geschirmte RJ45-Buchsen 10/100/1000 Mbps
	- 10/100/1000 Mbps Auto-Negotiation mit Status-LED
	- keine Cross-over-Patchkabel nötig (Autosensing)
	- MDI/MDIX
	- 8K MAC-Adressen
	- Jumbo Frame Support 15K
	- Full duplex / half duplex flow control
	- Plug-and-Play-Installation
	- Speisung: 5 V DC (1 Eingang und 1 Ausgang) mit der Spannungsversorgung 5 V (1120-PS1001S00)

# Entspricht IEEE 802.3 ab, u, x 10/100/1000 Mbps

Anschluss Der Anschluss von Computern/Peripheriegeräten an die dirigon Dosen erfolgt mit RJ45- Kabel.

> Für den Anschluss von zwei Computern/Peripheriegeräten an der gleichen Buchse wird ein handelsübliches TP-Y-Adapterkabel für 10/100 Mbps und 10/100 Mbps benötigt, z.B. E-No 977 801 009

# <span id="page-23-0"></span>4.4.5 Video/Audio-Hub mit IR-Bus

<span id="page-23-1"></span>Der Video/Audio-Hub mit IR-Bus verteilt Basisband- (Composite Video) und Stereosignale einer Audio/Video-Quelle (DVD-Player, Set-Top-Box, SAT-Receiver, Videorecorder, Überwachungskamera etc.) gleichzeitig an bis zu vier angeschlossene Empfangsgeräte (z.B. TV-Gerät, Bildschirm, Beamer etc.). IR-Signale der Fernbedienung können mittels IR-Bus aus den entsprechenden Räumen an die Video/Audio-Quelle durchgeschaltet werden.

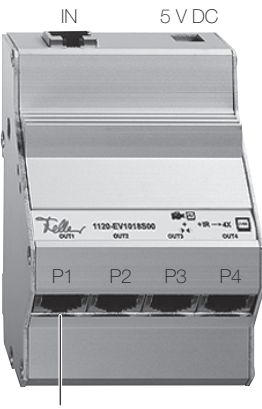

Power LED

- Fig. 12 Video/Audio-Hub mit IR-Bus (1120-EV1018S00)
- Eigenschaften 1 geschirmte RJ45-Eingangsbuchse (IN)
	- 4 geschirmte RJ45-Ausgangsbuchsen (OUT1...OUT4)
	- Signale: Composite Video Basisband und Stereo-Audio (Line-Level)
	- IR-Durchschaltung
	- Speisung: 5 V DC mit der Spannungsversorgung 5 V (1120-PS1001S00)

Ports Der Eingangsport (IN) ist nur zugänglich, wenn die Frontabdeckung im Multimediaverteiler entfernt wird. Er kann mit dem RJ45-Anschlussmodul mit Kabel (1120-DC1006S00) zur Frontseite geführt werden ( $\rightarrow$  [Kapitel 7.13](#page-51-3)).

Anschluss Für den Anschluss von Geräten muss dem Endbenutzer folgendes Zubehör in entsprechender Anzahl abgegeben werden:

- 1120-AS1002S00: Composite Video/Audio Adapter (→ [Kapitel 6.2.3](#page-34-2))
- 1120-AR1001S00: Empfänger IR-Bus (optional) (→ [Kapitel 6.3](#page-35-2))
- 1120-AR1002S00: Sender IR-Bus (optional)  $(\rightarrow$  [Kapitel 6.3](#page-35-2))

# <span id="page-24-0"></span>4.4.6 Universal Audio-Hub mit IR-Bus

<span id="page-24-1"></span>Der Universal Audio-Hub mit IR-Bus verteilt zwei Stereosignale und ein IR-Signal einer Fernbedienung zwischen Audioquellen mit Line-Level-Ausgang (z.B. Tuner, CD-/DVD-Player, Taperecorder, PC-Audioausgänge, MP3-Player, etc.) und Wiedergabe- oder Aufnahmegeräten (wie Verstärker, Aktivlautsprecher, Harddisk-Recorder, PC-Audioeingängen, etc). Pro Port sind die beiden Stereosignale inkl. IR-Bus verfügbar.

Jede Audioverbindung kann zwei Stereosignale in eine Richtung (zwei Stereo-Uplinks oder -Downlinks) oder in entgegengesetzte Richtungen (ein Stereo-Uplink, ein Stereo-Downlink) verteilen. IR-Signale der Fernbedienung können aus jeder Hörzone an jede Audioquelle durchgeschaltet werden.

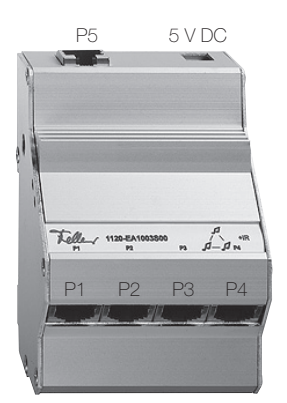

Fig. 13 Universal Audio-Hub mit IR-Bus (1120-EA1003S00)

- Eigenschaften 5 geschirmte gleichwertige RJ45-Buchsen (Ein- oder Ausgang) (alle 5 Buchsen sind parallel geschaltet)
	- 2 Up- und/oder Downstream-Links an jedem Port
	- IR-Durchschaltung
	- Speisung: 5 V DC (für IR-Bus) mit der Spannungsversorgung 5 V (1120-PS1001S00)

Ports Der Port P5 ist nur zugänglich, wenn die Frontabdeckung im Multimediaverteiler entfernt wird. Er kann mit dem RJ45-Anschlussmodul mit Kabel (1120-DC1006S00) zur Frontseite geführt werden  $(\rightarrow$  [Kapitel 7.14.1](#page-51-4)).

# Anschluss Für den Anschluss von Geräten muss dem Endbenutzer folgendes Zubehör in entsprechender Anzahl abgegeben werden:

- 1120-AC1009S00: Audio-Adapter mit IR-Bus (→ [Kapitel 6.2.5](#page-35-3))
- 1120-AR1001S00: Empfänger IR-Bus (optional) (→ [Kapitel 6.3](#page-35-2))
- 1120-AR1002S00: Sender IR-Bus (optional) ( $\rightarrow$  [Kapitel 6.3](#page-35-2))

# <span id="page-25-0"></span>4.4.7 Audio-Hub für Masterlink (B&O®, BOSE®)

<span id="page-25-2"></span>Der Audio-Hub für Masterlink verteilt Audiosignale einer Audioquelle mittels B&O® Masterlinkoder BOSE®-Link-Kabel in verschiedene Räume. An einem Modul können bis zu 5 Links angeschlossen werden. Durch den Anschluss eines weiteren Hubs können bis maximal 8 Links realisiert werden.

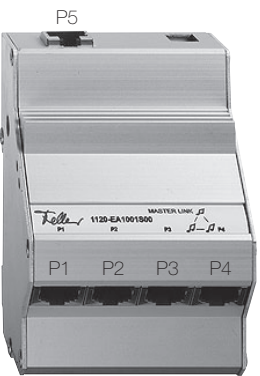

- Fig. 14 Audio-Hub für Masterlink (B&O®, BOSE®) (1120-EA1001S00)
- Eigenschaften 5 geschirmte gleichwertige RJ45-Buchsen (Ein- oder Ausgang) (alle 5 Buchsen sind parallel geschaltet)
	- Ports Der Port P5 ist nur zugänglich, wenn die Frontabdeckung im Multimediaverteiler entfernt wird. Er kann mit dem RJ45-Anschlussmodul mit Kabel (1120-DC1006S00) zur Frontseite geführt werden  $(\rightarrow$  [Kapitel 7.14.2](#page-52-2)).
	- Anschluss Der Anschluss von Geräten an die dirigon Dosen erfolgt mit B&O®- bzw. BOSE®-Anschlusskabel (erhältlich im entsprechenden Fachhandel).

# <span id="page-25-1"></span>4.4.8 Audio-Hub für Powerlink (B&O®)

<span id="page-25-3"></span>Der Audio-Hub für Powerlink verteilt Signale einer B&O®-Powerlink-Quelle mittels Powerlink-Kabel in verschiedene Räume. An einem Modul können bis zu 5 Powerlink-Anwendungen angeschlossen werden. Durch den Anschluss eines weiteren Moduls können bis maximal 8 Powerlink-Anwendungen realisiert werden.

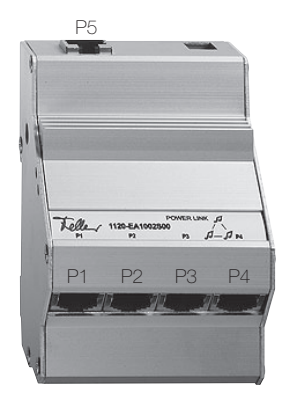

Fig. 15 Audio-Hub für Powerlink (B&O®) (1120-EA1002S00)

- Eigenschaften 5 geschirmte gleichwertige RJ45-Buchsen (Ein- oder Ausgang) (alle 5 Buchsen sind parallel geschaltet)
	- Ports Der Port P5 ist nur zugänglich, wenn die Frontabdeckung im Multimediaverteiler entfernt wird. Er kann mit dem RJ45-Anschlussmodul mit Kabel (1120-DC1006S00) zur Frontseite geführt werden  $(\rightarrow$  [Kapitel 7.14.2](#page-52-2)).
	- Anschluss Der Anschluss von Geräten an die dirigon Dosen erfolgt mit B&O®-Anschlusskabel (erhältlich im entsprechenden Fachhandel).

B&O® ist ein eingetragenes Warenzeichen von Bang & Olufsen

BOSE® ist ein eingetragenes Warenzeichen der Bose Corporation

# <span id="page-26-0"></span>4.5 REG-Anschlussmodule

<span id="page-26-1"></span>Die REG-Anschlussmodule sind die Schnittstellen zu den RJ45-Buchsen der dirigon Dosen in den einzelnen Räumen oder sie bringen Anschlüsse, die von der Frontabdeckung verdeckt sind, an die Vorderseite.

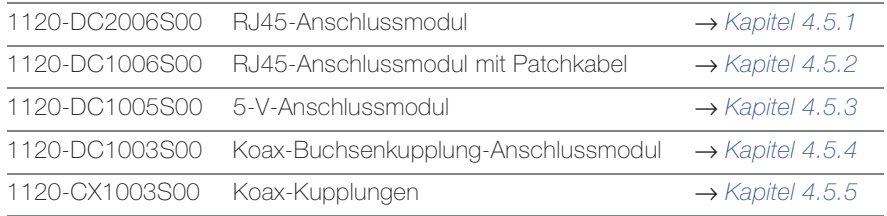

# Allgemeine Eigenschaften

- Kunststoffgehäuse, ABS schlagfest UL94V-0
- Montage auf Hutschiene TH35 (nach DIN EN 60715)
- Breite 1 TE (DIN 43880)
- Dimensionen: Höhe 77,6 mm, Breite 17,8 mm, Tiefe 65 mm
- Minimale Patchtiefe ([Fig. 16](#page-26-2)): 35 mm
- Betriebstemperatur: 0 °C bis 40 °C

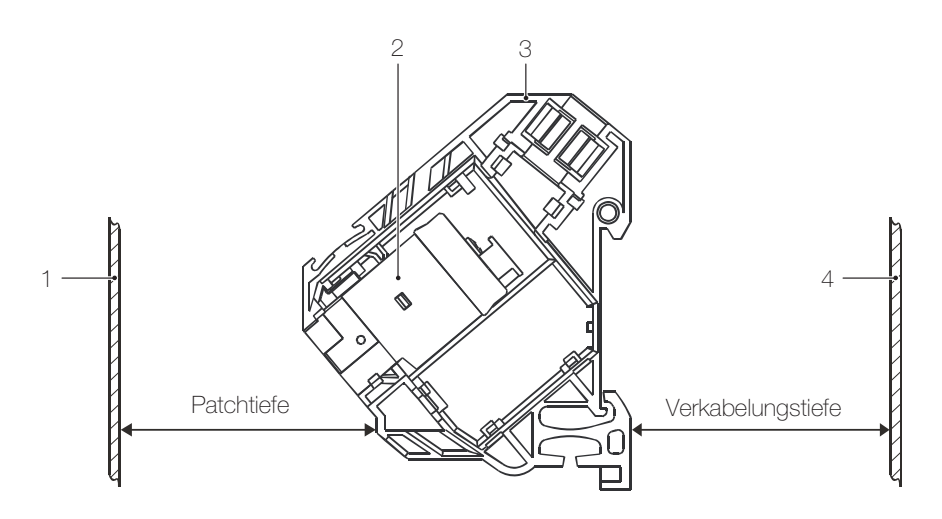

- <span id="page-26-3"></span><span id="page-26-2"></span>Fig. 16 Definition Patchtiefe und Verkabelungstiefe
	- 1 Türe Multimediaverteiler<br>2 BJ45-Buchse
	- 2 RJ45-Buchse<br>3 REG-Anschlus
	- 3 REG-Anschlussmodul
	- 4 Rückwand Multimediaverteiler

# 4.5.1 RJ45-Anschlussmodul

<span id="page-27-2"></span>Jede RJ45-Buchse einer dirigon Dose hat ein entsprechendes RJ45-Anschlussmodul im Multimediaverteiler. Diese sind durch dirigon Multimediakabel (→ [Kapitel 4.1](#page-14-0)) miteinander verbunden.

<span id="page-27-0"></span>Punkt-zu-Mehrpunkt-Verbindung Je nach gewünschtem Dienst wird das RJ45-Anschlussmodul mittels Patchkabel mit dem entsprechenden REG-Modul (→ [Kapitel 4.4](#page-18-0)) verbunden, so dass an der dirigon Dose auf diesen Dienst zugegriffen werden kann.

Punkt-zu-Punkt- Verbindung Werden zwei RJ45-Anschlussmodule mittels Patchkabel miteinander verbunden, so sind die Geräte an den dirigon Dosen direkt miteinander verbunden.

Dies ermöglicht bei der Konzeption des dirigon Multimediasystems grosse Freiheit.

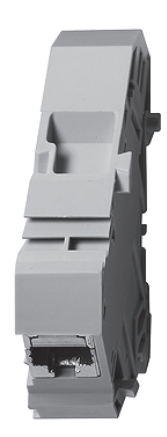

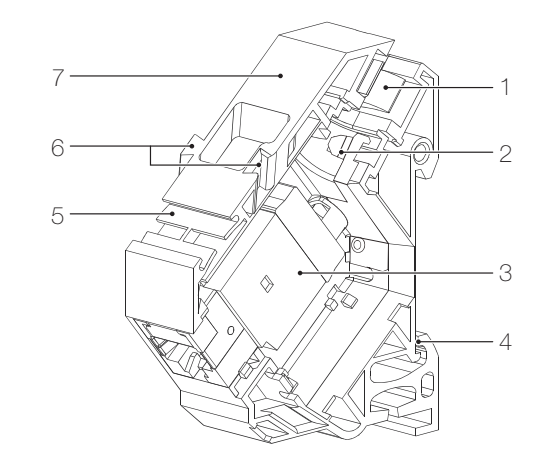

- Fig. 17 RJ45-Anschlussmodul (1120-DC2006S00)
	- 1 Zugentlastung mit Öffnung für Kabel mit max. 8,4 mm Aussendurchmesser
	- 2 Potentialausgleichsfeder (Kupfer vernickelt 0,8 μm)
	- 3 RJ45-Buchse geschirmt (→ [Kapitel 4.3](#page-17-0))
	- 4 Schnapper für Hutschiene
	- 5 Beschriftungsfeld
	- 6 seitliche Modulverbinder
	- 7 Kunststoffgehäuse
- <span id="page-27-1"></span>Eigenschaften • Frequenzbereich: 0-1006 MHz ([siehe auch Kapitel 4.3](#page-17-0))
	- Patch Panel Als Alternative zum RJ45-Anschlussmodul kann die RJ45-Buchse im Multimediaverteiler in Patch Panel (→ [Kapitel 5.2.1](#page-30-2), [Kapitel 5.3.1](#page-31-3)) eingebaut werden.

#### 4.5.2 RJ45-Anschlussmodul mit Patchkabel

<span id="page-27-3"></span>Mit dem RJ45-Anschlussmodul mit Patchkabel kann der Port P5 eines REG-Moduls, der wegen der Frontabdeckung im Multimediaverteiler nicht zugänglich ist, oder ein verdeckter Anschluss eines zusätzlichen externen Geräts an die Front gebracht werden.

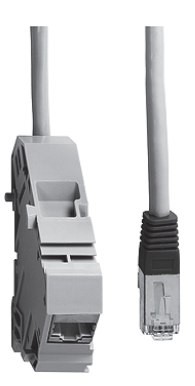

Fig. 18 RJ45-Anschlussmodul mit Patchkabel (1120-DC1006S00)

Eigenschaften • Länge Patchkabel: 65 cm

• Frequenzbereich: 0–1000 MHz ([siehe auch Kapitel 4.3](#page-17-0))

# <span id="page-28-0"></span>4.5.3 5-V-Anschlussmodul

<span id="page-28-5"></span>Das 5-V-Anschlussmodul bringt zwei 5-V-Anschlüsse an die Frontseite des Multimediaverteilers. Diese werden für die Stromversorgung der in den Composite Video/Audio Adaptern (→ [Kapitel 6.2.3](#page-34-2)) integrierten Videoverstärker und den IR-Bus (→ [Kapitel 4.2.2](#page-16-2)) verwendet.

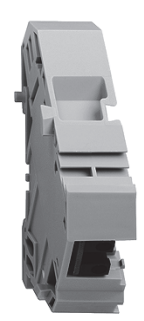

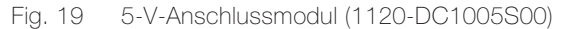

# <span id="page-28-1"></span>4.5.4 Koax-Buchsenkupplung-Anschlussmodul

<span id="page-28-4"></span>Das Koax-Buchsenkupplung-Anschlussmodul ermöglicht den Anschluss von Koaxialkabel im Multimediaverteiler. Nur bei direkter Verteilung von SAT-Signalen an das Endgerät notwendig.

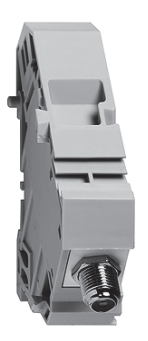

Fig. 20 Koax-Buchsenkupplung-Anschlussmodul F-F (1120-DC1003S00)

<span id="page-28-2"></span>Eigenschaften • Frequenzbereich: 0–3 GHz

Entspricht ISO/IEC 61169-24

# 4.5.5 Koax-Kupplungen

<span id="page-28-3"></span>Die Koax-Buchsenkupplung F-F und Koax-Steckerkupplung IEC/M-F ermöglichen den Anschluss von Koaxialkabel in Patch Panels oder an dirigon Dosen. Nur bei direkter Verteilung von SAT-Signalen an das Endgerät notwendig.

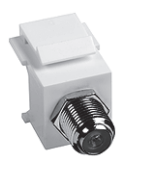

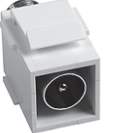

- Fig. 21 links: Koax-Buchsenkupplung F-F (1120-CX1003S00) rechts: Koax-Steckerkupplung IEC/M-F (1120-CX1004S00)
- Eigenschaften Frequenzbereich Koax-Buchsenkupplung F-F: 0–3 GHz Frequenzbereich Koax-Steckerkupplung IEC/M-F: 0–1 GHz
	- Keystone-Haltevorrichtung, Kunststoff ABS schlagfest UL94V-0
	- Entspricht ISO/IEC 61169-24 (F-Typ), IEC 61169-2 (nur Koax-Steckerkupplung IEC/M-F)
	- Montage F-Stecker müssen mit dem richtigen Crimp-Werkzeug verarbeitet werden, F-Aufdrehstecker sind nicht erlaubt. Alle F-Stecker müssen mit einem Gabelschlüssel leicht festgezogen werden.
	- Patch Panel Die Koax-Buchsekupplungen können als Alternative zum Koax-Buchsenkupplung-An-schlussmodul im Multimediaverteiler in Patch Panel (→ [Kapitel 5.2.1](#page-30-2), [Kapitel 5.3.1](#page-31-3)) eingebaut werden.

# <span id="page-29-3"></span>5Multimediaverteiler

# <span id="page-29-1"></span><span id="page-29-0"></span>5.1 dirigon Verteilerkasten

<span id="page-29-4"></span>Der dirigon Verteilerkasten aus Kunststoff für AP/UP-Montage ist mit abnehmbaren Frontund Seitenabdeckungen und einer transparenten Fronttür ausgerüstet. Die Front- und Seitenabdeckungen können während des Betriebs einzeln demontiert werden, ohne dass die Patchkabel ausgesteckt werden müssen. Dies vereinfacht Erweiterungen oder Änderungen im Verteilerkasten. dirigon Verteilerkästen sind in den Grössen für 36, 54 und 72 TE (mit 2, 3 oder 4 Hutschienen TH35 à 18 TE) oder 36 TE (mit 2 Hutschienen à 18 TE) inkl. Montageplatte erhältlich.

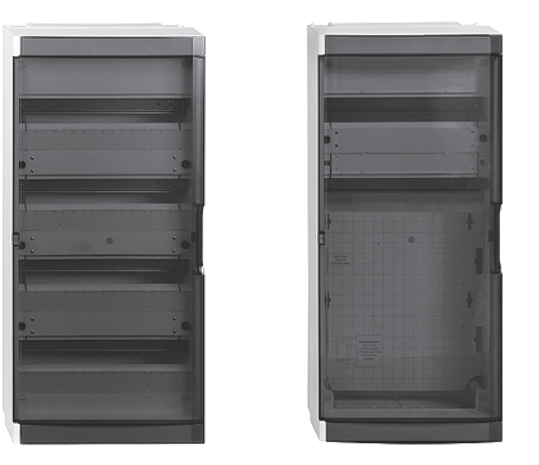

Fig. 22 dirigon Verteilerkasten (im Bild 1120-HE2001S04 und 1120-HE2001S24)

- Eigenschaften Farbe: RAL 7035 (hellgrau)
	- Dimensionen: B: 355 mm, T: 142 mm
		- 1120-HE2001S02: H: 355 mm, 2 Hutschienen TH35 (36 TE)
		- 1120-HE2001S03: H: 600 mm, 3 Hutschienen TH35 (54 TE)
		- 1120-HE2001S04: H: 750 mm, 4 Hutschienen TH35 (72 TE)
		- 1120-HE2001S24: H: 750 mm, 2 Hutschienen TH35 (36 TE), 1 Montageplatte
	- Verkabelungstiefe (siehe [Fig. 16](#page-26-3)): 30 mm
	- Patchtiefe (siehe [Fig. 16](#page-26-3)): 45 mm
	- Montageplatte: 340 x 340 mm (nur 1120-HE2001S24)
	- Abnehmbarer Frontrahmen
	- Abnehmbare Front- und Seitenabdeckungen im gepatchten Zustand
	- Transparente Fronttür
	- Beschriftungsfelder und nummerierte Aufkleber

<span id="page-29-2"></span>Entspricht EN 60493-3, IP40

# 5.1.1 Montageplatte

<span id="page-29-5"></span>Mit Montageplatten aus Stahl für angewinkelte Montage auf Hutschienen können zusätzliche Geräte (max. 295 x 40 x 125 mm) wie Modems, etc. eingebaut werden. (Achten Sie darauf, für diese Geräte einen separaten Stromanschluss bzw. eine Steckdosenleiste vorzusehen.)

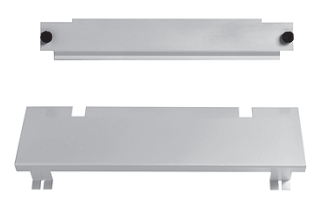

Fig. 23 Montageplatte (1120-HE2001S18)

- 
- Eigenschaften Farbe: RAL 7035 (hellgrau)
	- Breite: 340 mm (8 TE) für Geräte max. 295 x 40 x 125 mm

# <span id="page-30-0"></span>5.2 Multimediaverteiler Pragma multi

<span id="page-30-3"></span>Pragma multi sind multifunktionaler Multimediaverteiler für die AP/UP-Montage. Die Gehäuse sind aus kunststoffbeschichtetem Stahlblech gefertigt, sodass die Schutzisolation Klasse II erreicht wird. Die Verteiler sind modular aufgebaut, d. h. die Grösse kann sowohl in der Höhe (Reihen) als auch in der Breite (Felder) variiert werden. Die Konstruktion der Verteiler erlaubt die Bestückung mit Mediaplatten, DIN-Feldern oder Feldern für Reihenklemmen in beliebiger Mischung. Pragma multi bietet die Infrastruktur für eine saubere Multimediainstallation wie z.B. einbaubare Steckdosen, Kabelführungsmöglichkeiten oder Rohreinführungsflansche.

Die Verteilerreihe Pragma multi ist vor allem für Wohnbauanwendungen geeignet. Speziell wurde die Produktreihe für die Zusammenführung von Starkstrom- und Multimediainstallationen entwickelt. Besonders die mobilen Mediaplatten, welche ohne Werkzeug deplatziert werden können (MobiMedia), sowie die Multimediainfrastruktur (Steckdosen, Verkabelung) bieten eine optimale Lösung für die Integration der Kommunikations- und Mediakomponenten im Elektroverteiler. Das Baukastensystem erlaubt die freie Bestückung des Verteilers. Dadurch kann eine Kombination Multimedia – Starkstrom in jeder Gehäusedimension und somit in jeder räumlichen Situation (also auch in schmalen Wandnischen) realisiert werden.

- Eigenschaften Stahlblech kunststoffbeschichtet, RAL 9016
	- Höhe: 3–7 Reihen zu 125 mm, Breite: 1–4 Felder zu 250 mm, Tiefe: 110 mm (UP), 160 mm (AP)
	- Grundgehäuse mit Schlüssellochaufhängung, durch Einzelperson montierbar
	- Türe links oder rechts anschlagend, ohne Werkzeug montierbar
	- Traggerüst mit DIN-Schienen und mobile Mediaplatten als Bestückung

<span id="page-30-1"></span>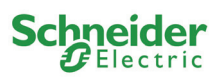

Pragma multi Multimediaverteiler sind Produkte von Schneider Electric (Schweiz) AG und können über den Grosshandel bezogen werden.

# 5.2.1 Patch Panel 12fach

<span id="page-30-2"></span>Das Patch Panel 12fach ist das Bindeglied zum Multimediaverteiler Pragma multi von Schneider Electric. Das Patch Panel wird auf die Profilschiene montiert und passt nahtlos in die DIN-Feldabdeckung. Es ermöglicht die Aufnahme von 12 Buchsen mit Keystone-Haltevorrichtung und ist rückseitig gut zugänglich für den Anschluss der Kabel. Die Abdeckblende deckt passgenau die Fronten der Buchsen ab und dank der geringen Bauhöhe und dem Winkel des Patch Panels bleibt genügend Platz zwischen Patchkabel und Schranktüre.

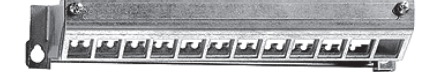

Fig. 24 Patch Panel 12fach (1120-HE3003S02)

Eigenschaften • Platz für 12 Buchsen mit Keystone-Haltevorrichtung

- Trägerrahmen mit 2 Befestigungsschrauben
- Kamm für Befestigung der Kabel mit Kabelbindern
- Abdeckblende zweiteilig mit 2 Befestigungsschrauben
- Stahlblech

Einbau Folgende Module können in das Patch Panel eingebaut werden:

- 1120-1.S00: RJ45-Buchse (→ [Kapitel 4.3](#page-17-1))
- 1120-CX100xS00: Koax-Kupplungen (→ [Kapitel 4.5.5](#page-28-3))
- 900-1184-1.61: Blinddeckel Keystone weiss
- 1133-CP1001S06: RJ45-Buchse Cat. 6 UTP
- 1106-1: Lautsprecher-Klemmmodul
- 1107-2: Lautsprecher-Schraubmodul
- Kupplungen mit Keystone-Haltevorrichtung für Lautsprecher, HDMI, USB, FireWire etc.

# <span id="page-31-0"></span>5.3 19"-Verteilerkasten

<span id="page-31-4"></span>Als Alternative kann jeder handelsübliche 19"-Verteilerkasten (Verteilerschränke oder Racks) verwendet werden.

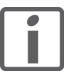

Achten Sie darauf, dass zwischen Türe und REG-Modulen genügend Platz für die Patchkabel vorhanden ist.

# <span id="page-31-1"></span>5.3.1 Patch Panel 24fach

<span id="page-31-3"></span>Das Patch Panel 24fach für 19"-Verteilerkasten ermöglicht die Aufnahme von bis zu 24 Buchsen mit Keystone-Haltevorrichtung. Die Buchsen rasten dank der Keystone-Haltevorrichtung mühelos in das zweiteilige Patch Panel ein. Die graue Frontblende kann werkzeuglos auf den Trägerrahmen aufgesteckt werden.

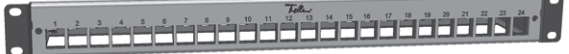

Fig. 25 Patch Panel 24fach (1120-HE3001S24)

- Eigenschaften Dimensionen: Breite 483 mm (19"), Höhe 44 mm (1 HE), Tiefe 97 mm
	- Platz für 24 Buchsen mit Keystone-Haltevorrichtung
	- Kabelbefestigung/Zugentlastung über Kabelabfang und Kabelbinder
	- M6-Gewinde für einwandfreie Verbindung mit einem separaten Potentialausgleich
	- Frontabdeckung Aluminium grau bandeloxiert
	- Geprägte Ziffern 1...24
	- Trägerrahmen Stahlblech

# Einbau Folgende Module können in das Patch Panel eingebaut werden:

- 1120-1.S00: RJ45-Buchse (→ [Kapitel 4.3](#page-17-1))
- 1120-CX100xS00: Koax-Kupplungen (→ [Kapitel 4.5.5](#page-28-3))
- 900-1184-1.61: Blinddeckel Keystone weiss
- 1133-CP1001S06: RJ45-Buchse Cat. 6 UTP
- 1106-1: Lautsprecher-Klemmmodul
- 1107-2: Lautsprecher-Schraubmodul
- Kupplungen mit Keystone-Haltevorrichtung für Lautsprecher, HDMI, USB, FireWire etc.

# <span id="page-31-2"></span>5.3.2 DIN-Montageschiene

<span id="page-31-5"></span>Der DIN-Montageschiene mit integrierter Hutschiene für 19"-Verteilerkasten ermöglicht die Montage von dirigon REG-Modulen. Bei Änderungen im 19"-Verteilerkasten kann die zweiteilige Frontabdeckung so von der Hutschiene entfernt werden, dass die Montage oder Demontage von REG-Modulen ohne das Lösen der Patchkabel möglich ist.

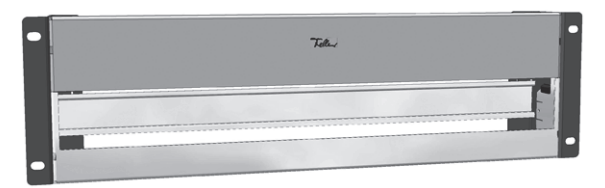

Fig. 26 DIN-Montageschiene (1120-HE3002S00)

Eigenschaften • Dimensionen: Breite 483 mm (19"), Höhe 132 mm (3 HE), Tiefe 55 mm

- Hutschiene mit Platz für bis zu 6 dirigon REG-Module
- Hutschiene nicht mittig, erlaubt Montage mehrerer Panels übereinander
- M6-Gewinde für einwandfreie Verbindung mit einem separaten Potentialausgleich
- Zweiteilige Frontabdeckung (Aluminium grau bandeloxiert)
- Trägerrahmen Stahlblech

# <span id="page-32-3"></span><span id="page-32-0"></span>6Zubehör

# <span id="page-32-1"></span>6.1 Spannungsversorgung 5 V

<span id="page-32-4"></span>Spannungsversorgung für bis zu vier REG-Module mittels vier Steckbuchsen und einer 230-V-Anschlussleitung.

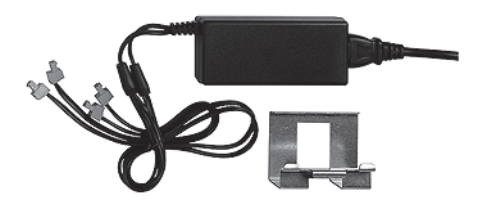

Fig. 27 Spannungsversorgung 5 V (1120-PS1001S00)

- Eigenschaften Eingang 230 V AC 50 Hz, max. 600 mA
	- Ausgang 5 V DC, max. 4 A
	- 230-V-Anschlussleitung, Länge: 45 cm
	- Montageklammer für platzsparende Montage auf Hutschiene im dirigon Verteilerkasten.
	- Das maximale Belastung des Geräts (Summe aller angeschlossenen Lasten) darf 4 nicht übersteigen.

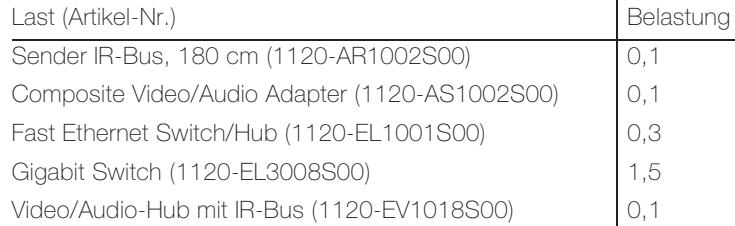

<span id="page-32-2"></span>Entspricht EN 5022, EN 55022, EN 550024, EN 61000-4-2, EN 61000-4-3, EN 61000-4-4, EN 61000-4-5

Verwaltungsvorschriften: 89/336/EEC, 92/31/EEC, 73/23/EEC

# 6.2 Adapter

<span id="page-32-5"></span>Damit Geräte, die über keine RJ45-Schnittstelle verfügen, an das dirigon Multimediasystem angeschlossen werden können, sind folgende Adapter verfügbar:

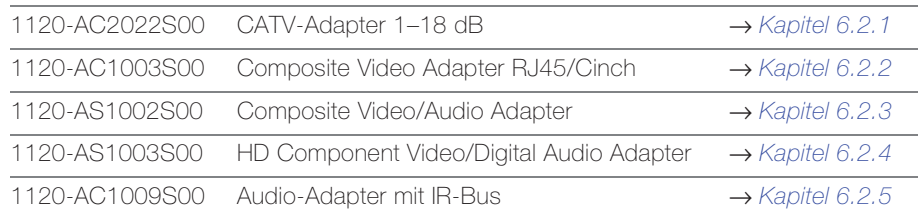

# Allgemeine Eigenschaften

- Betriebstemperatur: 0 °C bis 40 °C
- Rel. Feuchtigkeit: 10-90% RH

# <span id="page-33-0"></span>6.2.1 CATV-Adapter 1–18 dB

<span id="page-33-2"></span>Mit dem CATV-Adapter 1–18 dB mit variabler Dämpfung wird ein TV-Gerät, Videorecorder, Media Center, Set-Top-Box, etc. an eine dirigon Dose mittels handelsüblichem Koaxialkabel angeschlossen. Die Dämpfung wird in Abhängigkeit der Länge des dirigon Multimediakabels zwischen CATV-Verteilermodul und dirigon Dose eingestellt. Der CATV-Adapter versorgt jedes Endgerät mit einem innerhalb des dynamischen Empfangsbereichs optimal zentrierten Signal. Er gewährleistet die Impedanzanpassung (100 Ω/75 Ω) für TV-Signalübertragungen innerhalb des dirigon Multimediasystems.

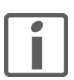

Durch den Einsatz eines handelsüblichen Zwischenstücks (IEC-Buchse/Buchse) kann auch ein Radiogerät bzw. UKW-Tuner angeschlossen werden.

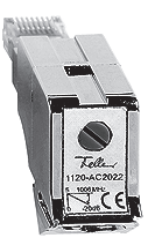

Fig. 28 CATV-Adapter 1–18 dB (1120-AC2022S00)

- Eigenschaften Eingang: geschirmter RJ45-Stecker gemäss ISO/IEC 60603-7
	- Ausgang: IEC-Stecker gemäss ISO/IEC 61169-2
	- Impedanz 100 Ω nom. symmetrisch <-> 75 Ω nom. koaxial
	- Frequenzbereich 1–1006 MHz
	- Übertragung Breitband-CATV DVB-C und DVB-T
	- Docsis-konformer Vorwärts- und Rückweg
	- Potentiometer zum Einstellen der variablen Durchlassdämpfung: @ 1 MHz 1–6 dB, @ 1006 MHz 4–18 dB

# 6.2.2 Composite Video Adapter RJ45/Cinch

<span id="page-33-3"></span>Mit dem Composite Video Adapter RJ45/Cinch wird ein Gerät mit Composite Video Signalen (analoge Videokameras oder Camcorder) an eine dirigon Dose mittels Standard-Video-Koaxialkabel angeschlossen. Der Adapter gewährleistet die Impedanzanpassung (100 Ω/75 Ω) für die Signalübertragung innerhalb des dirigon Multimediasystems.

<span id="page-33-1"></span>

Typische Anwendung Anschluss einer Überwachungskamera an einen Monitor (Punkt-zu-Punkt-Verbindung).

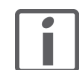

Es wird kein Audiosignal übertragen.

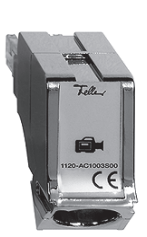

Fig. 29 Composite Video Adapter RJ45/Cinch (1120-AC1003S00)

- Eigenschaften Geschirmter RJ45-Stecker (100 Ω) gemäss ISO/IEC 60603-7
	- RCA/Cinch-Buchse (75 Ω) gemäss ISO/IEC 61169-2
	- Hebel zum Lösen der Arretierung des Steckers
	- Geschirmtes schlagfestes ABS-Gehäuse

Entspricht ISO/IEC 60603-7, ISO/IEC 61169-2

# <span id="page-34-0"></span>6.2.3 Composite Video/Audio Adapter

<span id="page-34-2"></span>Mit dem bidirektionalen Composite Video/Audio Adapter werden Composite Video/Audio Quellen (DVD-Player, Set-Top-Box, SAT-Receiver, Videorecorder, etc.) und Empfangsgeräte (TV-Gerät, Bildschirm, Beamer, etc.) mittels SCART-Schnittstelle an das dirigon Multimediasystem angeschlossen. Der Anschluss an die dirigon Dose erfolgt durch ein Patchkabel.

Das Adapterset verfügt zusätzlich über zwei 2,5 mm -Buchsen für den Anschluss des IR-Bus (→ [Kapitel 6.3](#page-35-1)). Der Anschluss des IR-Bus ist für die raumübergreifende Fernbedienung der Geräte vorgesehen.

Typische Anwendung Anschluss eines abgesetzten Bildschirms an einen DVD-Player bzw. SAT-Receiver.

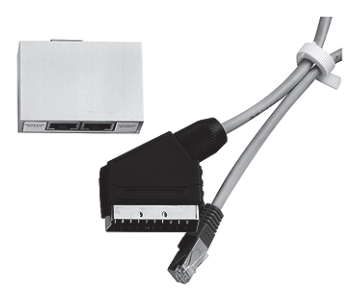

Fig. 30 Composite Video/Audio Adapter (1120-AS1002S00)

Ein integrierter Videoverstärker gewährleistet eine einwandfreie Bildqualität.

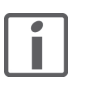

Auf beiden Seiten einer Punkt-zu-Punkt-Verbindung müssen dieselben Adapter eingesetzt werden. Im Multimediaverteiler müssen die entsprechenden RJ45-Buchsen mit dem Patch-kabel IR-Bus mit integriertem 5-V-Anschlusskabel (→ [Kapitel 4.2.2](#page-16-4)) verbunden werden.

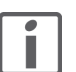

Der Composite Video/Audio Adapter überträgt keine Schaltspannung, d.h. der erforderliche Videokanal am Endgerät muss von Hand eingeschaltet werden.

# <span id="page-34-1"></span>6.2.4 HD Component Video/Digital Audio Adapter

<span id="page-34-3"></span>Mit dem bidirektionalen HD Component Video/Digital Audio Adapter werden hochauflösende Audio/Video-Quellen (DVD-Player, SAT-Receiver, AV-Receiver etc.), Audiogeräte mit digitalem Audioanschluss (Digitalverstärker, Sound-Projektor etc.) und HDTV-Empfangsgeräte (TV-Gerät, Bildschirm, Beamer, etc.) an das dirigon Multimediasystem angeschlossen. Der Anschluss an die dirigon Dose erfolgt durch ein Patchkabel.

Der Adapter verfügt über drei RCA/Cinch-Stecker (rot, grün, blau) für den Anschluss an die Component Video Buchsen (YUV, YPbPr ou YCbCr) der Geräte. Mit dem vierten RCA/Cinch-Stecker (weiss) können digitale 5.1-Audiosignale (S/PDIF) übertragen werden.

Typische Anwendung Anschluss eines abgesetzten HDTV-Bildschirms an einen AV-Verstärker oder DVD-Player.

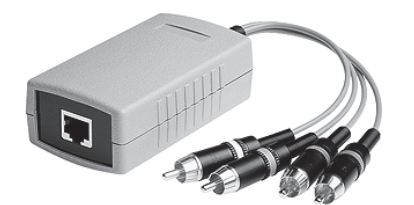

Fig. 31 HD Component Video/Digital Audio Adapter (1120-AS1003S00)

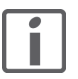

Auf beiden Seiten der Punkt-zu-Punkt-Verbindung müssen dieselben Adapter eingesetzt werden. Im Multimediaverteiler müssen die entsprechenden RJ45-Buchsen mit einem Patchkabel (1120-PC1002Sxx) (→ [Kapitel 4.2.1](#page-16-5)) verbunden werden.

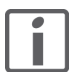

Der HD Component Video/Digital Audio Adapter überträgt keine Schaltspannung, d.h. der erforderliche Kanal an der Video-/Audio-Quelle muss von Hand geschaltet werden.

# <span id="page-35-0"></span>6.2.5 Audio-Adapter mit IR-Bus

<span id="page-35-3"></span>Mit dem Audio-Adapter mit IR-Bus werden Stereo-Audiogeräte an eine dirigon Dose mittels 3,5 mm-Klinkenstecker angeschlossen.

Der Adapter verfügt über zwei 3,5-mm-Stereobuchsen für Line-Level-Signale von zwei separaten Audioquellen und/oder Wiedergabegeräten und eine 2,5-mm-Buchse für den Anschluss des IR-Bus (→ [Kapitel 6.3](#page-35-1)). Der Anschluss des IR-Bus ist für die raumübergreifende Fernbedienung der Audiogeräte vorgesehen.

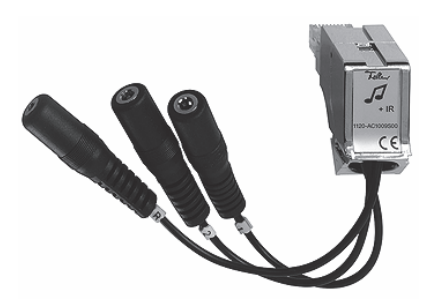

Fig. 32 Audio-Adapter mit IR-Bus (1120-AC1009S00)

# 6.3 Infrarot-Bus

<span id="page-35-2"></span>Der Infrarot-Bus besteht aus einem IR-Empfänger und einem IR-Sender für die raumübergreifende Fernbedienung diverser Geräte.

<span id="page-35-1"></span>Typische Anwendung

Einer Audioquelle im Wohnzimmer (z.B. CD-Player) senden Sie mit der Fernbedienung vom Schlafzimmer aus Befehle an den IR-Empfänger. Diese werden über das dirigon Multimediasystem an den IR-Sender übertragen, der die Befehle dann an die Audioquelle im Wohnzimmer übermittelt.

IR-Sender und Empfänger werden an den Audio-Adapter (→ [Kapitel 6.2.5](#page-35-0)) oder an einen HDMI-Extender mit IR-Rückkanal (→ [Kapitel 7.9.2](#page-45-1)) angeschlossen.

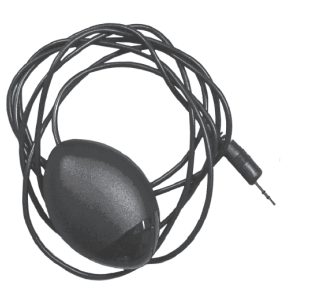

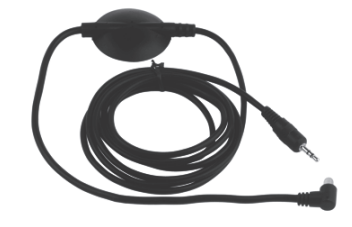

Fig. 33 Links: Empfänger IR-Bus, 150 cm (1120-AR1001S00) Rechts: Sender IR-Bus, 180 cm (1120-AR1002S00)

- Eigenschaften Empfänger 2,5-mm-Koaxialstecker
	- Antirutschbelag
	- IR-Empfang bis max. 10 m
	- Frequenzbereich: 33–42 kHz

- Eigenschaften Sender 2,5-mm-Koaxialstecker
	- Positionsfläche für doppelseitiges Klebeband
	- IR-Sender LED auf steifem, biegbarem Kabel

# <span id="page-36-1"></span>7 Installation

<span id="page-36-0"></span>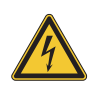

Einzelne Komponenten des dirigon Multimediasystems werden an das elektrische Hausinstallationsnetz von 230 V AC angeschlossen. Diese Spannung kann beim Berühren tödlich wirken. Eine nicht fachgerechte Montage kann schwerste gesundheitliche oder materielle Schäden verursachen.

Vor dem Arbeiten am Multimediaverteiler oder an angeschlossenen Verbrauchern muss die Zuleitung über die vorgeschaltete Sicherung spannungslos gemacht werden. Installation nur durchführen, wenn elektrische Spannungslosigkeit sichergestellt ist (Kontrolle mit Messgerät).

Da einzelne Anschlüsse in jedem Fall als spannungsführend zu betrachten sind, muss die Niederspannungs-Installationsnorm (NIN) SEV 1000 betreffend Trennen von Energieverbrauchern eingehalten werden.

Die Installation des dirigon Multimediasystems erfolgt in mehreren logischen Arbeitsschritten:

- UKV planen  $(\rightarrow$  [Kapitel 2](#page-7-2)).
- Installationsrohre verlegen und Einlasskasten setzen.
- Multimediaverteiler montieren (→ [Kapitel 7.1](#page-37-0)) und dirigon Multimediakabel einziehen  $(\rightarrow$  [Kapitel 7.2](#page-37-1)).
- $RJ45-Buchsen$  aufschalten ( $\rightarrow$  [Kapitel 7.3](#page-38-0)).
- Verbindung prüfen (→ [Kapitel 7.4](#page-40-0)).
- RJ45-Anschlussmodule aufschnappen (→ [Kapitel 7.5](#page-40-1)) bzw. RJ45-Buchsen in Patch Panel einbauen und dirigon Dosen montieren (→ [Kapitel 7.6](#page-41-0)).

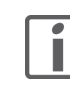

Gruppieren Sie die RJ45-Anschlussmodule bzw. RJ45-Buchsen logisch nach Räumen. Benutzen Sie zur Beschriftung die mit dem Multimediaverteiler mitgelieferten Etiketten.

- Spannungsversorgung 5 V anschliessen (→ [Kapitel 7.7](#page-41-1)).
- REG-Module montieren (→ [Kapitel 7.8](#page-43-0)) und verkabeln (→ [Kapitel 7.9](#page-44-0) bis [Kapitel 7.14](#page-51-1)).
- CATV-Verteilermodul in Betrieb nehmen ( $\rightarrow$  [Kapitel 8.1](#page-53-4)).
- dirigon Installation prüfen ( $\rightarrow$  [Kapitel 7.15](#page-52-1)).
- Abdeckungen im Multimediaverteiler montieren.

# <span id="page-37-0"></span>7.1 Multimediaverteiler

<span id="page-37-3"></span>Achten Sie bei der Montage des Multimediaverteilers auf folgende Punkte:

- Sehen Sie im oder in unmittelbarer Nähe des Multimediaverteilers genügend Platz für weitere Geräte (z.B. SAT-Receiver etc.) vor.
- Installieren Sie für die Spannungsversorgung der REG-Module einen Leitungsschutzschalter (z.B. Ausschalter mit Leuchtanzeiger 230 V, E-No. 437 360 233).
- Installieren Sie für andere Geräte, die im Multimediaverteiler untergebracht werden (z.B. Kabel-, DSL- oder FTTH-Modem, Set-Top-Box, NAS etc.) eine separate Steckdosenleiste. Achten Sie darauf, dass diese ausschaltbar ist (ev. separaten Leitungsschutzschalter installieren).
- Führen Sie die Installation gemäss der geltenden Niederspannungs-Installationsnorm (NIN) SEV 1000 durch.

# Montageplatte Bei einem dirigon Verteilerkasten (1120-HE2001S0x) wird die Montageplatte 1120-HE2001S18 wie in [Fig. 34](#page-37-2) abgebildet eingebaut.

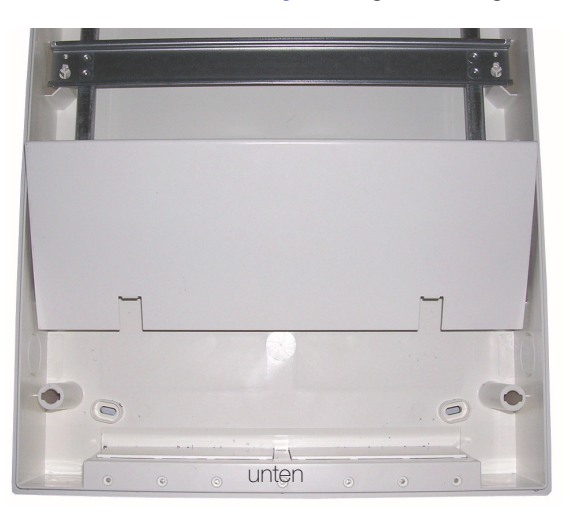

<span id="page-37-2"></span>Fig. 34 Einbau Montageplatte 1120-HE2001S18

# <span id="page-37-1"></span>7.2 dirigon Multimediakabel

Beim Einziehen der dirigon Multimediakabel müssen Sie folgendes sicherstellen:

- Halten Sie den minimalen Biegeradius ein:
	- beim Einzug: 60 mm
	- fest installiert: 31 mm
- Die maximale Einzugskraft während der Installation beträgt 100 N

# 7.3 RJ45-Buchsen

<span id="page-38-1"></span>Nachdem Sie die Multimediakabel zwischen dem Multimediaverteiler und den dirigon Dosen verlegt haben, werden an den Kabelenden die RJ45-Buchsen aufgeschaltet.

<span id="page-38-0"></span>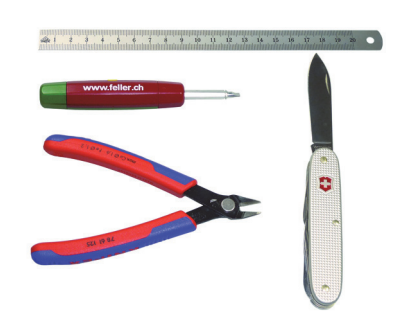

Benötigtes Werkzeug: Schraubendreher Gr. 2, Cutter oder Messer, Seitenschneider

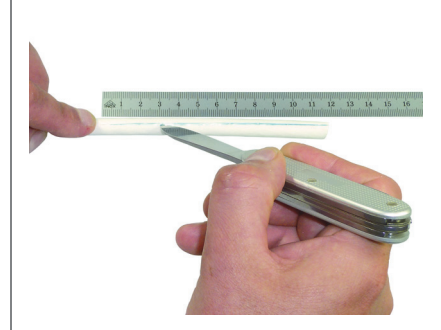

Machen Sie am Ende des Kabels einen ca. 10 cm langen Schnitt.

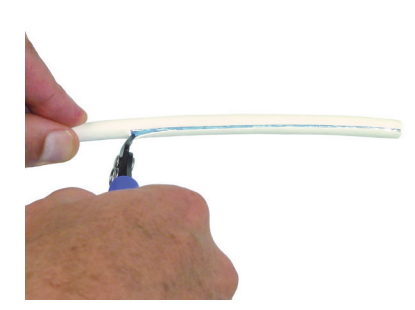

Machen Sie einen kleinen Schnitt in den Kabelmantel und ziehen Sie ihn ab.

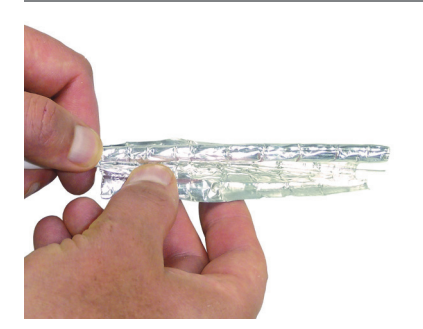

Machen Sie einen kleinen Schnitt in die äusserste Schirmfolie (hellblau) und reissen Sie diese ab.

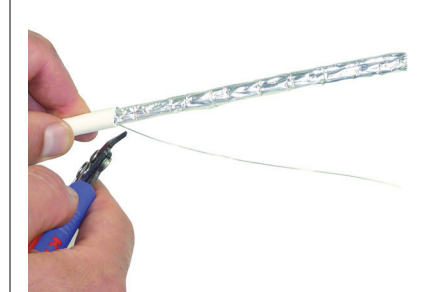

Schneiden Sie den Beilaufdraht bündig auf Höhe Schirmfolie ab.

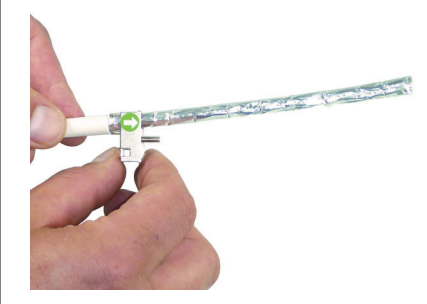

Schieben Sie den Druckgussdeckel der RJ45-Buchse über die Schirmfolie.

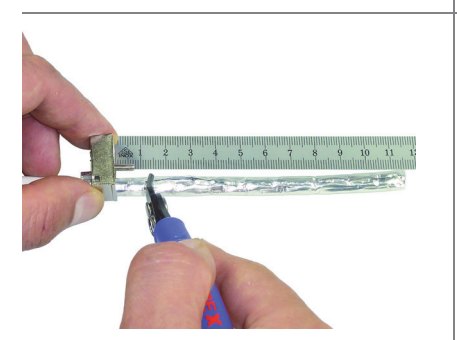

- Machen Sie einen kleinen Schnitt in die Schirmfolie:
- für Buchse im Anschlussmodul 15 mm,
- für Buchse in Dose/Patch Panel 5 mm

vom Druckgussdeckel entfernt und reissen Sie sie ab.

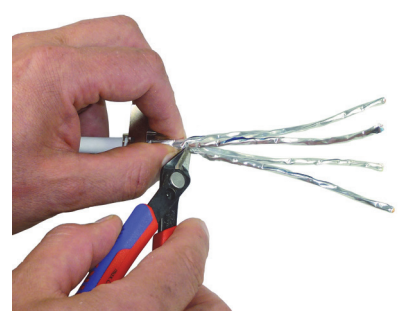

Machen Sie einen kleinen Schnitt in die Schirmfolie des entsprechenden Aderpaars und reissen Sie die Schirmfolie ab.

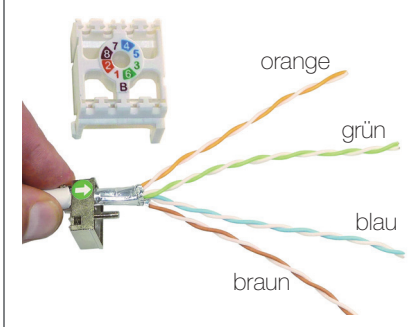

Sortieren Sie die Aderpaare so, dass sie mit den Farbpositionen des Aderorganisators übereinstimmen. Sie müssen entweder die Aderpaare grün + orange oder blau + braun auskreuzen.

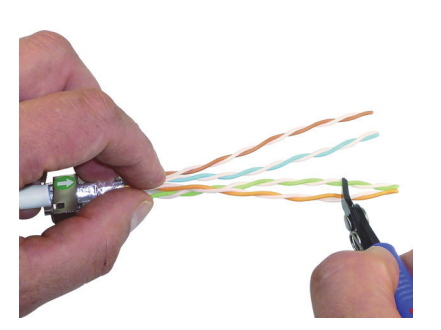

Richten Sie die Paare parallel aus und kürzen Sie die unteren Aderpaare um ca. 1–2 cm. Dies hilft Ihnen, die Drähte besser in den Aderorganisator einzuführen.

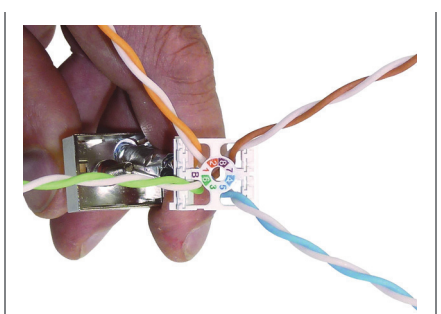

Führen Sie die Aderpaare in den Aderorganisator ein.

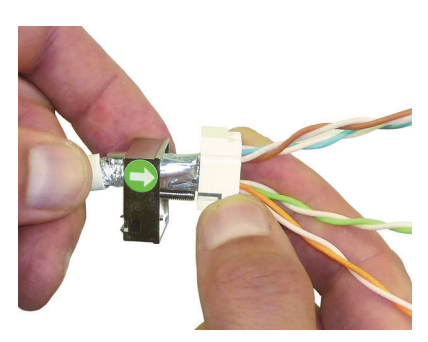

Schieben Sie den Aderorganisator so weit wie möglich über die Aderpaare. Ordnen Sie die Adern so, dass die Schraube beim Zusammenschieben die Aderisolation nicht beschädigen kann (Kurzschlussgefahr!).

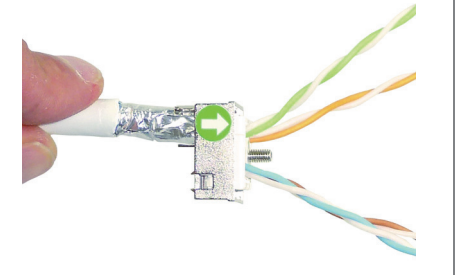

Fahren Sie den Deckel über den Aderorganisator, bis dieser ganz versenkt (bis es einklickt) und gerade aufgesetzt ist. Schieben Sie ggf. die Schraube wieder vorsichtig durch den Aderorganisator.

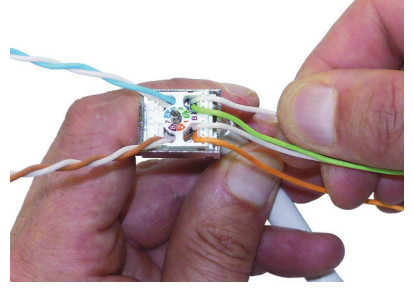

Ziehen Sie nochmals richtig an den Aderpaaren und drücken Sie sie in den Aderorganisator.

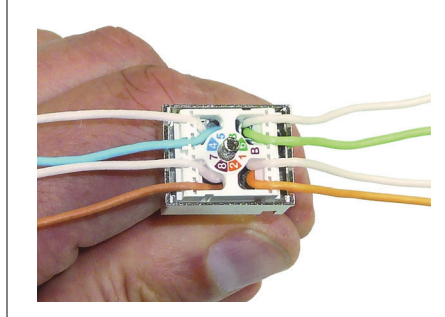

Fahren Sie mit den restlichen Aderpaaren fort.

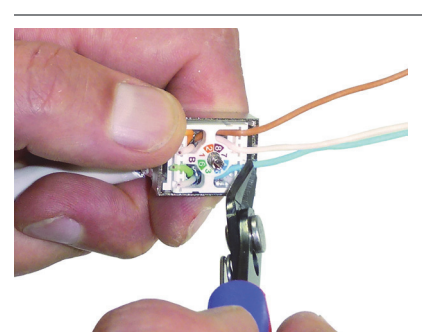

Schneiden Sie die Aderpaare bündig zum Aderorganisator ab. Benutzen Sie einen Seitenschneider mit geraden Schneiden.

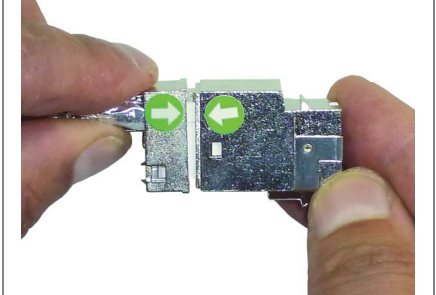

Positionieren Sie das Gehäuse der Buchse auf dem Aderorganisator und drücken Sie es auf diesen.

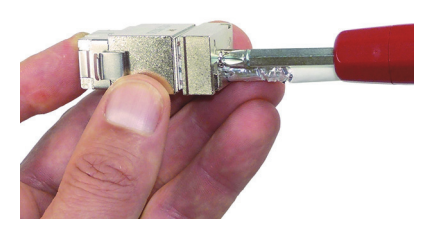

Ziehen Sie die Schraube an, bis die Buchse geschlossen ist und die Schraube blockiert. Erst wenn die Buchse vollständig geschlossen ist, besteht ein guter Schirmkontakt.

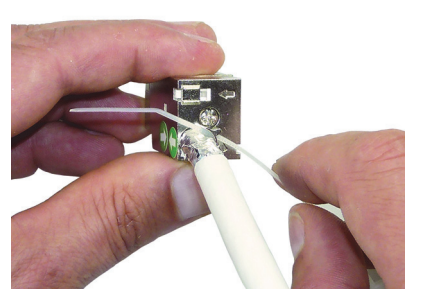

Sichern Sie das Kabel mit Hilfe des Kabelbinders.

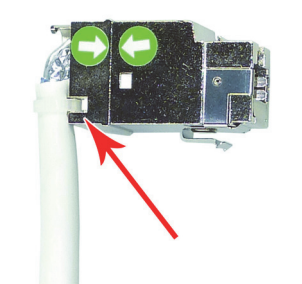

Bei Bedarf kann das Kabel «abgewinkelt» und wie dargestellt mit dem Kabelbinder gesichert werden.

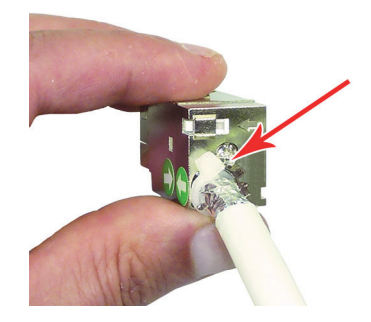

Achten Sie darauf, dass sich der Kabelbinderkopf auf der Innenseite der Buchse befindet.

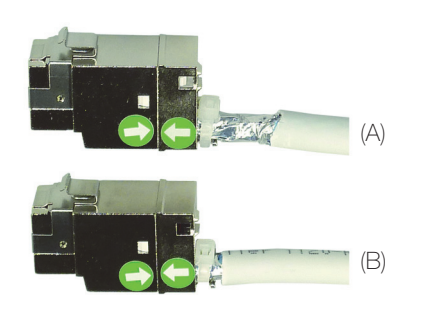

Die aufgeschalteten RJ45-Buchsen für das Anschlussmodul im Multimediaverteiler (A) oder die dirigon Dose / das Patch Panel (B).

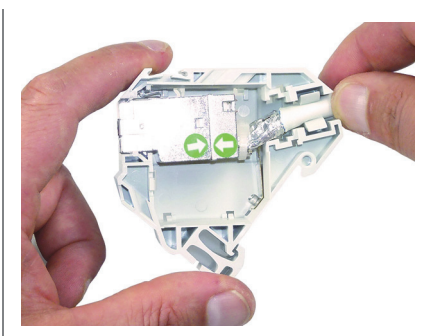

Führen Sie die Buchse (A) in das Anschlussmodul ein.

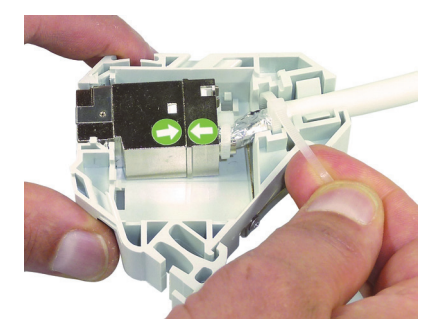

Fixieren Sie die Potentialausgleichsfeder und die Buchse mit dem mitgelieferten Kabelbinder.

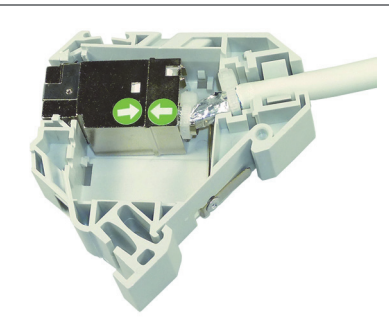

Das fertig montierte RJ45- Anschlussmodul.

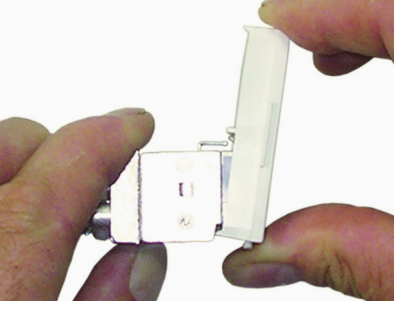

Führen Sie die Buchse (B) in den Montagerahmen der dirigon Dose oder das Patch Panel ein.

Als Alternative zur Montage in RJ45-Anschlussmodulen können die RJ45-Buchsen in Patch Panel 12fach (Multimediaverteiler Pragma multi) oder in Patch Panel 24fach (19"-Verteilerkasten) eingebaut werden.

# <span id="page-40-0"></span>7.4 Verbindung prüfen

Bevor Sie das RJ45-Anschlussmodul und die dirigon Dose einbauen, sollten Sie die Anschlüsse mit einem Testgerät RJ45/Koax überprüfen.

# <span id="page-40-1"></span>7.5 RJ45-Anschlussmodule

<span id="page-40-2"></span>Klicken Sie die aufgeschalteten RJ45-Anschlussmodule durch Drehen auf die Hutschiene.

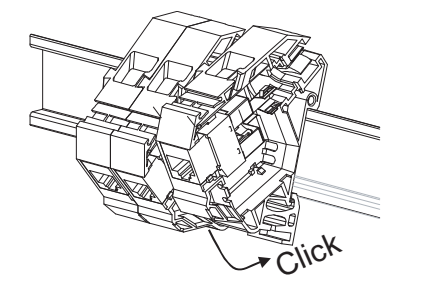

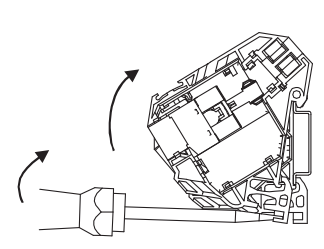

Fig. 35 Montage auf Hutschiene

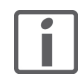

Achten Sie auch darauf, dass Sie die RJ45-Anschlussmodule logisch nach Räumen gruppieren. Vergessen Sie nicht, sowohl die RJ45-Anschlussmodule wie auch die dirigon Dosen zu beschriften.

# 7.6 dirigon Dosen

Die Montage der dirigon Dosen mit Flachauslasshaube (oben), Flachauslass (unten links), Schrägauslass (unten mitte) oder in der Bodendose BDV (unten rechts) erfolgt nach gewohnter Art.

<span id="page-41-0"></span>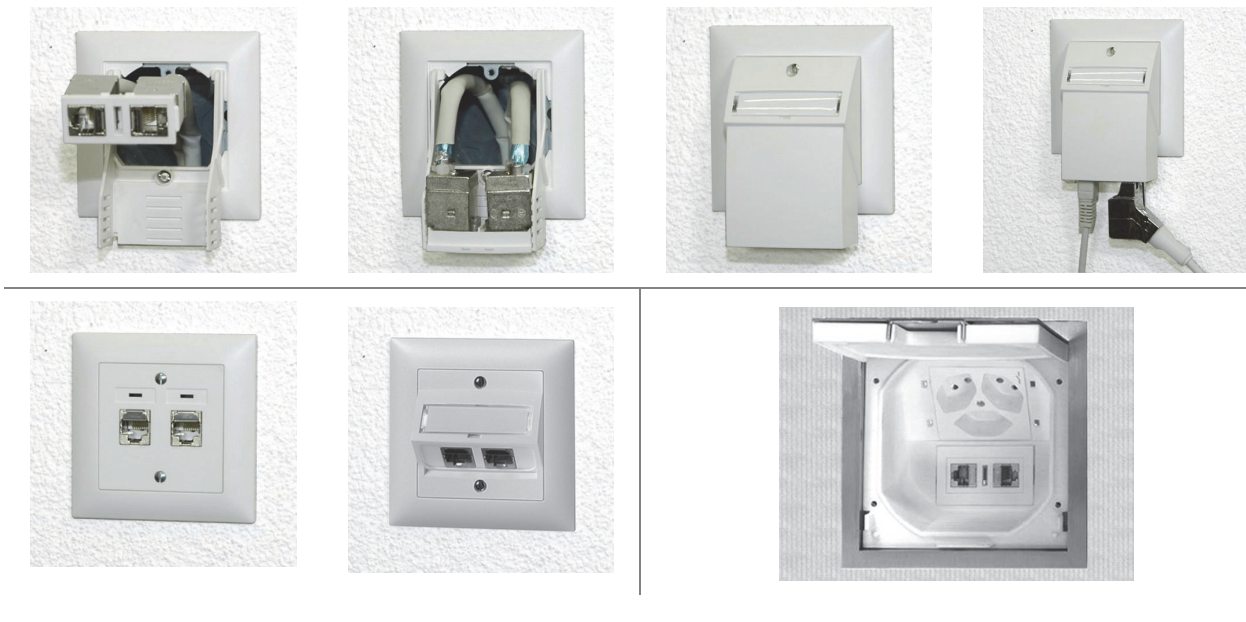

Fig. 36 Montage dirigon Dosen

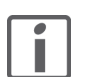

Achten Sie bei dirigon Dosen mit Flachauslasshaube schon bei der Planung darauf, dass die Installationshöhe (Platz für Adapter und ev. Bodenleiste) genügt.

# 7.7 Spannungsversorgung 5 V

<span id="page-41-1"></span>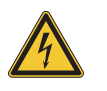

<span id="page-41-2"></span>Dieses Modul wird an das elektrische Hausinstallationsnetz von 230 V AC angeschlossen. Diese Spannung kann beim Berühren tödlich wirken. Eine nicht fachgerechte Montage kann schwerste gesundheitliche oder materielle Schäden verursachen. Installation nur durchführen, wenn elektrische Spannungslosigkeit sichergestellt ist (Kontrolle mit Messgerät).

Da die Anschlüsse an das Modul in jedem Fall als spannungsführend zu betrachten sind, muss die Niederspannungs-Installationsnorm (NIN) SEV 1000 betreffend Trennen von Energieverbrauchern eingehalten werden.

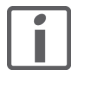

Die Spannungsversorgung 5 V kann erst montiert werden, wenn auf der entsprechenden Hutschiene mindestens sechs RJ45-Anschlussmodule (1120-DC2006S00) aufgesteckt sind.

- 1. Vergewissern Sie sich, dass die Hutschienen und der Rahmen des Multimediaverteiler geerdet sind (siehe auch [Fig. 38](#page-42-0)).
- 2. Klicken Sie das Netzteil (1) in die Montageklammer (2) ein.

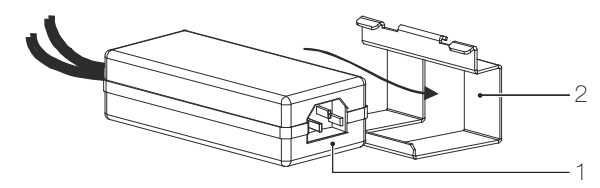

- Fig. 37 Montageklammer
- 3. Schieben Sie die Montageklammer (2) in die untere Nut (3) der RJ45- Anschlussmodule.

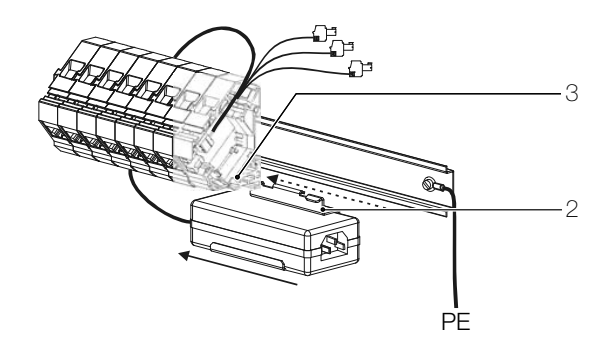

<span id="page-42-0"></span>Fig. 38 Montage im Multimediaverteiler

4. Patch Panel

Befestigen Sie das Netzteil in einem Multimediaverteiler mit Patch Panel (d.h. ohne RJ45- Anschlussmodule) an einem geeigneten Ort.

5. Verbinden Sie das 230-V-Anschlusskabel (4) mit den Klemmen des Leitungsschutzschalters (5, z.B. Ausschalter mit Leuchtanzeiger 230 V, E-No. 437 360 233).

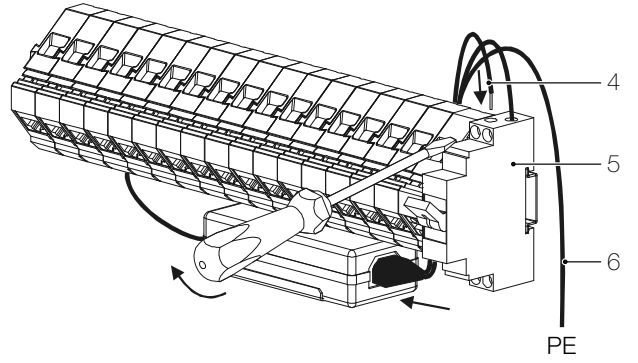

- Fig. 39 Anschlüsse
- 6. Schliessen Sie den Schutzleiter (6, gelb-grün) an die Erde an.
- 7. Überprüfen Sie, dass alle Stecker der 5-V-Verteilerkabel fest und korrekt verbunden sind (Polarität, Spannungspegel).
- 8. Verbinden Sie die 5-V-Verteilerkabel mit den bereits installierten REG-Modulen.

Steckdosenleiste Werden noch andere Geräte im Multimediaverteiler untergebracht (z.B. DSL-, Kabel- oder FTTH-Modem, Set-Top-Box, NAS etc.), so benötigen Sie eine separate Steckdosenleiste.

# <span id="page-43-0"></span>7.8 REG-Module

Bei der Installation der REG-Modulen gehen Sie wie folgt vor:

1. Klicken Sie das Modul auf der Hutschiene ein.

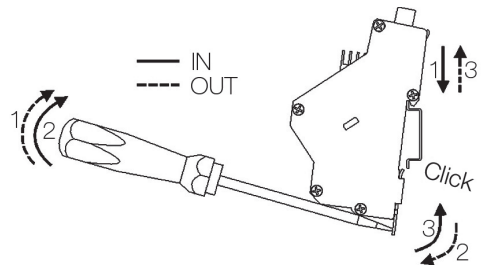

- Fig. 40 Montage auf Hutschiene
- 2. Verkabeln Sie die REG-Module wie in den folgenden Kapiteln beschrieben:

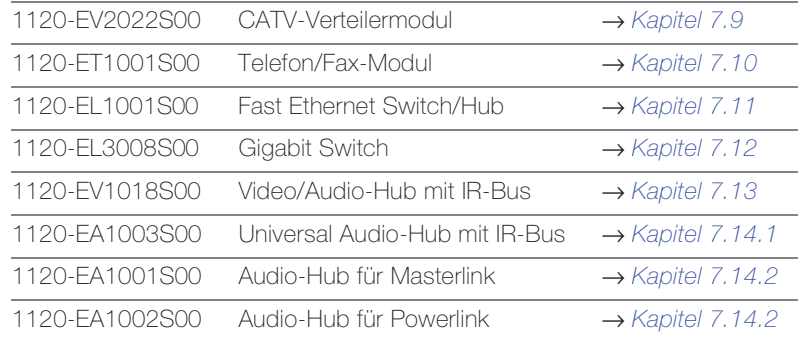

- 3. Montieren Sie die Frontabdeckungen.
- 4. Verbinden Sie die Buchsen der REG-Module mit den dafür vorgesehenen RJ45-Buchsen im Multimediaverteiler mit Patchkabeln passender Länge.
- 5. Schalten Sie die Stromversorgung am Leitungsschutzschalter ein.
- 6. Schliessen Sie den Multimediaverteiler.

# <span id="page-44-2"></span>7.9 CATV-Verteilermodul

# <span id="page-44-1"></span><span id="page-44-0"></span>7.9.1 Verbindung zum Kabelnetz

Grundlage für alle Installationen bilden die Richtlinien für Hausverteilanlagen des Verbandes swisscable und das Merkblatt Universelle Gebäudeverkabelung (UGV) von swisscable.

Alle F-Stecker müssen mit dem richtigen Crimp-Werkzeug verarbeitet werden, F-Aufdrehstecker sind nicht erlaubt. Alle F-Stecker müssen mit einem Gabelschlüssel leicht festgezogen werden.

Das von der Signalübergabestelle angelieferte CATV-Signal muss von einem Breitbandverstärker, abhängig vom längsten verlegten dirigon Multimediakabel, gemäss den Empfehlungen von upc cablecom (RL 0409 221) verstärkt werden.

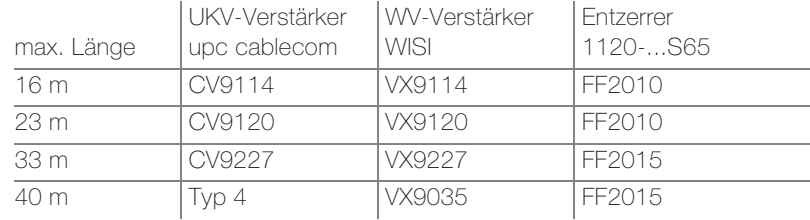

Verkabeln Sie die Module gemäss [Fig. 41](#page-44-3)

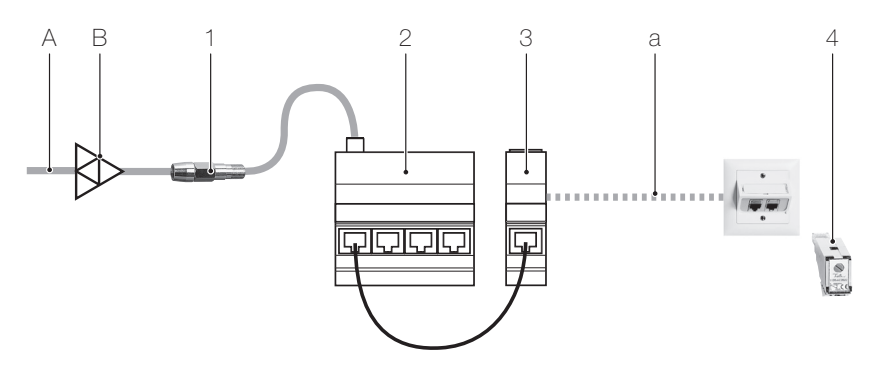

#### <span id="page-44-3"></span>Fig. 41 Verkabelung CATV-Verteilermodul

- 1 Entzerrer abhängig von maximaler Leitungslänge a 1120-FF2010S65 für < 23 m / 1120-FF2010S65 für 23–40 m
- 2 CATV-Verteilermodul (1120-EV2022S00)
- 3 RJ45-Anschlussmodul oder RJ45-Buchse in Patch Panel
- 4 CATV-Adapter 1–18 dB (1120-AC2022S00)
- A Anschluss von Signalübergabestelle Kabelnetz
- B UKV-CATV- oder WV-Verstärker gemäss Tabelle
- a Leitungslänge (max. 40 m) dirigon Multimediakabel

kann in der Dokumentation der UKV nachgeschlagen werden

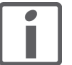

Soll im Multimediaverteiler auch ein Kabelmodem am Kabelnetz angeschlossen werden, muss vor dem UKV-CATV- oder WV-Verstärker (B) eine Breitbanddose 1102-DB-xx.xx (C) installiert werden. Der Wert für die Dämpfung muss beim zuständigen Kabelnetzbetreiber angefragt werden. Der Durchgang der Breitbanddose (Verlust von ca. 2 dB) speist den UKV-CATV- oder WV-Verstärker.

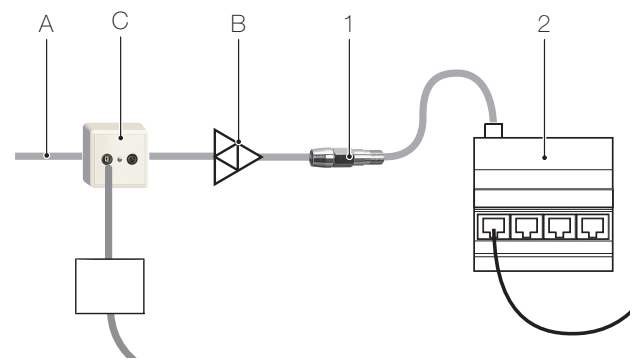

Fig. 42 Anschluss eines Kabelmodems

# <span id="page-45-0"></span>7.9.2 Anschluss einer Set-Top-Box im Multimediaverteiler

<span id="page-45-1"></span>Die Set-Top-Box wird an einer Breitband- oder DD-Datendose (B) (vor dem CATV-Verteilermodul) beim Multimediaverteiler angeschlossen. Mit Hilfe eines HDMI-Extenders mit IR-Rückkanal (F) werden die digitalen Audio/Video-Signale über das dirigon Multimediasystem an das Endgerät übertragen. Diese rückwegtaugliche Installation erlaubt mittels des IR-Busses (1, 4) die Nutzung aller interaktiver Radio/TV-Anwendungen wie Video/TV-on-Demand etc.

Zusätzlich kann am TV-Ausgang der Breitbanddose ein CATV-Verteilermodul angeschlossen werden (a). Dies erlaubt die zusätzliche Verteilung aller unverschlüsselter Radio- und TV-Sender (Grundversorgung) auf mehrere Endgeräte.

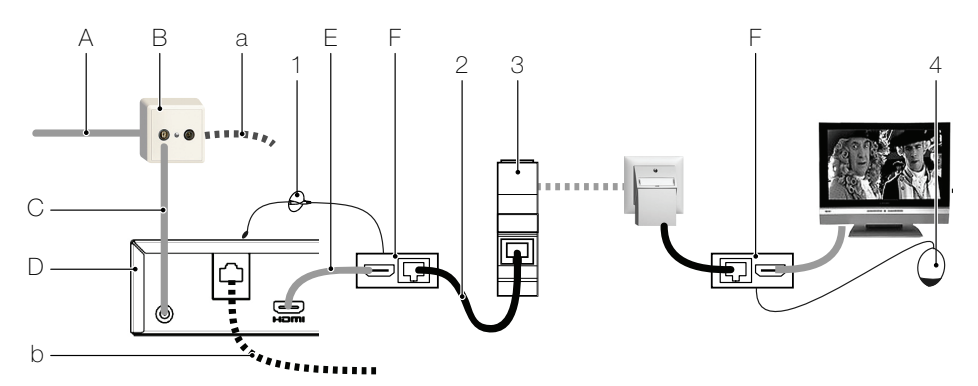

Fig. 43 Anschluss einer Set-Top-Box im Multimediaverteiler

- 1 Sender IR-Bus (1120-AR1002S00)
- 2 Patchkabel (1120-PC1002Sxx)
- 3 RJ45-Anschlussmodul oder RJ45-Buchse in Patch Panel
- 4 Empfänger IR-Bus (1120-AR1001S00)
- A Anschluss vom Kabelnetz
- B Breitbanddose (Feller 1102-DB-xx...) oder DD-Datendose
- C Anschluss zur Set-Top-Box mit Verbindungskabel F-F
- D Set-Top-Box für erweiterte HDTV-Angebote<br>E HDMI-Kabel
- E HDMI-Kabel
- F HDMI-Extender mit IR-Rückkanal (z.B. Digitus DS-55400)
- a Optional mit Verbindung (von OUT der Breitbanddose) zum CATV-Verteilermodul ([Kapitel 7.9.1](#page-44-1)).
- b Optional mit Verbindung zum Gigabit Switch (→ [Kapitel 7.11](#page-49-0)) und/oder zum Telefon/Fax-Modul ( $\rightarrow$  [Kapitel 7.10](#page-46-0))

Anschluss Endgerät Der Anschluss des Endgeräts erfolgt mit einem HDMI-Kabel am HDMI-Extender, welcher mit einem RJ45-Kabel mit der dirigon Dose verbunden ist. Für die Fernbedienung der Set-Top-Box muss der HDMI-Extender über einen IR-Rückkanal verfügen.

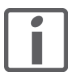

Der Anschluss eines SAT-Receivers im Multimediaverteiler kann auf ähnliche Weise erfolgen. Dieser wird jedoch an die entsprechende SAT-Antennendose (B) angeschlossen.

# <span id="page-46-0"></span>7.10 Telefon/Fax-Modul

<span id="page-46-2"></span>Der Anschluss an das Anschlussnetz der Swisscom AG ist in [Kapitel 7.10.1](#page-46-1) beschrieben. Der Zugang zum Festnetz über das Kabelnetz ist in [Kapitel 7.10.2](#page-48-0) beschrieben.

#### <span id="page-46-1"></span>7.10.1 Anschlussnetz Swisscom AG

Grundlage für alle Installationen bilden alle Anforderungen an die Hausinstallation für die analoge und digitale Netzschnittstelle mit Einbezug des Breitband Internet- (DSL) Anschluss für den Internetzugang mit den Guidelines zur Heimverkabelung (Richtlinien zur Heimvernetzung) der Swisscom AG.

Der Zugang zum Festnetz ist wie folgt möglich:

- Variante [A]: Analoger Anschluss EconomyLINE mit einer Rufnummer
- Digitaler Anschluss MultiLINEISDN mit ISDN-NT1+2ab, wobei
	- Variante [B]: nur ab-Schnittstellen (d.h. nur analoge Endgeräte)
	- Variante [C]: beide ab-Schnittstellen und der S-Bus
	- Variante [D]: nur eine ab-Schnittstelle und der S-Bus
	- angeschlossen werden.
- über das Glasfasernetz (siehe [Kapitel 7.12](#page-50-0))

Damit andere Geräte mit Zugang zum Festnetz angeschlossen werden können (z.B. DSL-Modem), wird das dirigon Multimediasystem über eine Breitband Internet (DSL) Dose (Feller 1130-128...) beim Multimediaverteiler mit der Netz-Trennstelle (NTS) verbunden. An die T+T-Buchse der Dose wird beim analogen Anschluss das Telefon/Fax-Modul und beim digitalen Anschluss das ISDN-NT1+2ab angeschlossen. Die RJ45-Buchse wird beim analogen Anschluss für den Anschluss eines VDSL-Modems verwendet.

Informationen zum ISDN-NT1+2ab finden Sie in der Bedienungsanleitung ISDN-NT1+2ab der Swisscom AG.

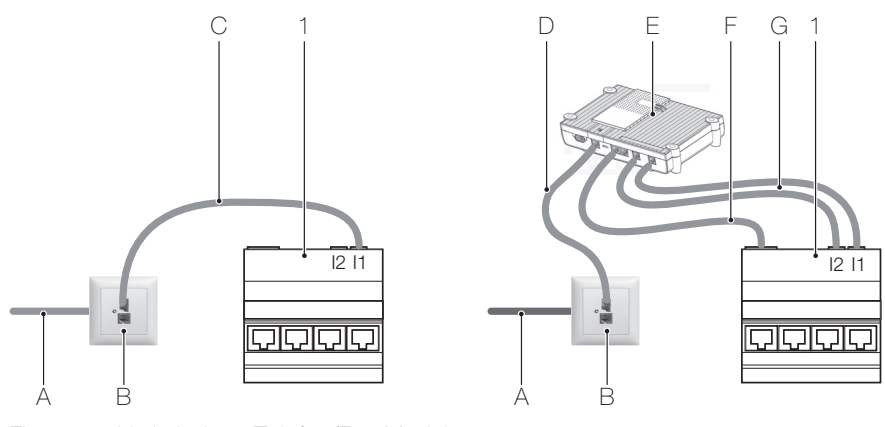

<span id="page-46-3"></span>Fig. 44 Verkabelung Telefon/Fax-Modul

links: analoger Anschluss / rechts: digitaler Anschluss

- 1 Telefon/Fax-Modul (1120-ET1001S00)
- A Anschluss von Netz-Trennstelle (Anschlussnetz)
- B Breitband Internet (DSL) Dose (Feller 1130-128...)
- C Kabel für die ab-Adern
- D Original RJ45-Anschlusskabel
- E ISDN-NT1+2ab der Swisscom AG<br>FRI45-Anschlusskabel (nur für Varia
- F RJ45-Anschlusskabel (nur für Varianten [C] und [D])
- Kabel für die ab-Adern (nur für Varianten [B] bis [D])
- ADSL-Modem Der Anschluss eines ADSL-Modems erfolgt beim analogen Anschluss mit dem zum Modem mitgelieferten Microfilter zwischen Dose und Telefon/Fax-Modul, beim digitalen Anschluss wird der Splitter zwischen Dose und ISDN-NT1+2ab geschaltet.
- VDSL-Modem Der Anschluss eines VDSL-Modems erfolgt beim analogen Anschluss mit einem DSL Y-Kabel (Feller 1130-BBU.05.61) an der RJ45-Buchse der Breitband Internet (DSL) Dose. Beim digitalen Anschluss wird der Splitter wie beim ADSL-Modem zwischen Dose und IDSN-NT1+2ab geschaltet.

Verkabeln Sie das Telefon/Fax-Modul entsprechend der zu realisierenden Variante gemäss [Fig. 44](#page-46-3) und konfigurieren Sie die DIP-Switches S1, S2 und S3 ([Fig. 45](#page-47-0)) nach [Tab. 1](#page-47-1).

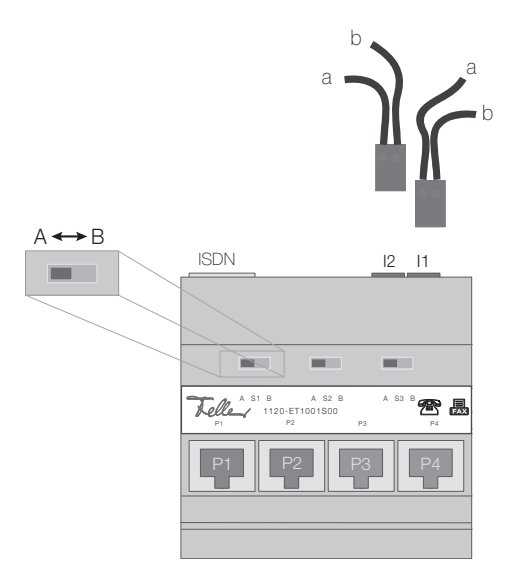

<span id="page-47-0"></span>Fig. 45 Ein- und Ausgänge und DIP-Switches

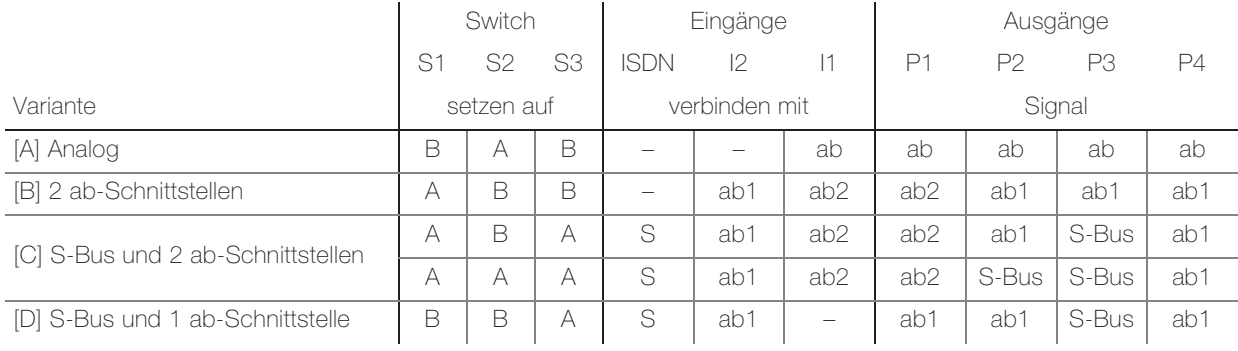

<span id="page-47-1"></span>Tab. 1 DIP-Switch Konfiguration Anschlussnetz Swisscom

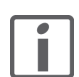

Der Ausgang P1 ist nur 2-polig (auf 4 und 5) belegt, d.h. es können nur analoge Endgeräte (typisch Analog-Fax) angeschlossen werden.

Beim gleichzeitigen Betrieb von mehr als 4 Endgeräten können 2 Telefon/Fax-Module parallel betrieben werden. In diesem Fall werden die Ausgänge des ISDN-NT1+2ab auf die beiden Telefon/Fax-Module verteilt.

# <span id="page-48-0"></span>7.10.2 Kabelnetz

Für das Telefonieren über das Kabelnetz sind je nach Kabelnetzbetreiber folgende Anschlussvarianten möglich:

- Variante [a]: Eine analoge Linie mit einer Rufnummer
- Variante [b]: Zwei analoge Linien mit zwei Rufnummern
- Variante [c]: ISDN-TA/Analog-Doppelstecker und ISDN-TA

Das dirigon Multimediasystem wird über ein Kabelmodem an das Kabelnetz angeschlossen (→ [Kapitel 7.9.1](#page-44-1)). An das Kabelmodem wird für analoge Endgeräte das Telefon/Fax-Modul und für digitale Endgeräte je nach Modemtyp ein ISDN-TA/Analog-Doppelstecker und ein ISDN-Telefonadapter oder nur ein ISDN-Telefonadapter angeschlossen.

Informationen über die verschiedenen Konfigurationen finden Sie in der Bedienungsanleitung des jeweiligen Netzbetreibers.

Verkabeln Sie das Telefon/Fax-Modul entsprechend der zu realisierenden Variante gemäss [Tab. 2](#page-48-1) und konfigurieren Sie die DIP-Switches S1, S2 und S3 ([Fig. 45](#page-47-0)) entsprechend.

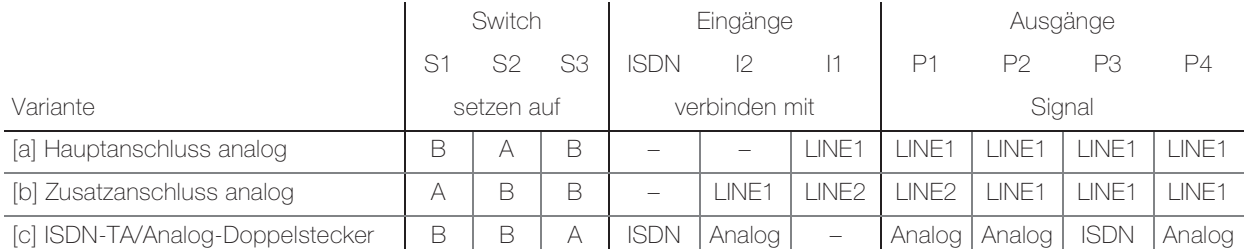

<span id="page-48-1"></span>Tab. 2 DIP-Switch Konfiguration cablecom digital phone

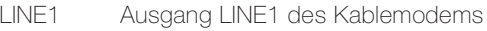

LINE2 Ausgang LINE2 des Kablemodems

ISDN Ausgang ISDN des ISDN-Telefonadapters

Analog Ausgang Analog des ISDN-TA/Analog-Doppelstecker

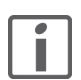

Der Ausgang P1 ist nur 2-polig (auf 4 und 5) belegt, d.h. es können nur analoge Endgeräte (typisch Analog-Fax) angeschlossen werden.

# <span id="page-49-0"></span>7.11 Fast Ethernet Switch/Hub

<span id="page-49-1"></span>Wenn Sie den Fast Ethernet Switch/Hub mit einem Modem/Router verbinden wollen, schliessen Sie das Gerät mittels RJ45-Anschlusskabel gemäss [Fig. 46](#page-49-2) an und verkabeln Sie die Module.

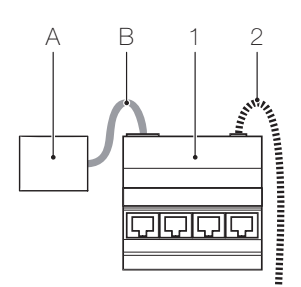

- <span id="page-49-2"></span>Fig. 46 Verkabelung Fast Ethernet Switch/Hub mit Modem/Router
	- 1 Fast Ethernet Switch/Hub (1120-EL1001S00)
	- 2 5-V-Verteilerkabel der Spannungsversorgung 5 V (1120-PS1001S00) am POWER-Anschluss
	- A Modem/Router/Set-Top-Box
	- B RJ45-Anschlusskabel
- Modemtypen xDSL-Modem

Der Anschluss ans Festnetz ist in [Kapitel 7.10.1](#page-46-1) erläutert.

- FTTH-Modem Der Anschluss ans Glasfasernetz ist in [Kapitel 7.12](#page-50-0) beschrieben.
- Kabelmodem Der Anschluss an das Kabelfernsehnetz ist in [Kapitel 7.9.1](#page-44-1) erläutert.
- Set-Top-Box Der Anschluss an eine Set-Top-Box ist in [Kapitel 7.9.2](#page-45-0) beschrieben.

# <span id="page-50-0"></span>7.12 Gigabit Switch

<span id="page-50-2"></span>Verkabeln Sie den Gigabit Switch analog den Beispielen in [Fig. 47](#page-50-1).

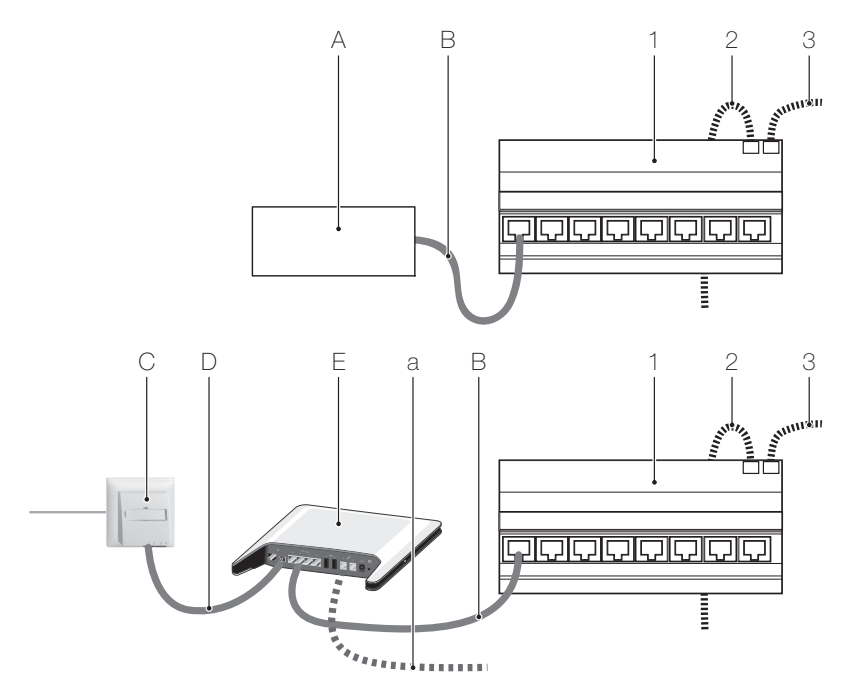

- <span id="page-50-1"></span>Fig. 47 Verkabelung als 8 Port Gigabit Switch unten: Anschluss an Glasfasernetz
	- 1 Gigabit Switch (1120-EL3008S00)
	- 2 5-V-Verteilerkabel der Spannungsversorgung 5 V (1120-PS1001S00) am IN-Anschluss
	- 3 5-V-Kabel zu einem weiteren dirigon REG-Modul
	- A Modem/Router/Set-Top-Box
	- B RJ45-Anschlusskabel
	- C Glasfasersteckdose FTTH/DSL (Feller 1135-42...DSL)
	- D Glasfaserkabel (im Lieferumfang Glasfaser-Router)
	- E Glasfaser-Router (z.B. Swisscom Centro grande) Anschluss gemäss Anleitung Netzbetreiber
	- a Optional mit Verbindung zum Telefon/Fax-Modul (→ [Kapitel 7.10](#page-46-0))
- Modemtypen xDSL-Modem

Der Anschluss ans Festnetz ist in [Kapitel 7.10.1](#page-46-1) erläutert.

- Kabelmodem Der Anschluss an das Kabelfernsehnetz ist in [Kapitel 7.9.1](#page-44-1) erläutert.
	- Set-Top-Box Der Anschluss an eine Set-Top-Box ist in [Kapitel 7.9.2](#page-45-0) beschrieben.

# <span id="page-51-0"></span>7.13 Video/Audio-Hub mit IR-Bus

<span id="page-51-3"></span>Verkabeln Sie die Module gemäss [Fig. 48](#page-51-5). Beachten Sie, dass der Eingangsport bei montierter Frontabdeckung nicht zugänglich ist.

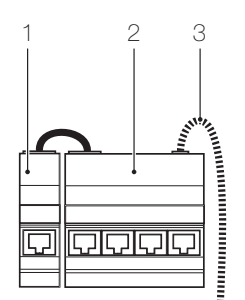

<span id="page-51-5"></span>Fig. 48 Verkabelung Video/Audio-Hub mit IR-Bus

- 1 Anschlussmodul mit Patchkabel (1120-DC1006S00)
- 2 Video/Audio-Hub mit IR-Bus (1120-EV1018S00)
- 3 5-V-Verteilerkabel der Spannungsversorgung 5 V (1120-PS1001S00) am POWER-Anschluss

# 7.14 Audio-Hubs

# <span id="page-51-2"></span><span id="page-51-1"></span>7.14.1 Universal Audio-Hub mit IR-Bus

<span id="page-51-4"></span>Verkabeln Sie die Module gemäss [Fig. 49](#page-51-6). Beachten Sie, dass der Port P5 bei montierter Frontabdeckung nicht zugänglich ist.

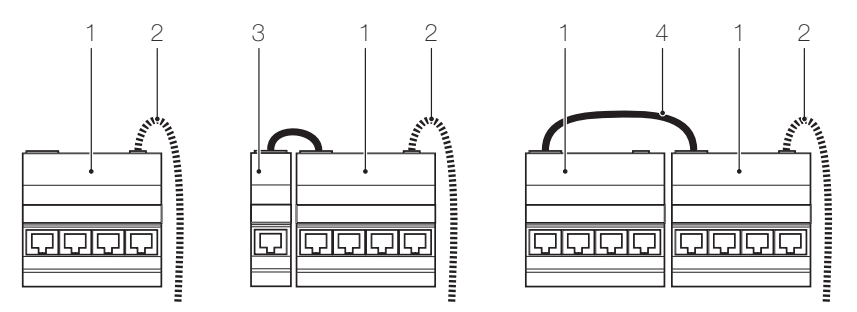

<span id="page-51-6"></span>Fig. 49 Verkabelung Universal Audio-Hub mit IR-Bus

- von links nach rechts: für 4, 5, 8 Anschlüsse
- 1 Universal Audio-Hub mit IR-Bus (1120-EA1003S00)
- 2 5-V-Verteilerkabel der Spannungsversorgung 5 V (1120-PS1001S00) am POWER-Anschluss

Bei zwei Modulen muss nur eines an die Spannungsversorgung angeschlossen werden.

- 3 Anschlussmodul mit Patchkabel (1120-DC1006S00)
- 4 Patchkabel (1120-PC1002Sxx)

# <span id="page-52-0"></span>7.14.2 Audio-Hubs für Master- und Powerlink

<span id="page-52-2"></span>Verkabeln Sie die Module gemäss [Fig. 50](#page-52-3). Beachten Sie, dass der Port P5 bei montierter Frontabdeckung nicht zugänglich ist.

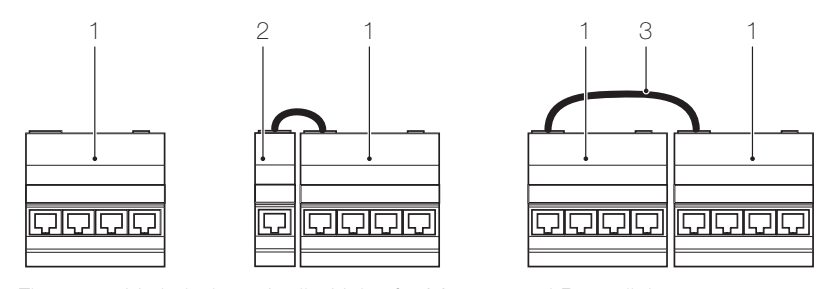

<span id="page-52-3"></span>Fig. 50 Verkabelung Audio-Hubs für Master- und Powerlinks von links nach rechts: für 4, 5, 8 Anschlüsse

- 1 Audio-Hub für Masterlink (1120-EA1001S00) oder
- Audio-Hub für Powerlink (1120-EA1002S00)
- 2 Anschlussmodul mit Patchkabel (1120-DC1006S00)
- 3 Patchkabel (1120-PC1002Sxx)

# 7.15 Prüfung

<span id="page-52-1"></span>Kontrolle Durch die sorgfältige Kontrolle der relevanten Parameter in der Produktion der Komponenten erübrigt sich eine detaillierte Messung der Übertragungsparameter einer dirigon Installation. Notwendig ist aber die Kontrolle, ob korrekt aufgeschaltet wurde.

Dazu eignet sich jedes einfache Durchgangs-Prüfgerät für RJ45-Verbindungen.

Angezeigt werden Fehlbeschaltung wie Unterbruch, Vertauschung von Adern bzw. Paaren, sowie Kurzschluss gegen den Schirm.

Messung Soll die Installation mit allen Messwerten detailliert dokumentiert werden, so ist ein passendes Link-Messgerät einzusetzen, wie z.B. ein Gerät von Fluke, Agilent oder Ideal.

> Einstellungen: Link der Klasse D oder Klasse E nach EN 50173: 2007. (fast identische europäische Variante von ISO/IEC 11801: 2002)

Zeigen diese Messungen ein PASS, so funktioniert Gigabit-Ethernet garantiert und Breitbandsignale bis 1006 MHz werden einwandfrei übertragen.

Ein FAIL zeigt einen Fehler in der Installation an, mit grösster Wahrscheinlichkeit eine Fehlaufschaltung wie oben beschrieben.

# <span id="page-53-3"></span>8 Inbetriebnahme

# 8.1 CATV-Verteilermodul

<span id="page-53-4"></span>Mit dem CATV-Adapter 1120-AC2022 passen Sie das CATV-Signal optimal an das angeschlossene Endgerät an. Die Einstellung erfolgt anhängig von der Länge des dirigon Multimediakabels zwischen Multimediaverteiler und dirigon Dose.

- 1. Drehen Sie mit einem Schraubendreher das Potentiometer im Uhrzeigersinn bis Sie einen Anschlag spüren oder ein «Click» hören. Dies ist der maximale Pegel.
- 2. Schlagen Sie die Länge des Kabels und den Typ des installierten Breitbandverstärkers in der Dokumentation zum Multimediasystem (UKV) nach.
- 3. Drehen Sie nun das Potentiometer die Anzahl Umdrehungen gemäss Tabelle (Tab. 3) im Gegenuhrzeigersinn.

Beispiel: Breitbandverstärker CV9227, Länge Kabel 14 m → 3,5 Umdrehungen

4. Stecken Sie den CATV-Adapter in die dirigon Dose und schliessen Sie das Endgerät an.

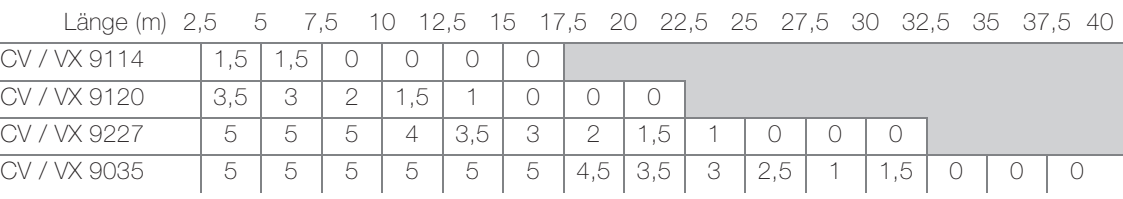

Tab. 3 Anzahl Umdrehungen

# <span id="page-53-2"></span>8.2 Hinweise zum Anschluss von Audio- und Videogeräten

Im Gegensatz zu Datenverbindungen, die über symmetrische Leitungen erfolgen, werden Audio- und Videosignale asymmetrisch übertragen, d.h. Störungen auf der Übertragungsstrecke werden nicht unterdrückt. Zudem werden geringste Brumm-Geräusche (meist 50 Hz oder ein Vielfaches davon) vom Ohr sehr gut wahrgenommen und als störend empfunden.

Werden Brumm-Störungen im dirigon Multimediasystem festgestellt, haben diese nichts mit der Güte der eingesetzten Komponenten zu tun. Sie weisen eher darauf hin, dass entweder die 230-V-Verteilung nicht passend gewählt bzw. nicht sauber ausgeführt wurde oder dass die Audio- und Videogeräte so verkabelt wurden, dass Erdschleifen entstanden sind.

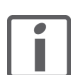

Mit grosser Wahrscheinlichkeit werden diese Brumm-Störungen nicht über die Lautsprecherleitungen eingekoppelt.

Das Vorgehen auf der nächsten Seite soll Ihnen helfen, diese Brumm-Störungen bei Ihrem Kunden zu beheben: die Feller AG ist für das Auftreten dieser Phänomene und deren Behebung nicht zuständig!

<span id="page-53-1"></span><span id="page-53-0"></span>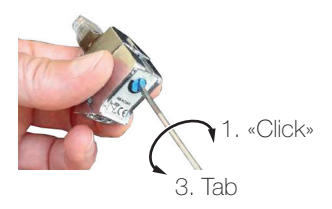

# Suche der Ursache und Behebung von Brumm-Störungen

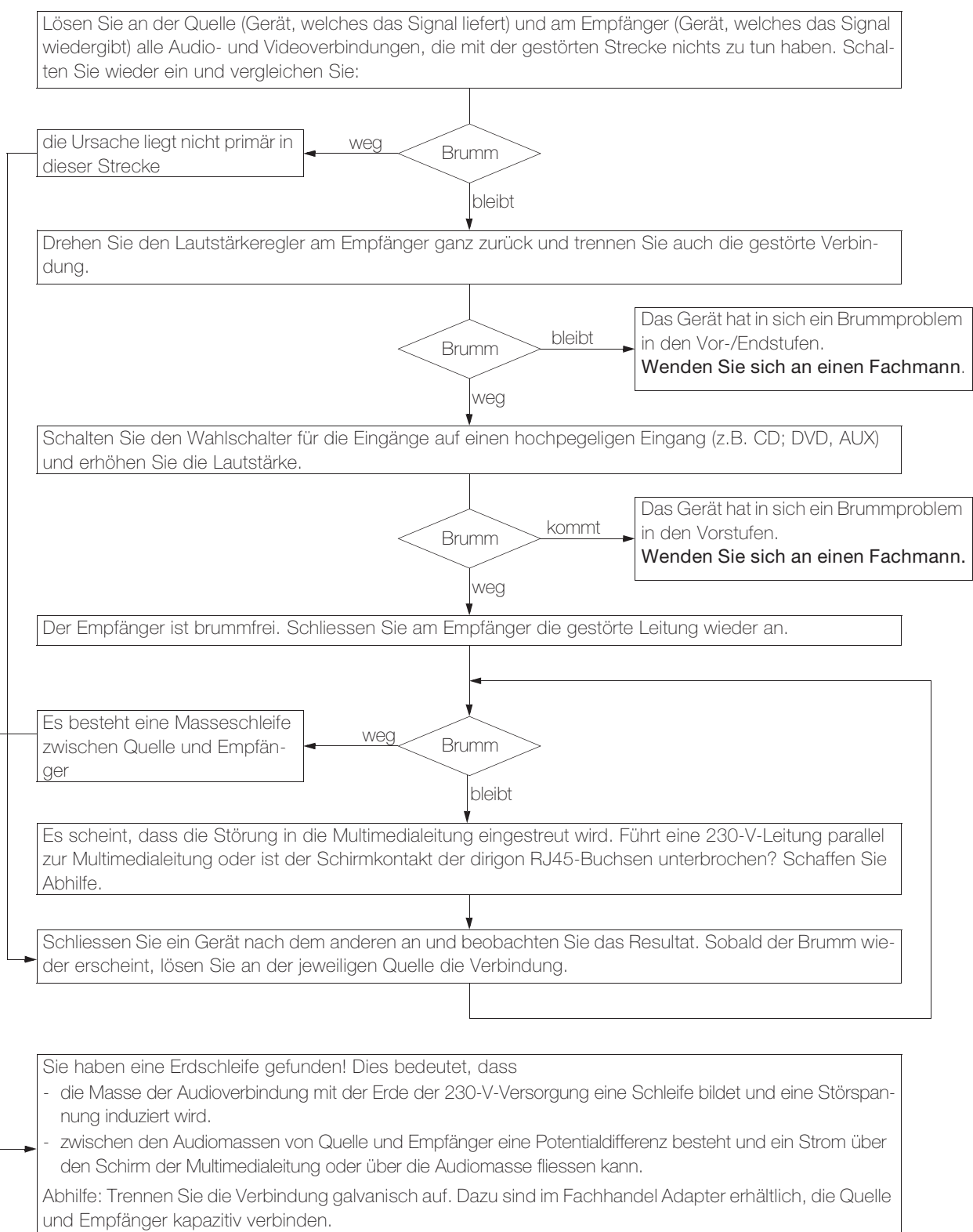

# <span id="page-55-1"></span><span id="page-55-0"></span>9 Lagerung und Entsorgung

Die Komponenten nur in trockener Umgebung lagern.

Der Bereich der Umgebungstemperatur für die Lagerung von –25 °C bis +70 °C ist einzuhalten.

# Entsorgung

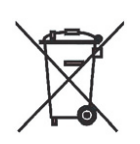

Nicht in den Abfall!

- Entsorgen Sie Feller Erzeugnisse gemäss den örtlichen Bestimmungen für Elektro-/Elektronikmaterial.
- Entsorgen Sie das Verpackungsmaterial ordnungsgemäss zur Wiederverwertung bei Ihrer örtlichen Sammelstelle.
- Bei einem Rückbau müssen die Werkstoffe nach Materialgruppen sortiert und den entsprechenden Sammelstellen zugeführt werden.

# <span id="page-56-2"></span>10 Anhang A – Komponenten

# <span id="page-56-3"></span>10.1 Übersicht

<span id="page-56-1"></span><span id="page-56-0"></span>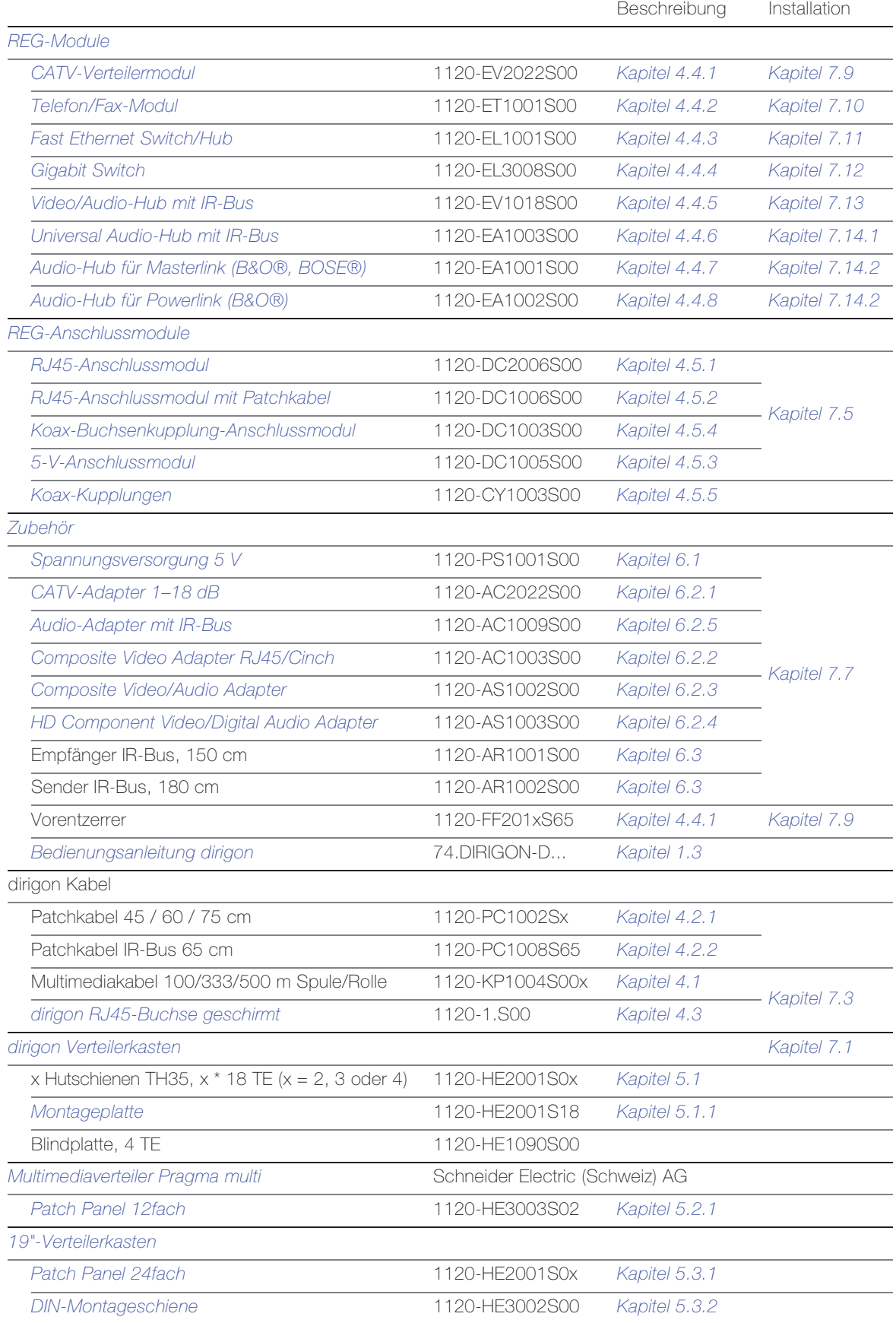

<span id="page-57-0"></span>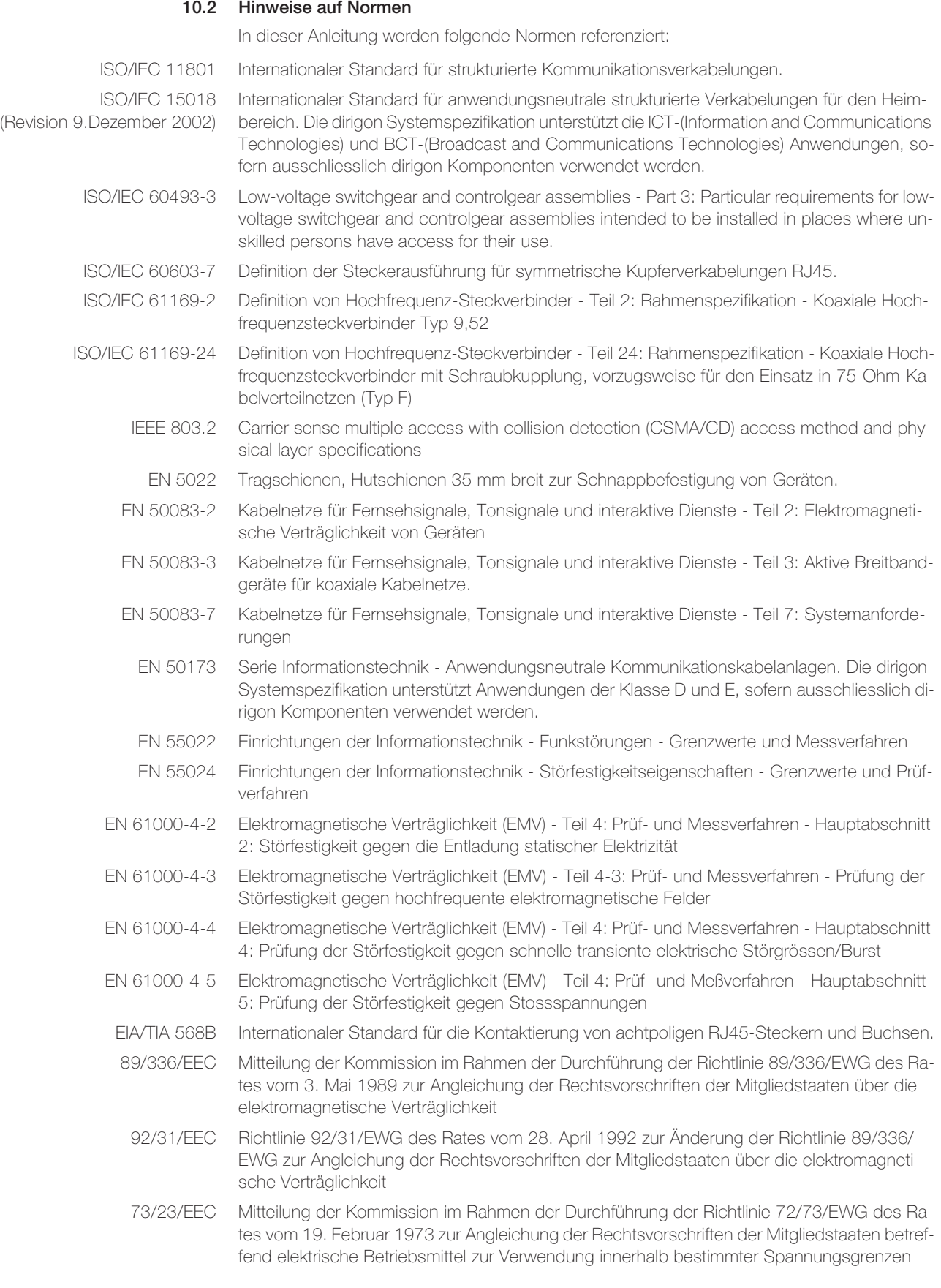

# <span id="page-58-4"></span><span id="page-58-0"></span>11 Anhang B – R/TV-Verstärkermodul (bis 06.2014)

In der folgenden Kapiteln finden Sie Erläuterungen zu dem bis 06.2014 gelieferten dirigon R/TV-Verstärkermodul 1120-EV1022S00. Das R/TV-Verstärkermodul wurde ab 07.2014 durch das CATV-Verteilermodul 1120-EV2022S00 (→ [Kapitel 4.4.1](#page-19-1)) ersetzt.

# 11.1 Zubehör

# <span id="page-58-2"></span><span id="page-58-1"></span>11.1.1 TV-Adapter RJ45/IEC m

Mit dem TV-Adapter RJ45/IEC m wird ein TV-Gerät, Videorecorder, Media Center, Set-Top-Box, etc. an eine dirigon Dose mittels handelsüblichem Koaxialkabel angeschlossen. Der Adapter (Balun) gewährleistet die Impedanzanpassung (100 Ω/75 Ω) für TV-Signalübertragungen von 0–25 m (1120-AC1021S00) bzw. 20–40 m (1120-AC1022S00) innerhalb des dirigon Multimediasystems.

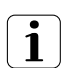

Durch den Einsatz eines handelsüblichen Zwischenstücks (IEC-Buchse/Buchse) kann auch ein Radiogerät bzw. UKW-Tuner angeschlossen werden.

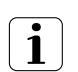

Bei genügend Pegelreserve kann auch ein handelsüblicher 2fach Verteiler mit IEC-Anschlüssen für den gleichzeitigen Anschluss eines Radio- bzw. TV-Geräts verwendet werden.

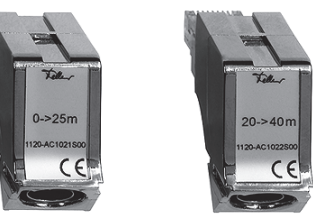

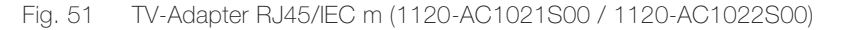

Die Adapter kompensieren die frequenzabhängige Dämpfung der dirigon Multimediakabel und gewährleisten eine einwandfreie Bild- und Tonqualität.

- Eigenschaften Eingang: geschirmter RJ45-Stecker gemäss ISO/IEC 60603-7
	- Ausgang: IEC-Stecker gemäss ISO/IEC 61169-2
	- Frequenzbereich 5–862 MHz
	- Impedanz 100 Ω nom. symmetrisch <-> 75 Ω nom. koaxial

# <span id="page-58-3"></span>11.1.2 Rückweg-Kabelsatz CATV

Zweiteiliger Kabelsatz zur Ergänzung des dirigon R/TV-Verstärkermoduls (1120-EV1022S00) in bestehenden Installationen. Er wird installiert, wenn interaktive Radio/TV-Anwendungen wie Video-on-Demand, etc. über rückwegtaugliche CATV-Installationen genutzt werden sollen. Nicht notwendig bei IPTV-Anwendungen (Swisscom TV, etc.) oder wenn die Set-Top-Box vor dem R/TV-Verstärkermodul im oder beim Multimediaverteiler montiert ist (Rückweg ist gewährleistet).

Der Rückweg-Kabelsatz besteht aus zwei Diplexern mit Patchkabel. Ein Diplexer (links) verbindet den Anschluss vom Netzbetreiber mit dem R/TV-Verstärkermodul und der RJ45- Buchse im Multimediaverteiler, der andere Diplexer (rechts) schliesst die Set-Top-Box an die RJ45-Buchse im Zimmer an.

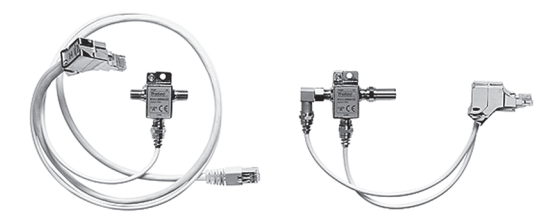

Fig. 52 Rückweg-Kabelsatz CATV (1120-RP1001S00)

Eigenschaften • Kabellänge: Seite R/TV-Verstärkermodul 75 cm, Seite Set-Top-Box 15 cm

# <span id="page-59-0"></span>11.1.3 Pegelindikator TV

Mit dem Pegelindikator TV wird der korrekte Betriebsbereich des Ausgangspegels des R/TV-Verstärkermoduls eingestellt bzw. überprüft. Das Einhalten der korrekten Betriebswerte gewährt eine einwandfreie Bildqualität und vermeidet Rauschen oder Intermodulation.

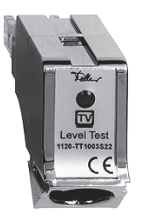

Fig. 53 Pegelindikator TV (1120-TT1003S22)

Der Einsatz des Pegelindikators ist dank der Mehrfarben-LED sehr einfach:

- LED rot permanent: kein Signal
- LED rot blinkend: übersteuertes Signal, Pegel zu hoch
- LED rot/grün wechselnd: schwaches Signal, Pegel im Grenzbereich
- LED grün permanent: Optimales Signal, Pegel im korrekten Bereich

# 11.2 Installation

# <span id="page-59-2"></span><span id="page-59-1"></span>11.2.1 Verbindung zum Kabelnetz (Grundversorgung ohne Set-Top-Box)

Grundlage für alle Installationen bilden die Richtlinien für Hausverteilanlagen des Verbandes swisscable und das Merkblatt Universelle Gebäudeverkabelung (UGV) von swisscable.

Alle F-Stecker müssen mit dem richtigen Crimp-Werkzeug verarbeitet werden, F-Aufdrehstecker sind nicht erlaubt. Alle F-Stecker müssen mit einem Gabelschlüssel leicht festgezogen werden.

Beim gleichzeitigen Betrieb von mehr als 4 Endgeräten können 2 R/TV-Verstärkermodule parallel betrieben werden. Die Signalversorgung erfolgt in diesem Fall über einen 2fach F-Verteiler (B). Der Eingangspegelbedarf ist bei dieser Anordnung um 3,5 dB höher, also bei 81,5 dBμV.

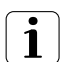

Montieren Sie das R/TV-Verstärkermodul als äusserstes linkes Modul auf der Hutschiene, sodass der Pegelsteller (seitlich am Gehäuse, blau) zugänglich bleibt.

Verkabeln Sie die Module gemäss [Fig. 54](#page-59-3)

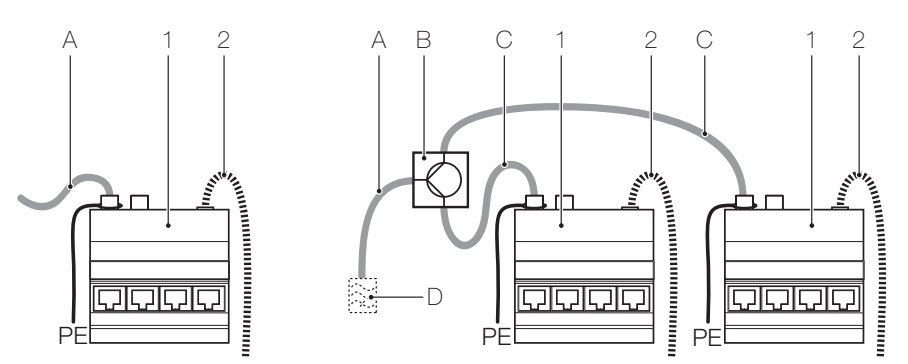

<span id="page-59-3"></span>Fig. 54 Verkabelung R/TV-Verstärkermodul

links: für ein Modul / rechts: für zwei Module

- 1 R/TV-Verstärkermodul (1120-EV1022S00)
- 2 5-V-Verteilerkabel der Spannungsversorgung 5 V (1120-PS1001S00) am POWER-Anschluss
- A Anschluss vom Kabelnetz
- B 2fach F-Verteiler (z.B. WISI DM 02)
- C Verbindungskabel F-F
- D Beim ev. Anschluss eines Kabelmodems ist die in [Fig. 55](#page-60-1) aufgezeigte Konfiguration vor den 2fach F-Verteiler zu schalten.

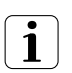

Soll die Installation rückwegtauglich sein (Set-Top-Box bei Endgerät; für interaktive R/TV-Anwendungen), installieren Sie den Rückweg-Kabelsatz CATV.

Alternativ empfiehlt sich auch die koaxiale Ergänzung der dirigon Installation mit einer Breitbanddose (z.B. Feller 1102-DB-11-F.XX für eine 2er-Kombination mit einer dirigon Dose).

# <span id="page-60-0"></span>11.2.2 Anschluss eines Kabelmodems im Multimediaverteiler (TV-Grundversorgung)

Grundlage für den Anschluss eines Kabelmodems ist das Merkblatt Universelle Gebäudeverkabelung (UGV) von swisscable.

Das Kabelmodem wird über einen F-Abzweiger (B) oder eine Datendose (H) vor dem R/TV-Verstärkermodul angeschlossen. Der Durchgang des Abzweigers oder der Dose speist das R/TV-Verstärkermodul.

Damit keine unerwünschten Signale von der Gebäudeverkabelung zurück in das Kabelnetz gelangen können, schreiben die Kabelnetzbetreiber den Einsatz eines Hochpassfilters (D) unmittelbar vor dem R/TV-Verstärkermodul vor (siehe Merkblatt UGV). Hinter dem Hochpassfilter können keine weiteren Kabelmodems oder rückwegfähige Set-Top-Boxen angeschlossen werden.

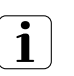

Der Wert für die Abzweigdämpfung oder die Datendose und die Filtergrenzfrequenz (47 MHz oder 85 MHz oder Stoppband bis 30 MHz, bzw. bis 65 MHz) muss beim zuständigen Kabelnetzbetreiber angefragt werden.

Verkabeln Sie das R/TV-Verstärkermodul gemäss [Fig. 55](#page-60-1)

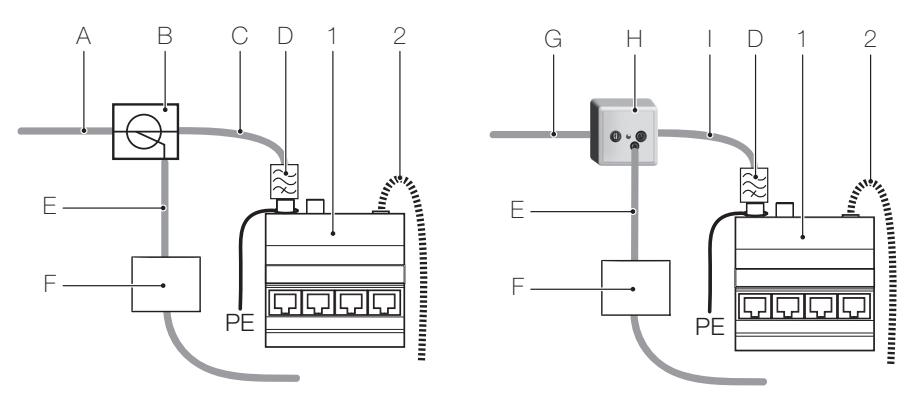

# <span id="page-60-1"></span>Fig. 55 Anschluss eines Kabelmodems

links: über F-Abzweiger / rechts: über Datendose

- 1 R/TV-Verstärkermodul (1120-EV1022S00)
- 2 5-V-Verteilerkabel der Spannungsversorgung 5 V (1120-PS1001S00) am POWER-Anschluss
- A Anschluss vom Kabelnetz
- B F-Abzweiger, ca. 16 dB (z.B. WISI DM 24 B, E-No 966 801 482). Das CATV-Signal wird mit einem Verlust von ca. 1 dB durch den Abzweiger geführt
- C Verbindungskabel F-F
- D Hochpassfilter 30 MHz oder 65 MHz gemäss Angabe Kabelnetzbetreiber
- E Anschluss zum Kabelmodem mit Verbindungskabel F-F
- F Kabelmodem mit Verbindung zum Fast Ethernet Switch/Hub und ev. zusätzlich zum Telefon/Fax-Modul
- G Anschluss vom Kabelnetz auf IN der Datendose
- H DD-Datendose (z.B. DD 15 oder DD 19).
	- Rückweg 5–30 MHz (z.B. Feller 1102-30-xx.xx) oder Rückweg 5–65 MHz (z.B. Feller 1102-65-xx.xx) Das CATV-Signal wird mit einem Verlust von ca. 2 dB durch die Dose geführt
- Verbindungskabel von OUT der Datendose

# <span id="page-61-0"></span>11.2.3 Rückwegtaugliche Installation mit R/TV-Verstärkermodul

Soll eine Installation mit dem bis 06.2014 gelieferten dirigon R/TV-Verstärkermodul (1120- EV1022S00) rückwegtauglich sein (Set-Top-Box bei Endgerät; für interaktive R/TV-Anwendungen), muss der Rückweg-Kabelsatz CATV (1) verwendet werden. Ein Diplexer (1a) wird zwischen DD-Daten- oder Breitbanddose (B) und R/TV-Verstärkermodul installiert, der andere (1b) wird für den Anschluss der Set-Top-Box an die dirigon Dose verwendet.

Sollen zwei Set-Top-Boxen (bei verschiedenen Endgeräten) an das Kabelnetz angeschlossen werden, braucht es zusätzlich zu jedem Rückweg-Kabelsatz CATV pro Set-Top-Box noch einen 2-Weg-Splitter (F).

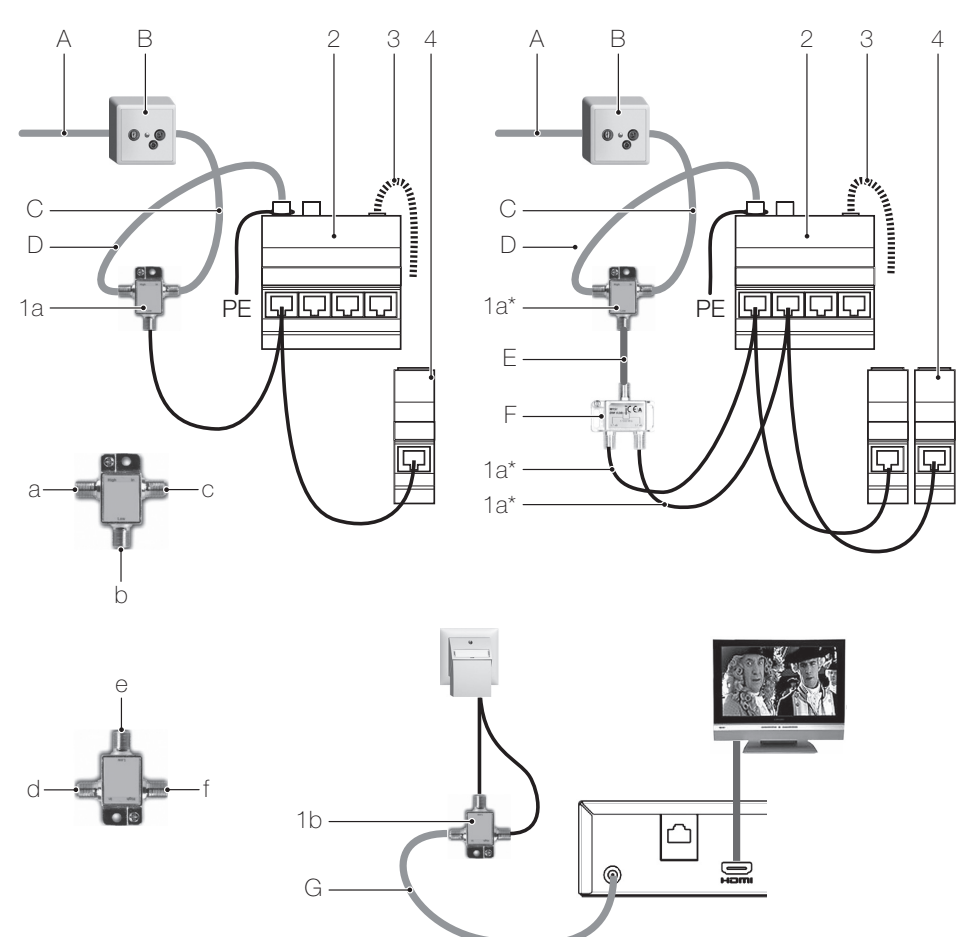

Fig. 56 Anschluss für 1 Set-Top-Box (links) / für zwei Set-Top-Boxen (rechts)

1 Rückweg-Kabelsatz CATV (1120-RP1001S00) bestehend aus Diplexer für Anschluss R/TV-Verstärkermodul (1a) und Diplexer für Anschluss Set-Top-Box (1b)

- 2 R/TV-Verstärkermodul (1120-EV1022S00)
- 3 5-V-Verteilerkabel der Spannungsversorgung 5 V (1120-PS1001S00) am POWER-Anschluss
- 4 RJ45-Anschlussmodul oder RJ45-Buchse in Patch Panel
- A Anschluss vom Kabelnetz
- B DD-Datendose oder Breitbanddose (Feller 1102-DB-xx...) oder F-Abzweiger
- C Anschluss Diplexer mit Verbindungskabel von OUT der Datendose
- D Anschluss R/TV-Verstärkermodul mit Verbindungskabel F-F
- E Anschluss 2-Weg-Splitter mit Verbindungskabel F-F
- F 2-Weg-Splitter (z.B. WISI DM 02 B)
- G Anschluss Set-Top-Box mit Verbindungskabel F-F
- a High zum Eingang TV-In1 des R/TV-Verstärkermoduls
- b Low Rückwärtsweg vom Patchkabel
- c **In** vom Kabelnetz
- d In von Set-Top-Box
- e Low Rückwärtsweg vom Patchkabel
- f High TV-Signal vom Patchkabel

# <span id="page-62-0"></span>11.3 Inbetriebnahme

Voraussetzung für die Inbetriebnahme des R/TV-Verstärkermoduls ist ein handelsübliches Pegelmessgerät. Diese sollte vom einem Fachmann mit entsprechender Kenntnis und Erfahrung durchgeführt werden.

#### <span id="page-62-1"></span>11.3.1 Mindesteingangspegel

Das R/TV-Verstärkermodul benötigt vom Kabelfernsehnetz einen Eingangspegel von mindestens 78 dBμV. Dieser Pegel darf im gesamten Übertragungsbereich von 47–862 MHz, bzw. 47–606 MHz, nirgends unterschritten werden. Optimal ist ein Eingangspegel von 80 dBμV und ein Signalspektrum ohne Schräglage.

Der Mindestpegel gilt nach einem allfälligen Kabelentzerrer oder Kabelsimulator, also direkt am Eingang des R/TV-Verstärkermoduls.

Wird der Minimalpegel von 78 dBμV nicht erreicht, wird die Übertragungsqualität und die Reichweite, d.h. die maximale Kabellänge vom Ausgang bis zur RJ45-Dose, reduziert.

# <span id="page-62-2"></span>11.3.2 Pegelschräglage

Am Signalübergabepunkt vom Kabelnetz zur Hausverteilanlage liegt das Signalspektrum selten «flach», sondern mit einer Schräglage an. Die Schräglage ist «positiv», d.h. am oberen Ende des Übertragungsbereichs ist der Pegel höher als am unteren Ende, oder «negativ», d.h. die Signale am oberen Ende sind schwächer als am unteren Ende.

Der Kabelnetzbetreiber erteilt über die jeweiligen Referenzkanäle und die Pegelverhältnisse am Signalübergabepunkt Auskunft.

Für optimale Betriebsbedingungen sollte der Eingangspegel möglichst keine Schräglage aufweisen.

Zulässiger Bereich Liegt die Pegelschräglage am Eingang zum R/TV-Verstärkermodul innerhalb folgender Grenzen, ist eine Korrektur durch Kabelnachbildungen oder Entzerrer nicht erforderlich:

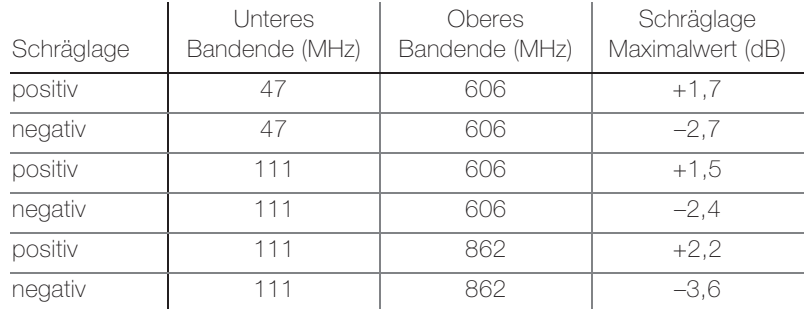

<span id="page-62-3"></span>Tab. 4 Grenzwerte

Liegt die Pegelschräglage am Eingang zum R/TV-Verstärkermodul ausserhalb der Grenzwerte von [Tab. 4](#page-62-3), so muss sie korrigiert werden.

# Anhang B – R/TV-Verstärkermodul (bis 06.2014)

positive Schräglage Eine positive Schräglage wird mit einer Kabelnachbildung korrigiert, bis die Schräglage im zulässigen Bereich ([Tab. 4](#page-62-3)) liegt. Folgendes Produkt kann eingesetzt werden:

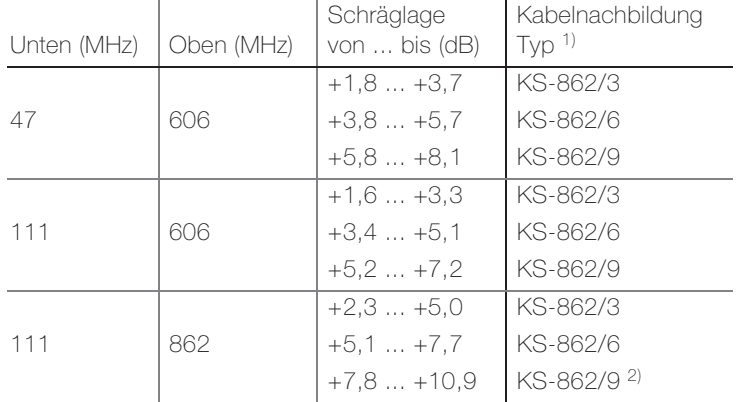

Tab. 5 Positive Schräglage

1) z.B. Fabrikat Technetix (ex Tratec)

2) Hoher Wert, möglicherweise Fehler im Kabelnetz

negative Schräglage Eine negative Schräglage wird mit einem Kabelentzerrer korrigiert, bis die Schräglage im zu-lässigen Bereich ([Tab. 4](#page-62-3)) liegt. Negative Schräglagen von mehr als 3 dB an Teilnehmeranschlüssen sollten die Ausnahme darstellen und sind die Folge von langen Zuleitungen und/ oder Kabeln mit zu hoher Dämpfung. Folgendes Produkt kann eingesetzt werden:

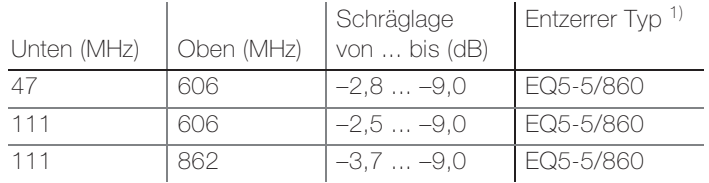

Tab. 6 Negative Schräglage

1) z.B. Fabrikat Technetix (ex Tratec)

Eine grafische Darstellung der Grenzwerte sehen Sie in [Fig. 57](#page-64-0)

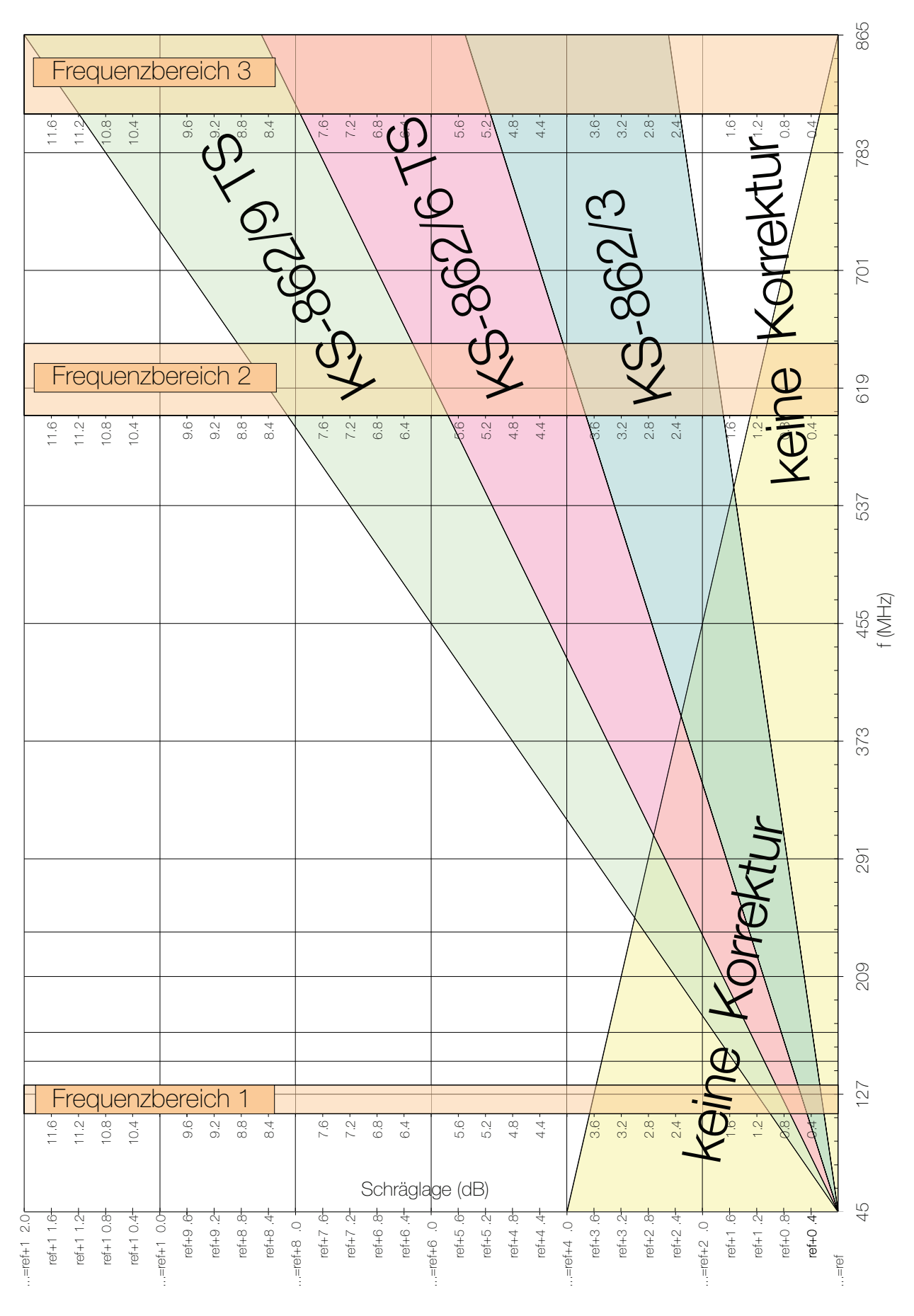

<span id="page-64-0"></span>Fig. 57 Kabelnachbildung Auswahl

# <span id="page-65-0"></span>11.3.3 Pegeleinstellung

Normalerweise wird der Eingangspegel über dem Mindestwert von 78 dBμV liegen. Mit dem im R/TV-Verstärkermodul eingebauten Pegelsteller (seitlich am Gehäuse, blau, nur zugänglich, wenn die Frontabdeckung entfernt ist) kann der korrekte Ausgangspegel eingestellt werden. Der Stellbereich beträgt 20 dB, somit beträgt der maximal zulässige Eingangspegel am R/TV-Verstärkermodul 98 dBμV.

Zur einfachen Einstellung steht der Pegelindikator TV (→ [Kapitel 11.1.3](#page-59-0)) zur Verfügung. Gehen Sie dazu wie folgt vor:

- 1. Stellen Sie sicher, dass die Stromversorgung eingeschaltet ist.
- 2. Schliessen Sie den Pegelindikator TV an eine der 4 Ausgangsbuchsen des R/TV-Verstärkermoduls an.
- 3. Drehen Sie am Pegelsteller des R/TV-Verstärkermoduls, bis die LED rot leuchtet, der Pegel ist nun zu hoch.
- 4. Drehen Sie den Pegelsteller zurück, bis die LED rot/grün wechselnd leuchtet, der Pegel ist nun im Grenzbereich.
- 5. Drehen Sie den Pegelsteller soweit zurück, bis die LED grün leuchtet, der Pegel ist nun im korrekten Bereich. Lassen Sie den Pegelsteller in dieser Position stehen.

Nach dieser Einstellprozedur liegt am Leitungsende, d.h. am TV-Adapter RJ45/IEC m (→ [Kapitel 6.2.1](#page-33-2)) bei der dirigon Dose, ein Mindestpegel von 62 dBμV an. Die Anzeige am Pegelindikator TV wird von der Anzahl Signale auf dem Kabelnetz beeinflusst. Wichtig ist, dass der zur Leitungslänge passende Adapter eingesetzt wird:

- 0–25 m: TV-Adapter RJ45/IEC M, 1120-AC1021S00
- 20–40 m: TV-Adapter RJ45/IEC M, 1120-AC1022S00

Bei korrektem Eingangssignal und der richtigen Wahl des TV-Adapters RJ45/IEC m bleibt die maximale Schräglage innerhalb 8 dB.

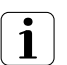

Kontrollieren Sie an jedem Leitungsende mit dem Pegelmessgerät den höchsten und den tiefsten Kanal. Bei Bedarf kann der Pegelsteller noch geringfügig korrigiert werden.

Werden alle Vorgaben erfüllt und die Pegel nach Betriebsanleitung richtig eingestellt, werden die Pegelanforderungen gemäss den Richtlinien von swisscable erfüllt.

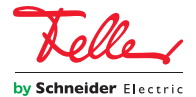

Basis: Minimal benötigte Anzahl Anschlussmöglichkeiten, ohne zukünftige Anwendungen zu berücksichtigen.

Komfort: Anzahl Anschlussmöglichkeiten, die einem typischen Haushalt einen ausreichenden informationstechnischen Komfort bieten.

Flexibel: Jeder Raum im Haus bietet genügend Möglichkeiten, um für alle informationstechnischen Anforderungen genügend Reserveanschlüsse zur Verfügung zu stellen.

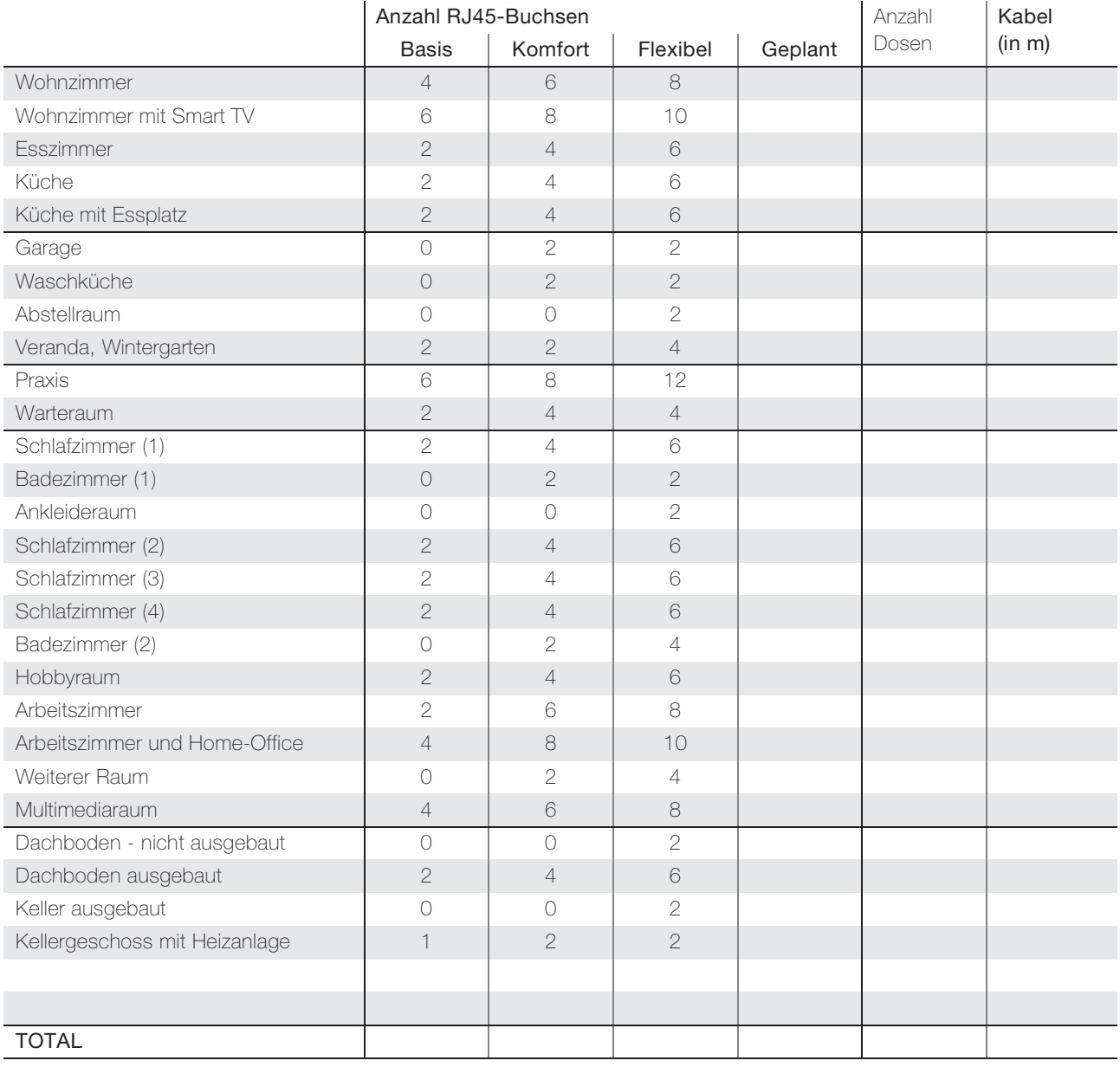

Beachten Sie bezüglich Anzahl Anschlüsse die Empfehlungen der Multimedia-Broschüre der electrosuisse, der Broschüre «Richtig vernetzt in die Zukunft» des GNI sowie der Home Networking Empfehlungen der Swisscom.

FELLER AG | Postfach | CH-8810 Horgen Telefon +41 44 728 77 77 | Telefax +41 44 728 72 99

FELLER SA | Caudray 6 | CH-1020 Renens Téléphone +41 21 653 24 45 | Téléfax +41 21 653 24 51

Service Line | Telefon +41 44 728 74 74 | info@feller.ch | www.feller.ch

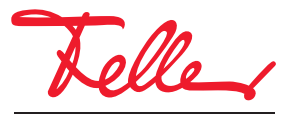

by Schneider Electric